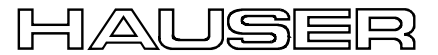

Bus User Guide

# **User Guide Option: Profibus (F3)**

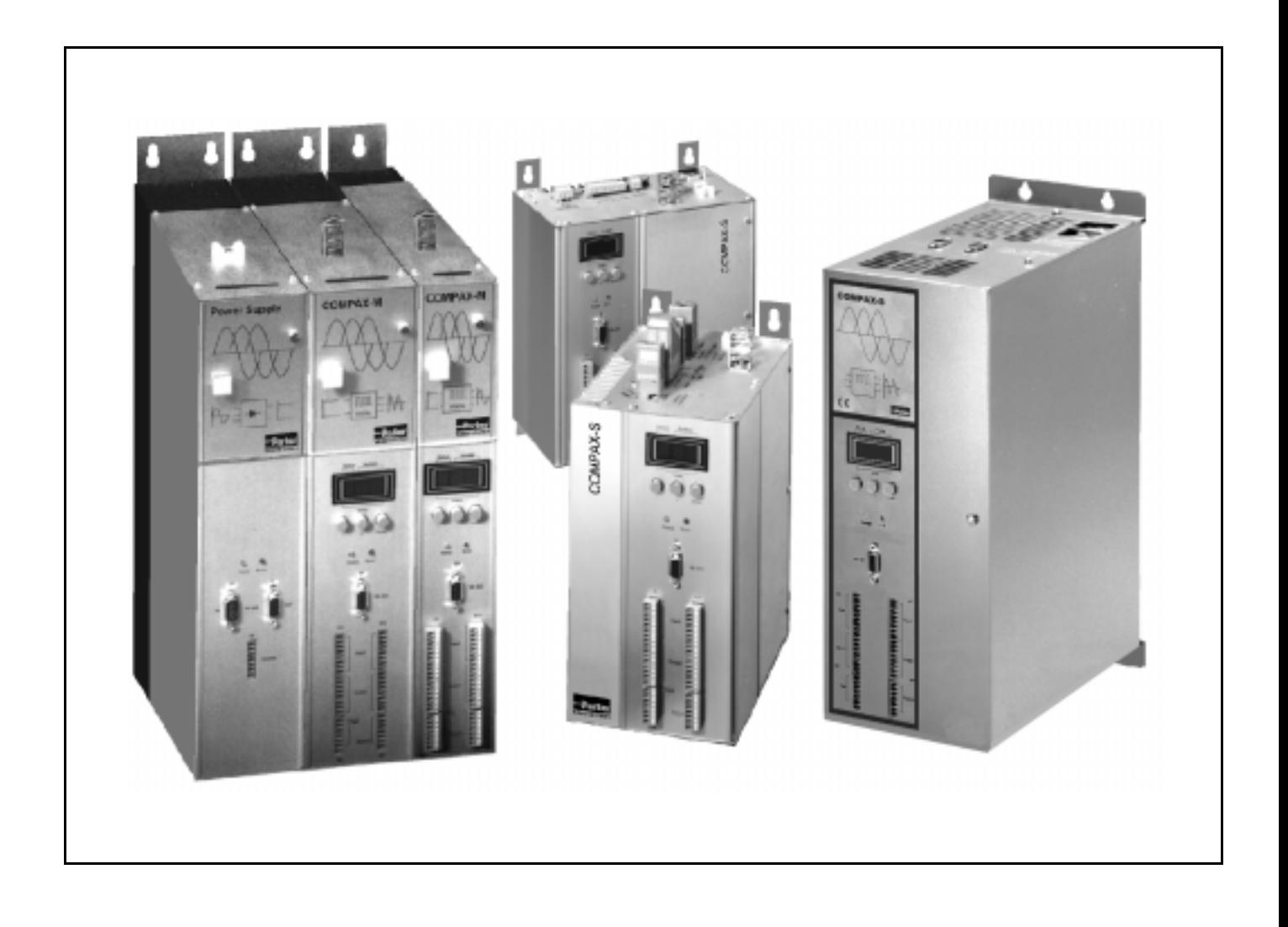

COMPAX - Software version >V3.0 and higher  $\sim$  October 98 Profibus - Software version >V1.3 and higher

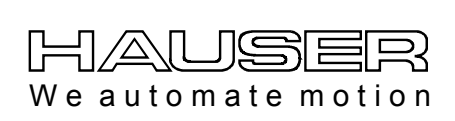

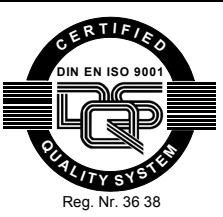

**Parker Hannifin GmbH EMD HAUSER Robert-Bosch-Str. 22 D-77656 Offenburg, Germany Phone: +49 (0)781 509-0 Fax: +49 (0)781 509-176 http://www.parker-emd.com**

**Parker Hannifin plc EMD Digiplan 21 Balena Close Poole, Dorset BH17 7DX UK Phone: +44 (0)1202 69-9000 Fax: +44 (0)1202 69-5750 http://www.parker-emd.com**

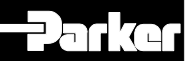

# **Contents**

# 1. Profibus Interface Description.................. 4

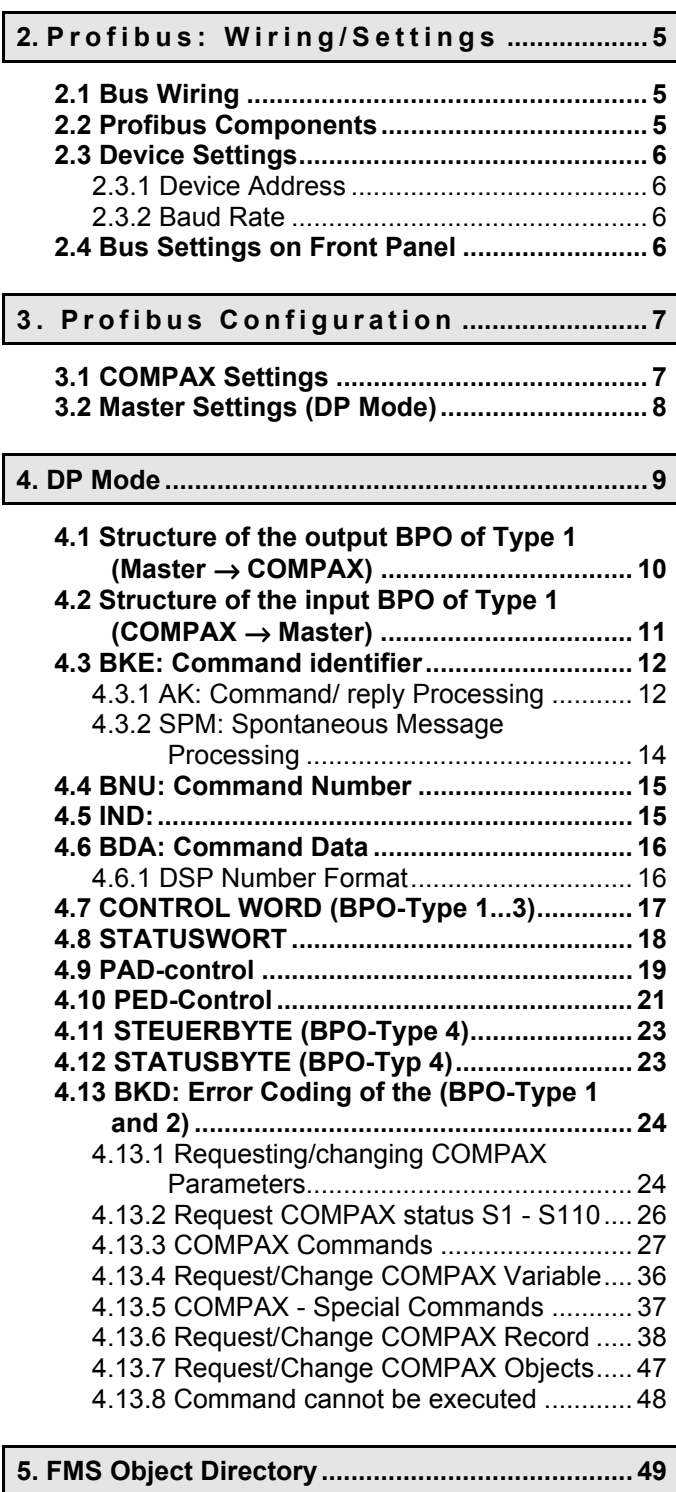

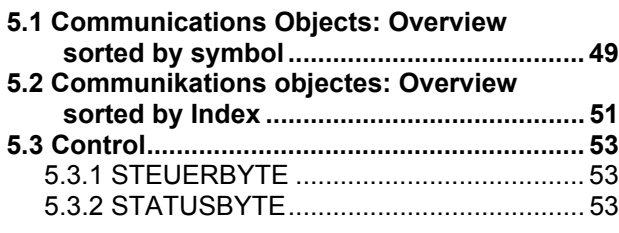

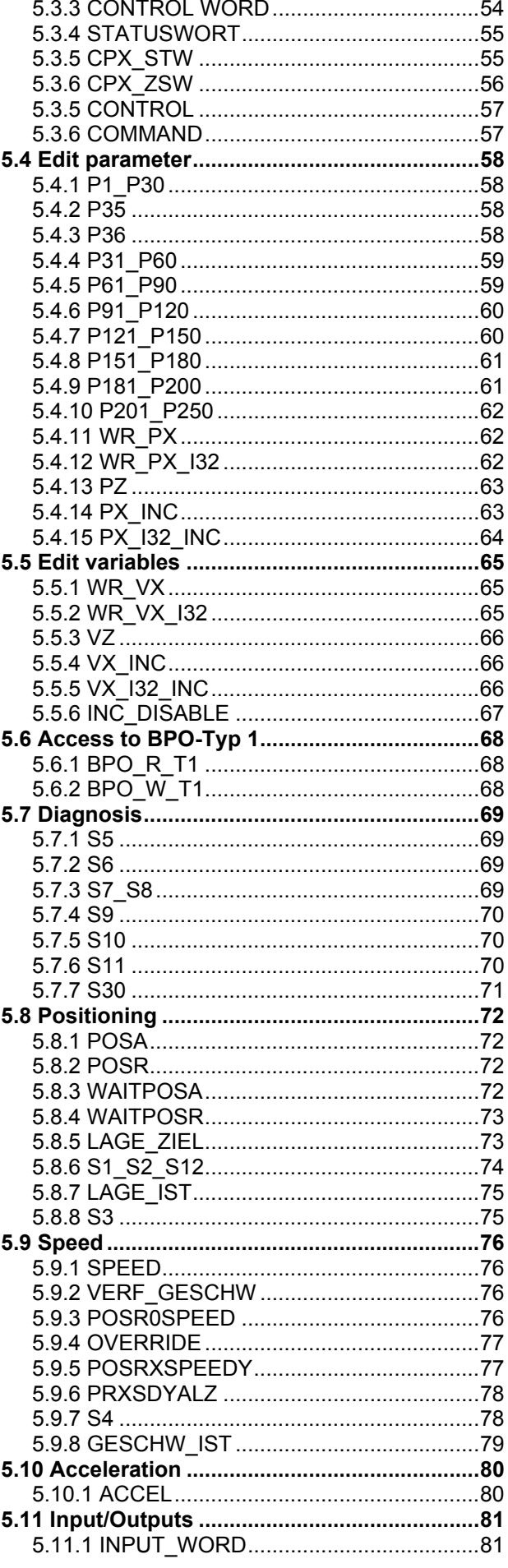

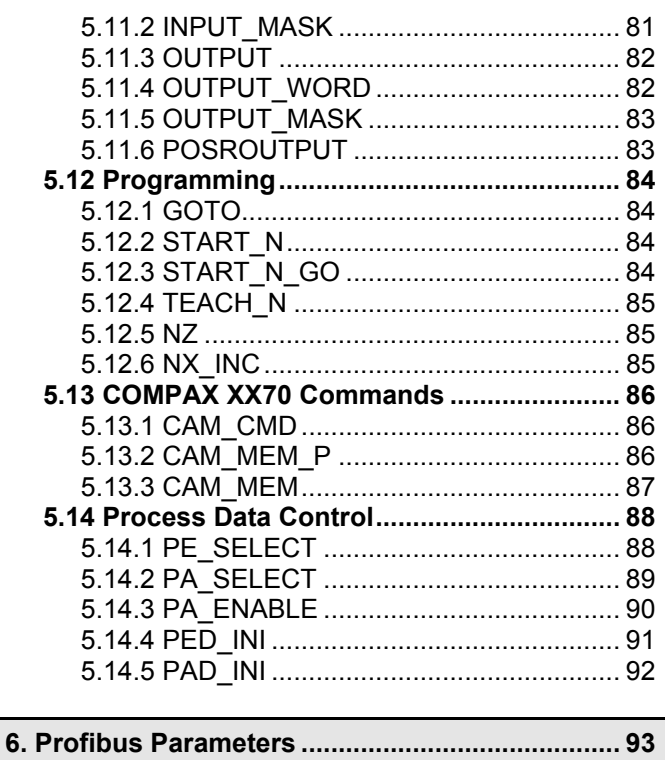

**[7. Special Error Messages error messages](#page-92-0) [..........](#page-92-0) [93](#page-92-0)**

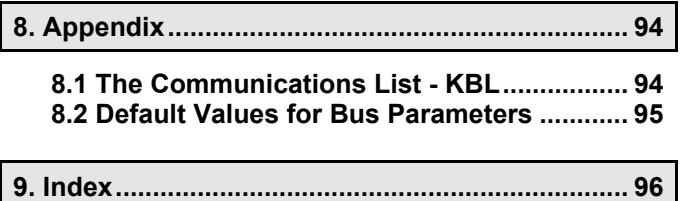

### **Device Classification:**

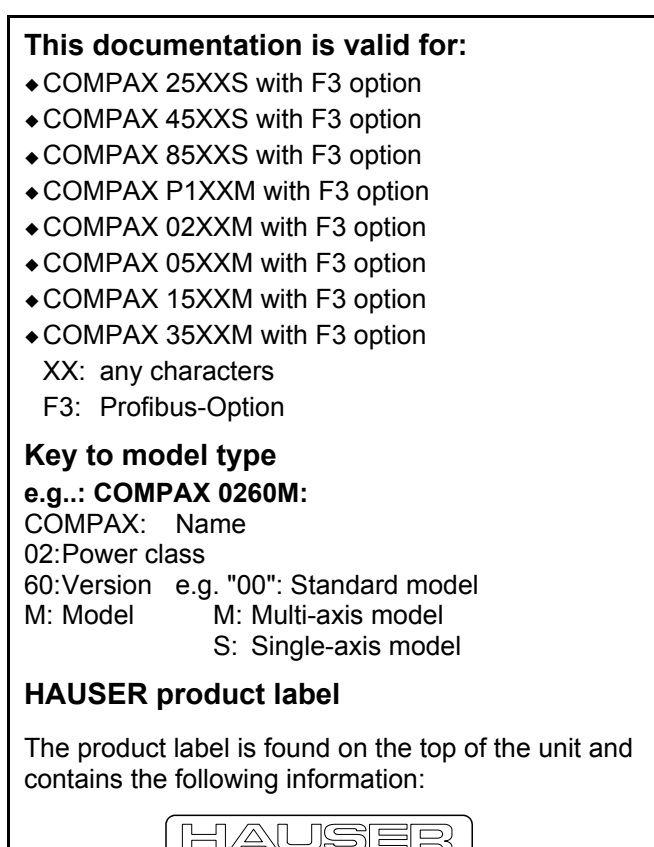

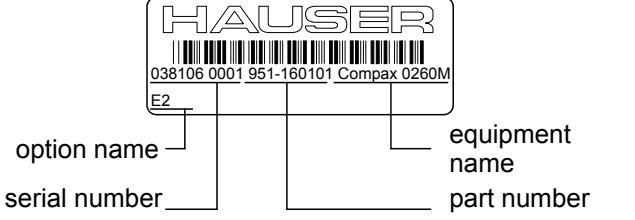

# <span id="page-3-0"></span>**1. Profibus Interface Description**

The Profibus interface enhances the flexibility of the Compact Servo-Controllers COMPAX-M and COMPAX-S.

You have access to all normal COMPAX functions such as:

- ! Changing parameters.
- $\bullet$  Presetting commands.
- $\triangle$  Reading and writing control inputs and outputs.
- $\bullet$  Writing to record storage.
- ◆ Reading status.

These functions are available to you in the Profibus operating modes**FMS** and **DP** . The operating modes are set as:

- $\bullet$  DP mode.
- ◆ FMS mode, or
- $\bullet$  Mixed mode: FMS and DP.

In DB mode you have a cyclic channel available on which you can access current process data.

### **COMPAX Description**

The COMPAX functions are described in the COMPAX product manual.

### **Profibus: General**

This Profibus documentation is customized for use with COMPAX; for additional information, please refer to general Profibus literature which is available.

### **Profibus Software**

Profibus is made up of Layers 1, 2 and 7 of the ISO/OSI Layer Model and is defined in DIN 19 245. Part 1 of this standard describes Layers 1 and 2. For Layer 7 there are two protocols, the FMS protocol, which is described in Part 2 of DIN 19 245, and the DP protocol, which was defined as Part 3 of the standard. The software implemented in the interface module (COMPAX Option F3) is based on the COMBI-Slave developed by the TMG-i-tec company and permits COMPAX operation with both FMS and DP protocol. The definition PROFIDRIVE, which was developed for speed variable drives on Profibus, is not used with COMPAX, since it was designed chiefly for frequency converters and is therefore not appropriate for the considerably wider range of functions offered by a servo controller.

Nevertheless, an attempt has been made to adapt the mechanisms described in this profile for communication on the DP channel and to create analogies.

### **SINEC L2**

The Profibus interface allows the COMPAX to run as a DP slave on the SINEC L2-DP bus.

### **Abbreviations**

- **AK:** Command resp. reply identifier (range 0...15)
- **BDA:** Command data (5th to 10th octet)
- **BKD:** Command identifier data
- **BKE:** Command identifier (1st and 2nd octet)
- **BNU:** Command number (range 0...2048)
- **BPO:** Command process data object.
- **IND:** Subindex (3rd octet), Frame-No. (4th octet)
- **PAD:** Process output data
- **PED:** Process input data
- **PZD:** Process data
- **SPM:** Toggle bit for spontaneous message processing
- **STW:** Control word
- **ZSW:** Status word

### **Syntax**

**0x45:** The preceding characters "**0x**" mean that "45" is represented in hex format.

**Octet:**An octet is 8 bits; it corresponds to one byte.

### **Profibus ID (ID number)**

COMPAX with Profibus has ID no.**.:**  $0xEE95 = 61077$ .

Previous ID No. (for Profibus software <V1.20):  $0 \times CCCC = 52,428$ .

### **Type files / Device Master file**

By installing the ServoManager, the Profibus type files as well as the device Master file are copied to your PC. These files contain the COMPAX Profibus data.

### **Type files**

- ! German: ...SRVBOX\DATA\CPX300TD.200
- ! International: ...SRVBOX\DATA\CPX300SX.200

### **Device Master file**

...SRVBOX\DATA\CPX00300td.GSD

Which file you need depends on the Master and its Profibus software.

<span id="page-4-0"></span>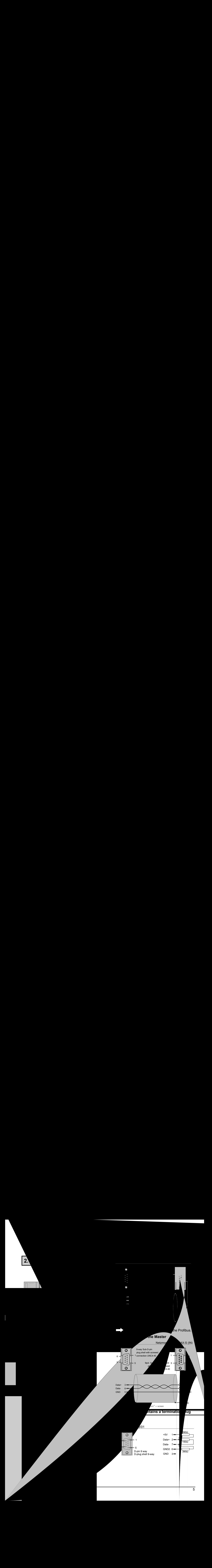

# <span id="page-5-0"></span>**2.3 Device Settings**

Profibus settings are made using COMPAX parameters; these may be set from the front panel (see next page).

## **2.3.1 Device Address**

Settable on every COMPAX using parameter P194; value range: 0-126.

99:Standard setting; set an address between 1 and 126 before start-up.

Maximum number of participants without repeater: 32

## **2.3.2 Baud Rate**

9 600 ... 1 500 000 baud. The baud rate is automatically set! For FMS max. 500K baud.

# **2.4 Bus Settings on Front Panel**

The bus protocol (COMPAX parameters P194 and P196) can be set from the front panel of the COMPAX. Procedure:

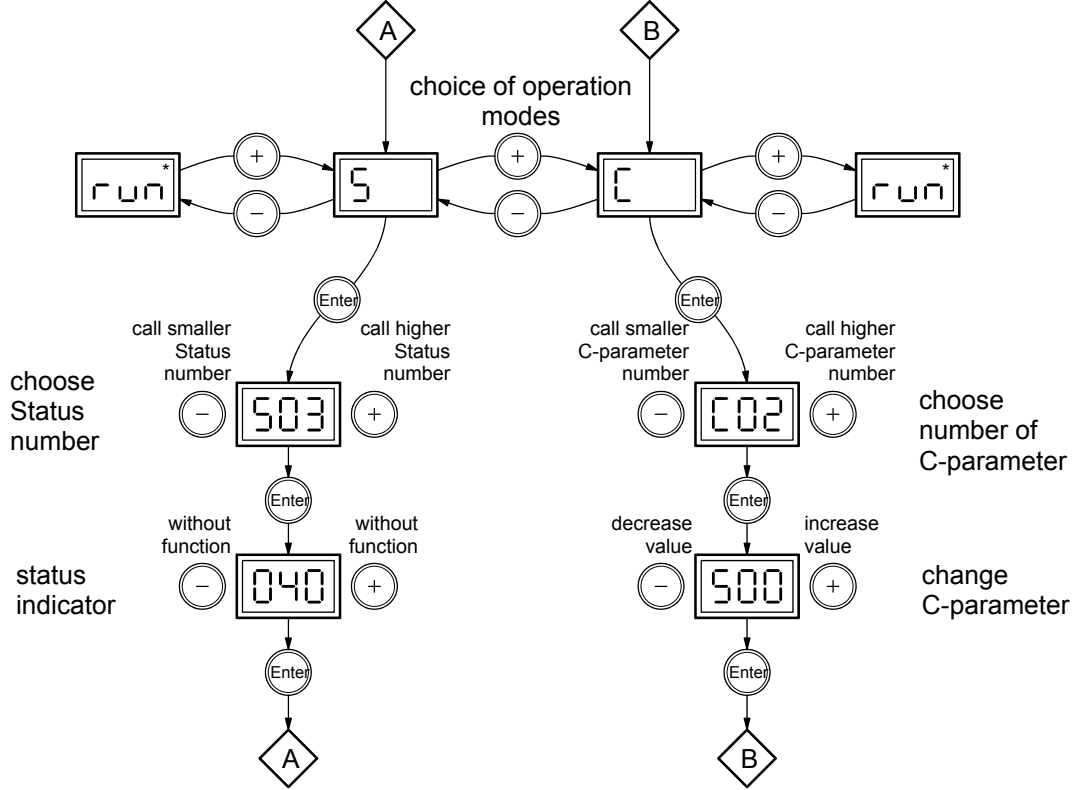

### **Meaning:**

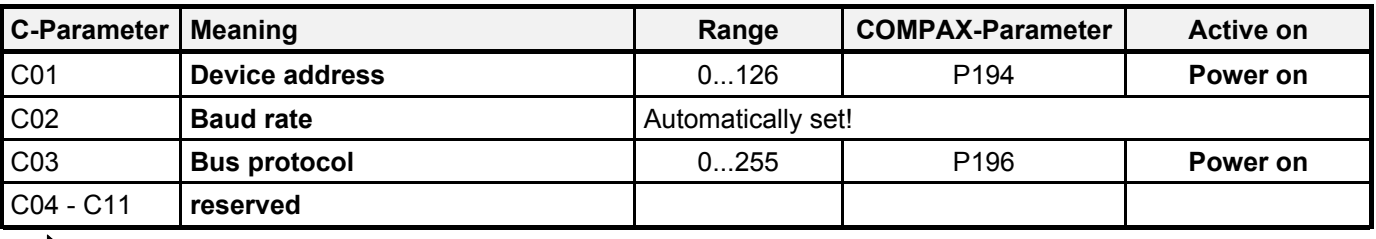

**The bus parameters are loaded by cycling Power off / Power on!**Г

# <span id="page-6-0"></span>**3. Profibus Configuration**

# **3.1 COMPAX Settings**

P196 defines the transmission protocol of a COMPAX slave on the Profibus:

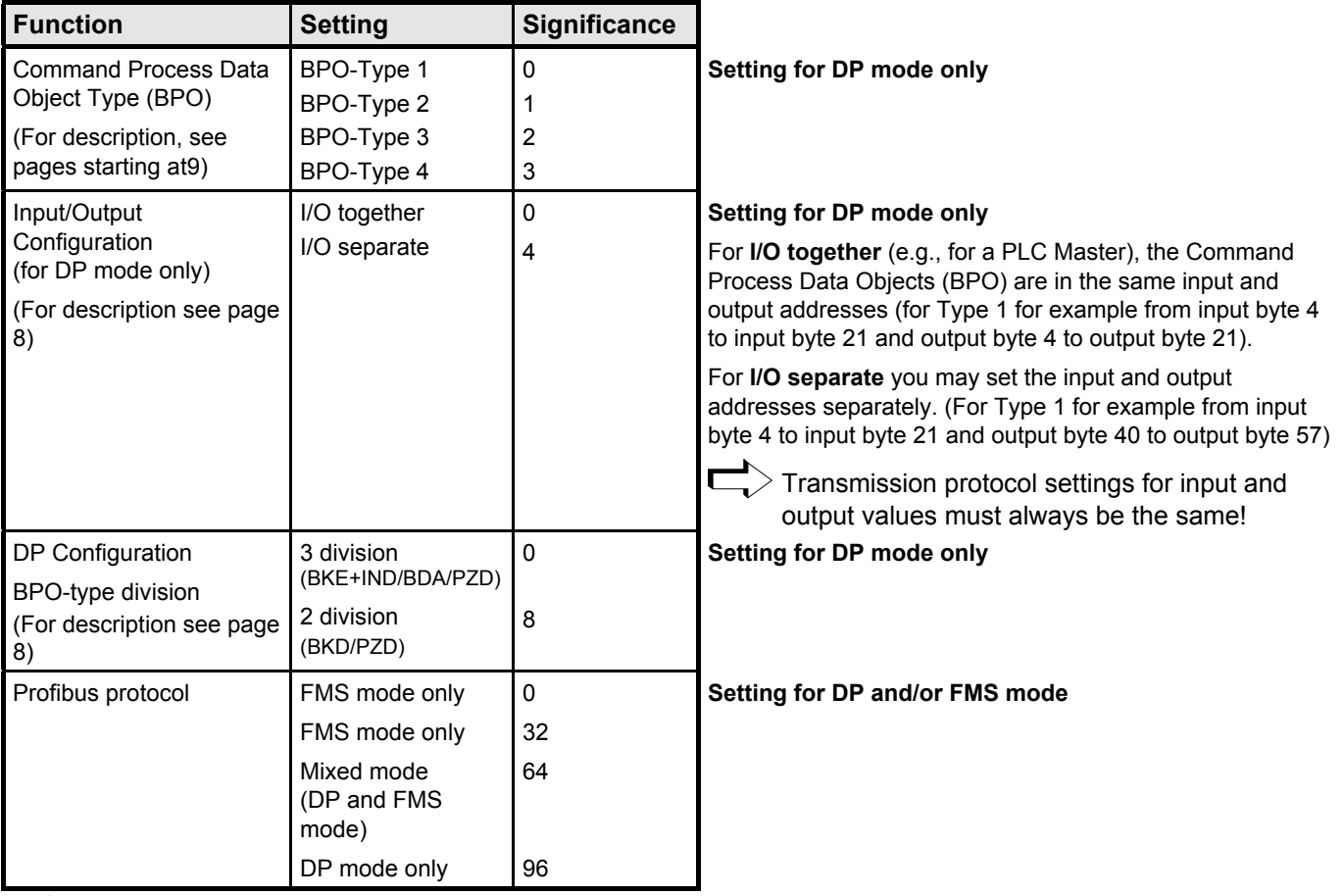

 $>$  The desired setting is made by entering the sum of the significance into COMPAX parameter P196.

COMPAX units connected on the Profibus may be configured each differently!

# <span id="page-7-0"></span>**3.2 Master Settings (DP Mode)**

The Profibus Master is configured according to the running COMPAX, i.e., the configuration of each COMPAX connected on the bus must be conveyed to the Master.

This is the purpose of the identification byte. The identification byte is configured separately on the Master for each part of the process data (2 or 3 division).

Depending on the Profibus Master software in use, the identification bytes must be directly entered or may be menu selected in plain text (here the Master uses the supplied COMPAX Master filr; see page [4\)](#page-3-0).

### **DP Configuration: Identification Byte general**

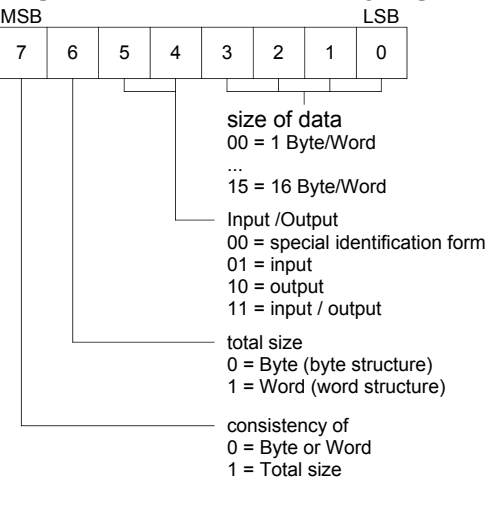

### **COMPAX settings:**

### **Data length:**

Depending on the Profibus setting, BPO types have the following division and lengths:

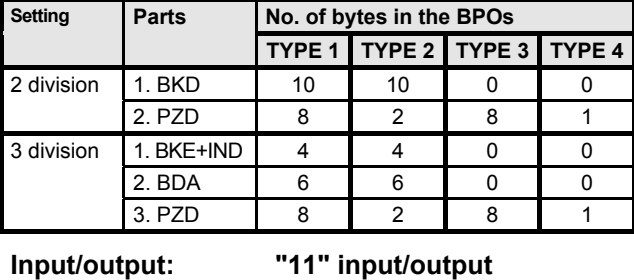

**Format length: "0": byte structure**

**Consistency: "1": over the entire length** Type  $4 = "0"$  (consists of only 1 byte)

### **This results in the following identification bytes for the COMPAX**

1. Input/output byte of a BPO part are configured together with an identification byte (**I/O together**).

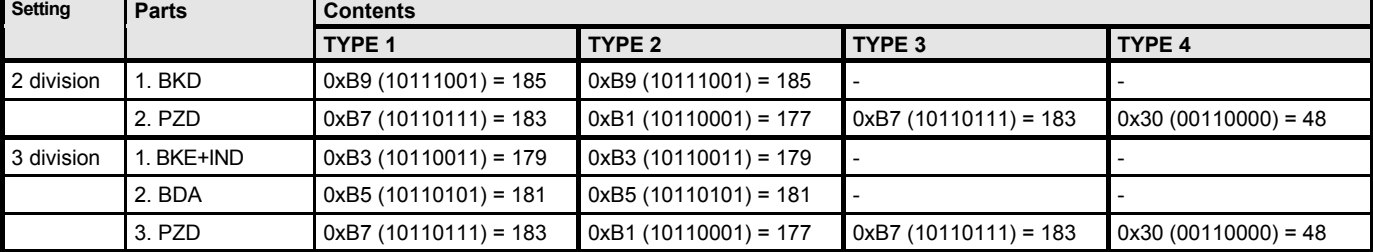

2. Input/output byte of a BPO part are configured separately with two identification bytes (**I/O separate**).

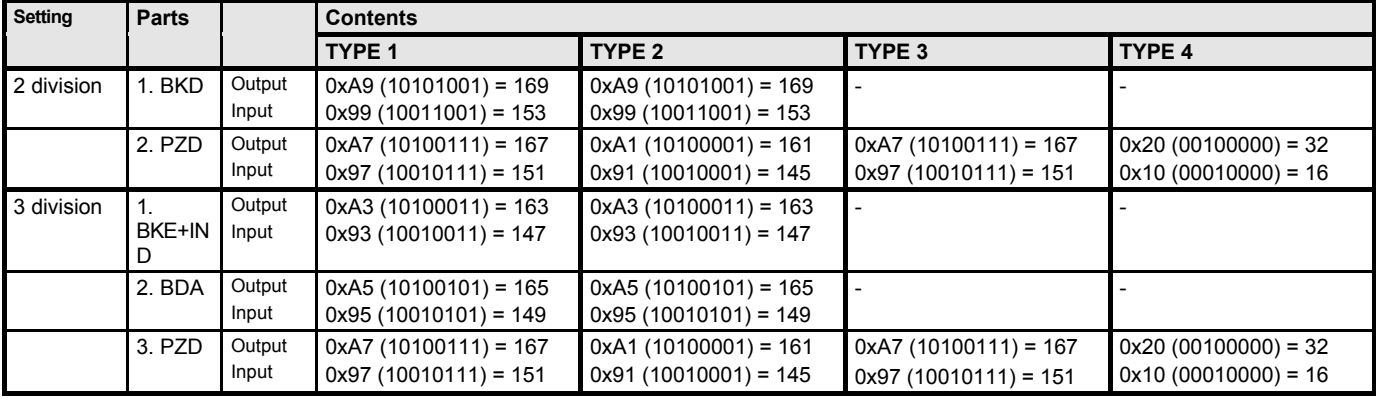

# <span id="page-8-0"></span>**4. DP Mode**

The command process data object (BPO) is defined for cyclic data exchange based on the PROFIBUS profile for speed variable drives. This can be used both send both process data and commands from the Master to COMPAX and the reverse.

Four possible types of the BPO each for both directions (Master  $\rightarrow$  COMPAX and COMPAX  $\rightarrow$  Master) are defined (for setting, see mode types on pag[e7\)](#page-6-0):

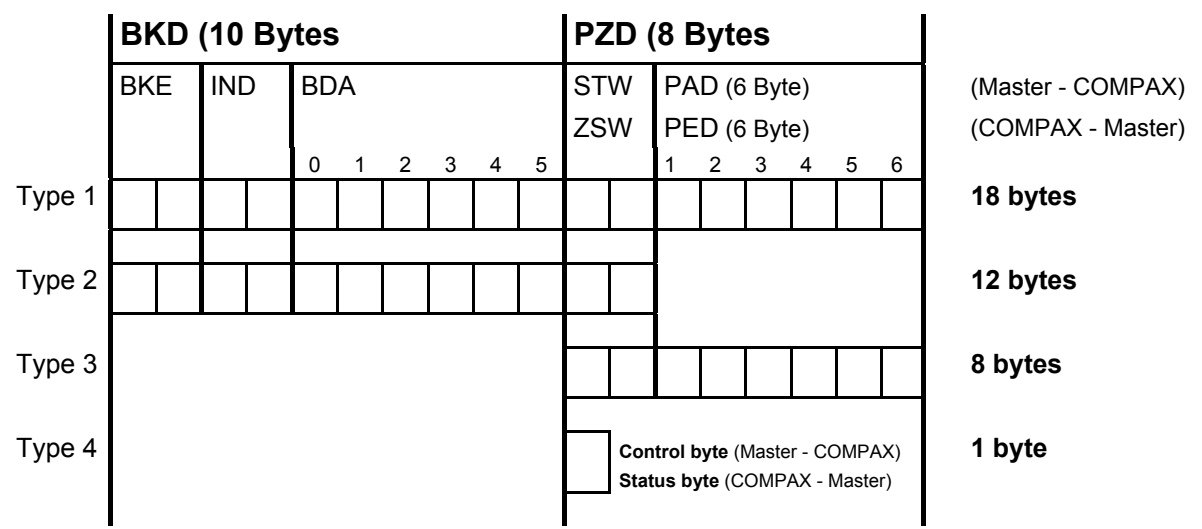

**Cyclic channel: Process data**

### **Note!**

### PZD: Process Data

BKD: Command identifier data

BKE: Command ID (1st and 2nd Octet<sup>1</sup>)

IND: Subindex (3rd octet), Frame-No. (4th octet)

BDA: Command data (5th to 10th octet)

STW: Control word

ZSW: Status word

COMPAX only generates an action when the BPO change. This means relative positioning with the same position target can only be done by handshaking. This is done by means of one bit each in the status and control words.

PAD: Process Output Data (PA data): The data which COMPAX reads from the process data channel.

PED: Process Input Data): The data which COMPAX writes to the process data channel.

### **BPO-write / BPO-read**

Each BPO is stored in the COMPAX as BPO-Write (write-only) and BPO-Read (read-only).

The BPO type for the cyclic data transmission can be individually set in each COMPAX using a parameter (P196), i.e., the COMPAX units on a bus can be variously configured (e.g., COMPAX 1: BPO - Type 1; COMPAX 2: BPO - Type 3; ... .

BPO-Write causes the Master to give jobs to the slave for processing commands (BKD), as well as process data (control word (STW) and set points (PAD)).

When reading by means of BPO-Read, the Master gets process data (status word (ZSW) and actual values (PED)) as well as replies from the COMPAX for processing commands (BKD).

The **BPO-Type 4** is implemented for transmission of the special control/status byte.

Only one type of BPO-Read and BPO-Write is permitted in a COMPAX!

In other words, both directions Master  $\rightarrow$  COMPAX and COMPAX  $\rightarrow$  Master always work with the same BPO type.

### **BKD Function**

l

The following tasks are processed using the BKD mechanism:

 $\bullet$  Operating and monitoring the COMPAX: Master  $\rightarrow$  COMPAX

 $\bullet$  Sending and acknowledging spontaneous messages: COMPAX  $\rightarrow$  Master  $\rightarrow$  COMPAX

In the BKD mechanism the Master formulates a command; COMPAX processes the command and formulates the reply . A command as well as a reply can consist of multiple BPO reads or writes (so-called frames). The command or reply length is located in the IND (see page [15\)](#page-14-0).

<sup>&</sup>lt;sup>1</sup> An octet corresponds to one byte.

# <span id="page-9-0"></span>**4.1 Structure of the output BPO of Type 1 (Master** → **COMPAX)**

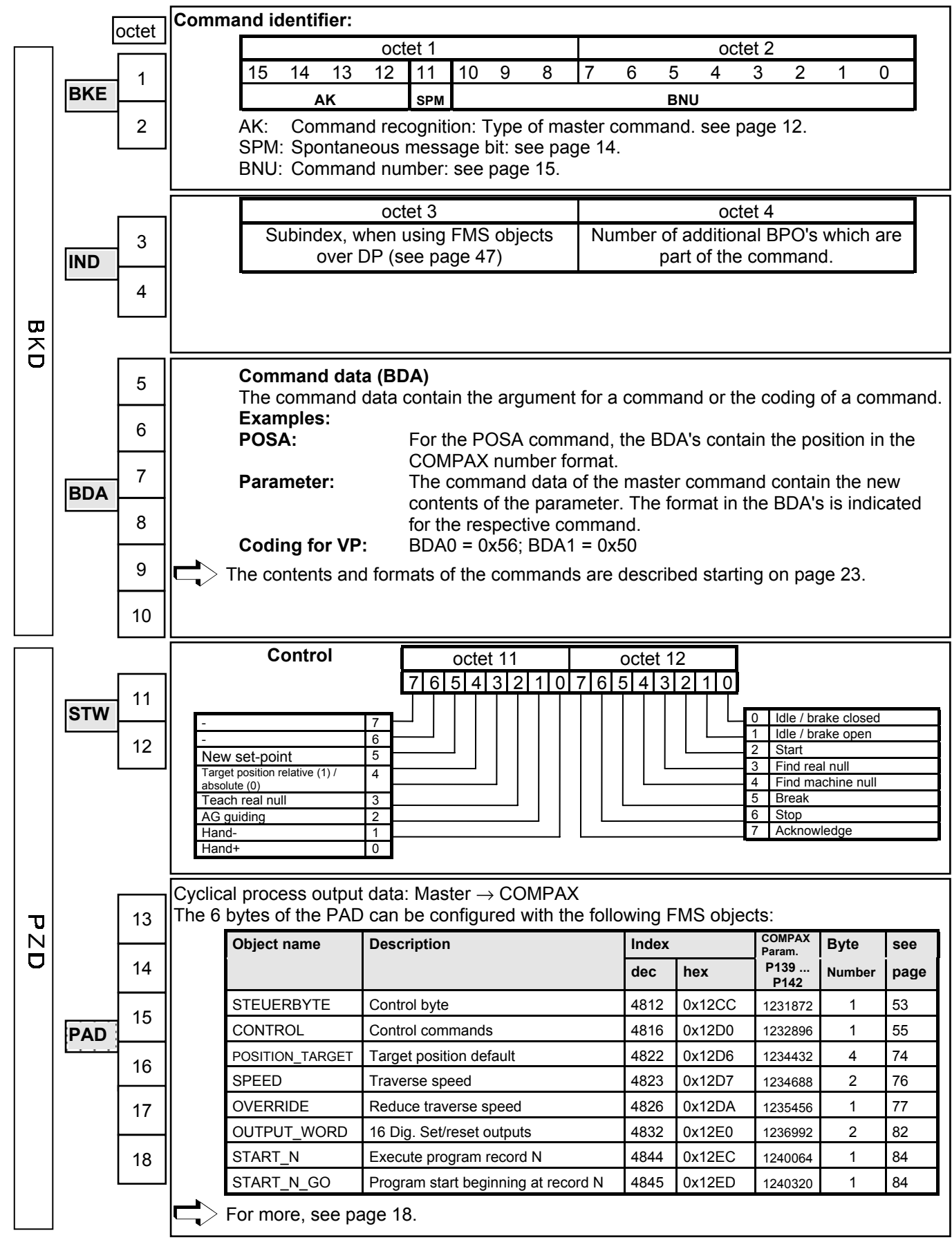

# **4.2 Structure of the input BPO of Type 1 (COMPAX** → **Master)**

<span id="page-10-0"></span>**AUSER** 

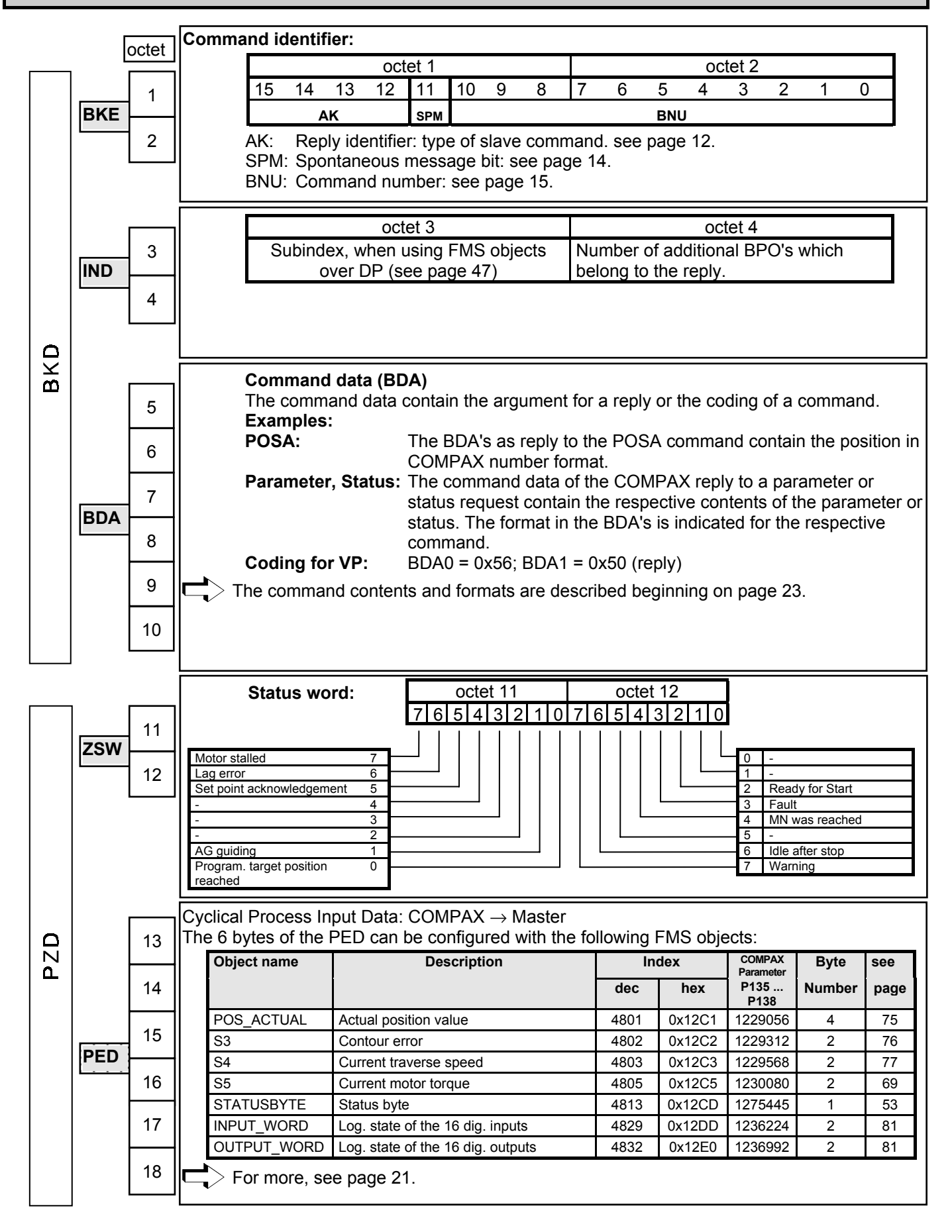

# <span id="page-11-0"></span>**4.3 BKE: Command identifier**

**BKE structure** 

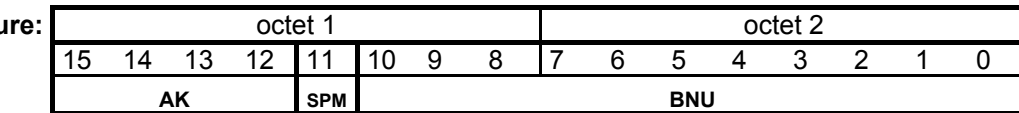

# **4.3.1 AK: Command/ reply Processing**

The command identifier AK defines the type of command to be sent, or confirms in the reply that a command was executed.

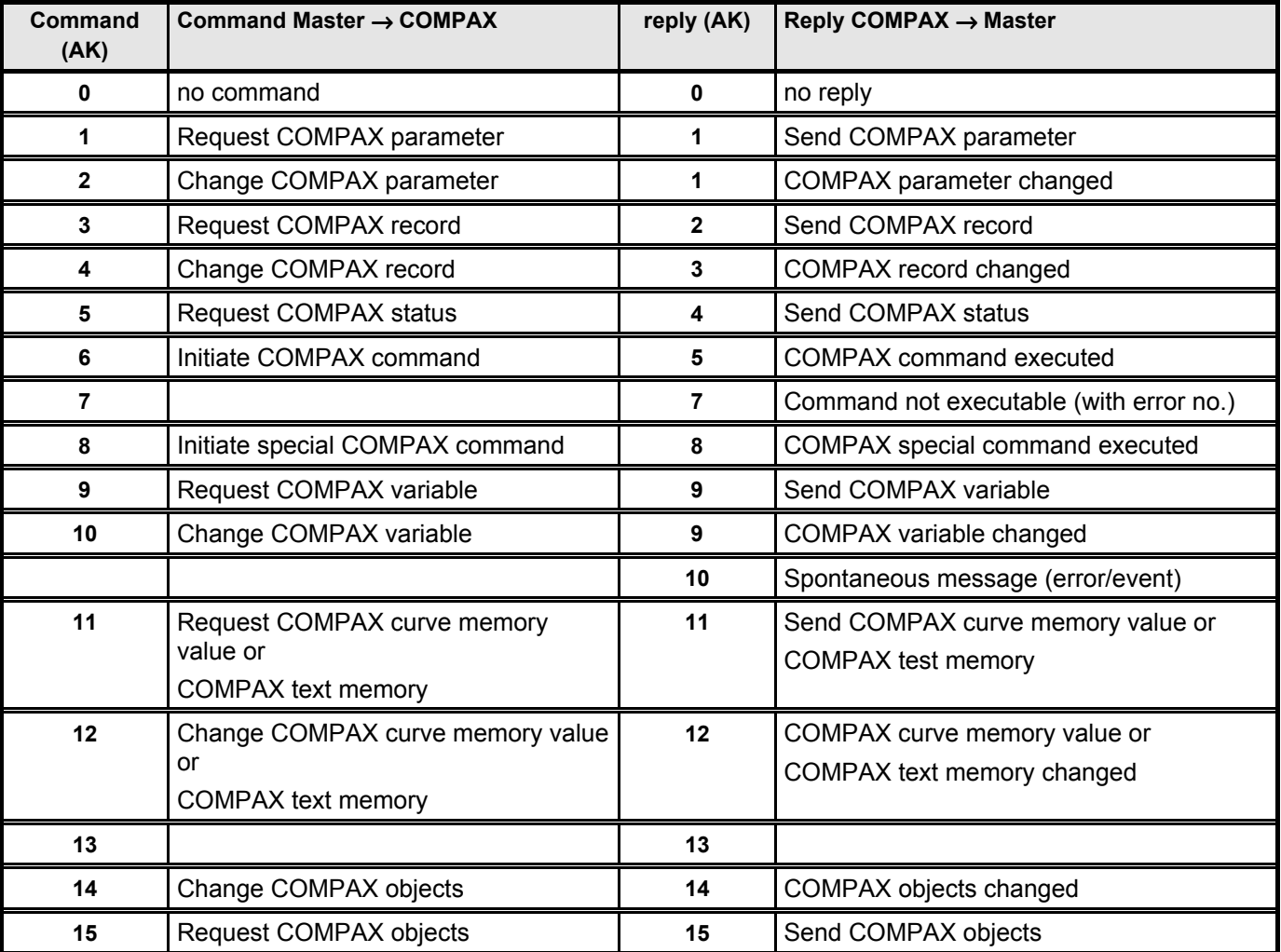

The Master sends a command to a COMPAX using BPO-Write.

! The Master repeats this command until with BPO-Read an reply comes back from the COMPAX. This procedure ensures the transmission of the commands / replies on the user level. There is always a command in process.

! COMPAX holds the reply until the Master formulates a new command. In case of replies which contain status words, COMPAX always replies to a repetition with the current value.

### **Command not executable**

If COMPAX is unable to carry out a command, COMPAX replies with "command not executable"; the corresponding error number (either interface error or COMPAX error) is held in BDA0.

### **Reply COMPAX** → **Master**

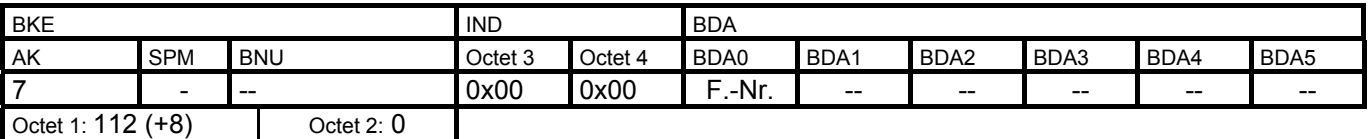

### **Interface Errors**

Interface errors have the following meaning:

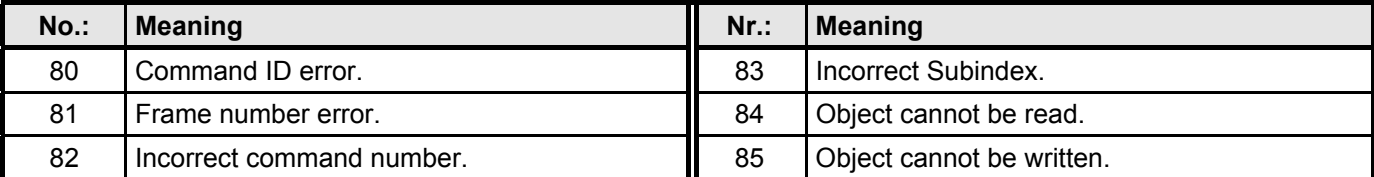

The specific COMPAX error messages are described in the COMPAX Product Handbook.

# <span id="page-13-0"></span>**4.3.2 SPM: Spontaneous Message Processing**

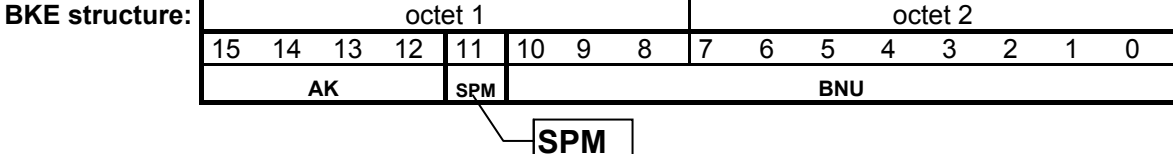

A changed SPM ( $0\rightarrow 1$  or from  $1\leftarrow 0$ ) designates a spontaneous message.

COMPAX parameter P193 is used to set the mode by which a spontaneous message in the COMPAX is sent to the Master, for:

- ! "Error" (BNU=1, BDA0=error-no.),
- ! "Programmed target position not reached" (BNU=2) or
- ! "Comparator point reached" (BNU=3, BDA0=Comp. no.).

Each of these spontaneous messages can be switched on or off individually using P193.

### **Function:**

- ! Normal reply processing is interrupted by the COMPAX.
- ! Instead, the BKD reply contains the identifier "spontaneous message" with the corresponding indication (BNU, BDA0, see below) Simultaneously, COMPAX changes the spontaneous message toggle bit.
- ! The spontaneous message is sent until the Master has acknowledged the message by changing the spontaneous message toggle bit.
- ! Then COMPAX continues with the interrupted reply processing or sends the next spontaneous message.
- The spontaneous messages can be switch individually using P193:

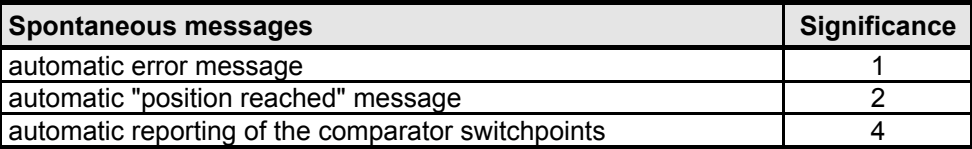

 $\Box$ ) The desired setting is made by entering the sum of the significance into COMPAX parameter P193.

### **Spontaneous Messages**

### **Error**

### **Reply COMPAX** → **Master**

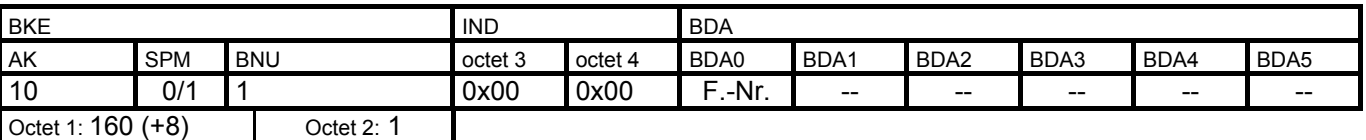

### **Programmed target position reached**

**Reply COMPAX** → **Master**

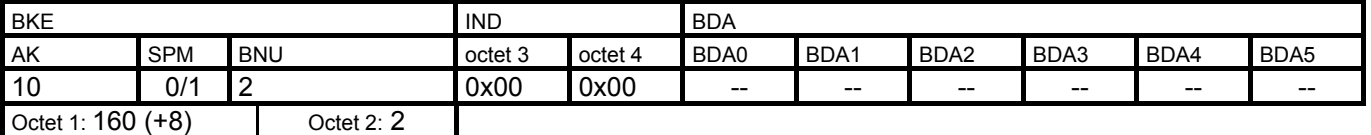

### **Comparator point reached**

### **Reply COMPAX** → **Master**

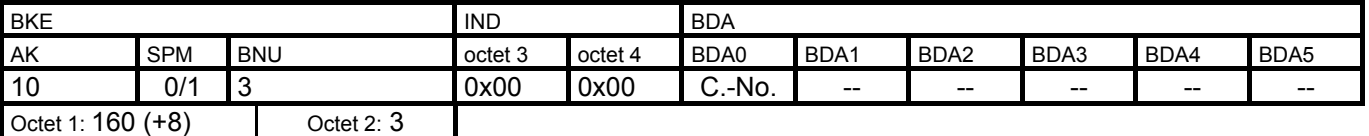

# <span id="page-14-0"></span>**4.4 BNU: Command Number**

**BKE structu** 

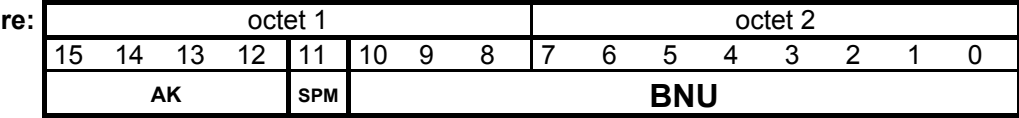

The contents of the BNU for each command and each reply is described in chapter ["4.13 BKD: Error Coding of the](#page-23-0) [\(BPO-Type 1 and 2\)"](#page-23-0) beginning on page [24.](#page-23-0)

### **Basic structure of the BNU for commands from Master** → **COMPAX:**

Bit 0 ... 7: (Octet 2): For the corresponding commands, contains the parameter, status, variable or record number and, for direct COMPAX commands, a command coding (resp. a part of the command coding).

Bit 8 ... 10 (part of Octet 1): Contains: Number of relevant data in the BDA + 1.

### **Basic structure of the BNU for replies from COMPAX** → **Master:**

The BNU of the reply corresponds to the BNU in the respective command. **Exception:** When requesting records the length of the command and its command code is contained in the BNU.

# **4.5 IND:**

### **IND structure**

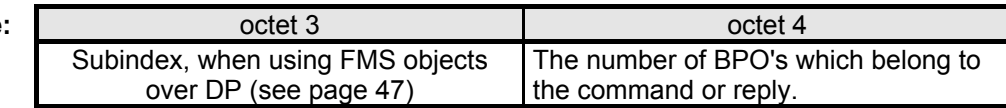

A job can consist of one, two, three or four BPO-Writes (Write Frames);

an reply of one, two or three BPO-Reads (Read Frames).

Frame no. (4th octet = 2nd Octet of IND) contains:

For command: How many write frames the master is still sending for a command.

For the reply: How many read frames are still be be read for the issued command or

the selection of which read frame is requested by the master (when requesting record data).

### **Example: Write Frames**

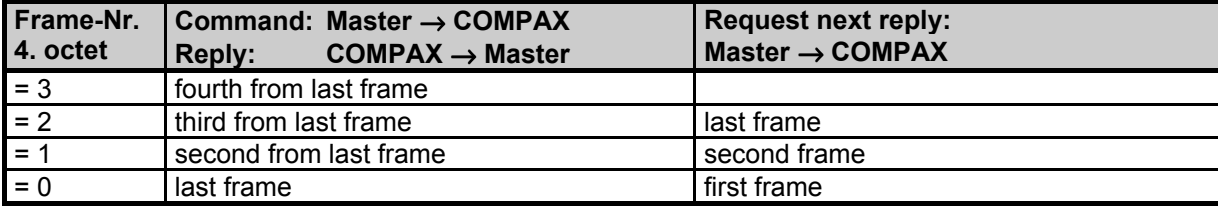

# <span id="page-15-0"></span>**4.6 BDA: Command Data**

The following data may be in the BDA's:

- Value of a parameter or of a variable (in DSP format).
- ! Contents of a status (differing formats).
- ! Record contents (Formats corresponding to the command code table)
- ◆ Command code of a direct COMPAX command.

The formats of the BDA's for each command and each reply are described in Chapter ["4.13 BKD: Error Coding of](#page-23-0) [the \(BPO-Type 1 and 2\)"](#page-23-0) beginning on page [24.](#page-23-0)

## **4.6.1 DSP Number Format**

All COMPAX parameters are transmitted in DSP number format.

The number in DSP format is represented as a fractional number. 24 bits are reserved as a whole-number component and 24 bits as decimal places:

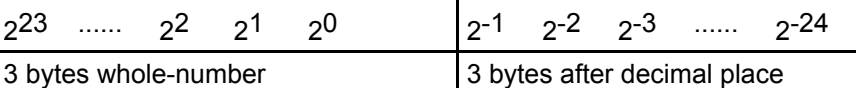

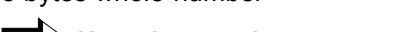

### $\Box$  Negative numbers are represented as 2's complement.

Forming a 2's complement:

- ! Determine the bit combination of the positive number value.
- $\bullet$  Negate the binary value.
- $\triangle$  Add 1.

### **Format Conversion**

You can generate this format from any number with decimal places as follows:

**Example:** number = 450.5

1. Multiply number by  $2^{24}$  $450.5 \times 2^{24} = 75581135808$ .

Convert 2. 7 558 135 808 into a hex number (or first into an integer) = >.0x00 01 C2 80 00 00  $\equiv$  whole number, decimal≡ MSB,.... LSB, MSB,.... LSB.

3. These bytes must now be entered in the given sequence in the commands. The sequence of the bytes is reversed. Do not alter the order of the bits.

This conversion also applies to negative numbers.

### **Examples of the number format of "xx xx xx xx xx xx"**

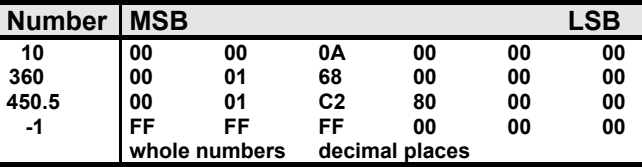

The result, for example, for **360.0** is:

as BDA entries.

**<sup>&</sup>quot;00 00 00 68 01 00"**

# <span id="page-16-0"></span>**4.7 CONTROL WORD (BPO-Type 1...3)**

Activating COMPAX control commands.

You can only control the COMPAX using the control word if the corresponding bits are enabled with the FMS object INPUT-MASK or the COMPAX parameter P221.

**Enabling the control word functions using COMPAX parameters with: P221 = 63.**

Now the COMPAX inputs E1 ... E6 are no longer reserved for fixed functions, but are freely accessible.

### **Data Description**

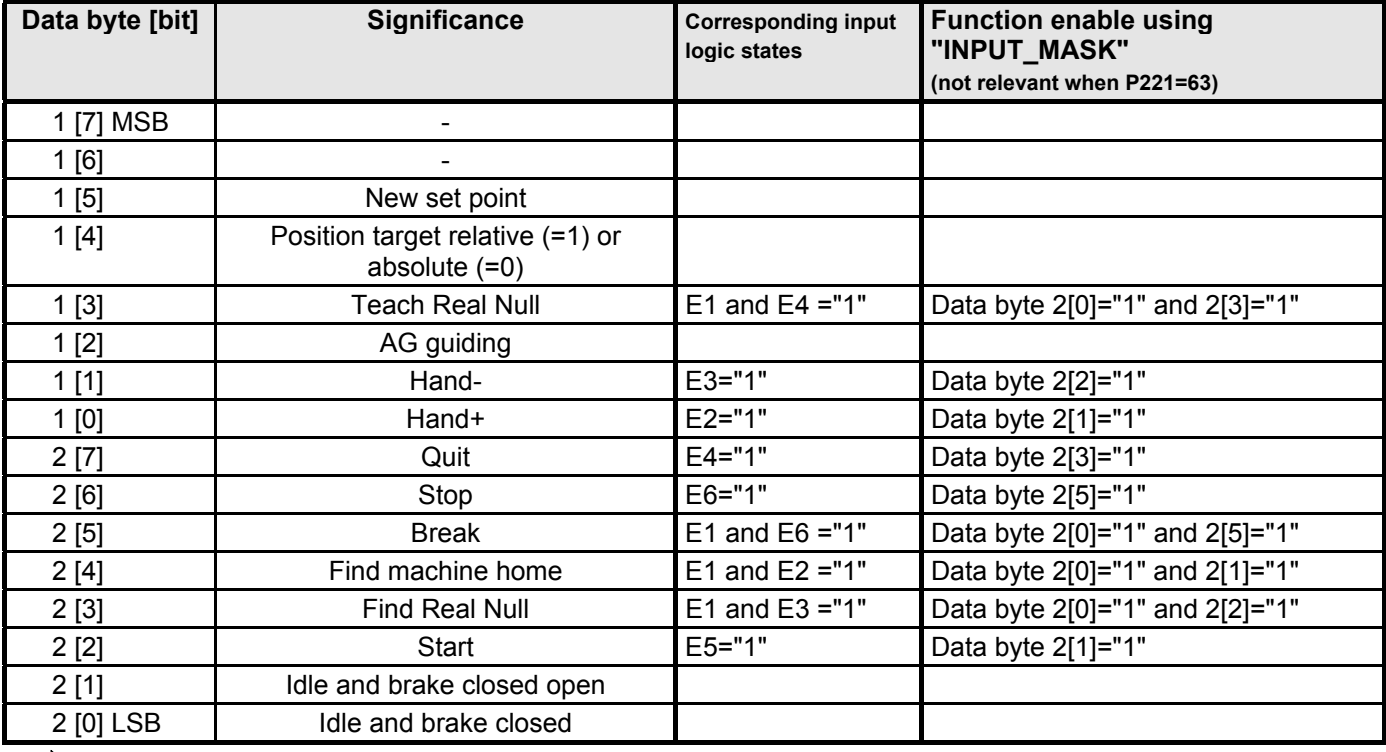

 $\Box$  By partially switching input functions to the STEUERWORT, the multi-function of E1 permits a function limitation: Example: If a function with E1 occupies the control word (e.g. teach real null), then additional E1 functions (such as the "QUIT" function) are ignored by the inputs.

**Therefore:** If you need all the input functions, the function must be completely reassigned, either to the inputs (P221 = 0) or to the control word (P221 = 63).

### **Command Recognition**

The control word is sent cyclically on the bus from the Profibus Master.

**Note!** When a PLC is the Master, the control word may not be present for too short a time.

The PLC and Profibus cycle are asynchronous. If the control word is output for just one PLC cycle (scan), data may be lost.

Rectify the problem with:

 $\triangle$  A control word which is available for a sufficiently long time

or

! by reading back the FMS object "STEUERWORT" (over FMS or DP with the "Request object" command; see page [47\)](#page-46-0): If the change is in this object, then the command was recognized.

**COMPAX - I/O - Functions using the Control Word**(Data bits 1[1], 1[0], 2[7], ... 2[2])

Direct switching of the I/O functions by removing a function and simultaneously setting another function is not recognized by the COMPAX; **Exception:** STOP and BREAK (these are always recognized immediately). Therefore proceed as follows:

! Remove the previous functions by sending a "null telegram" (allow status to remain until it has been recognized by the COMPAX).

 $\bullet$  When the COMPAX is ready (Data bit 1[2]="0"), set a new function.

### <span id="page-17-0"></span>**Example: Switch from Hand+ to Hand-**

- $\triangleleft$  Reset Hand+: data bit 1[0] = "0"
- ! Wait until the COMPAX set Data bit 1[2]="0" or with handshake (see below).
- $\triangle$  Set Hand-: data bit 1[1] = "1"

### **New Set Point**

### **[Handshake for transferring PAD target position values](#page-73-0)**

[You can place the "target position" object on the cyclic process output data channel of the DP mode. Then you can](#page-73-0) [cyclically specify new set points. Note that in DP mode, the data can only be newly handed over if the BPO has](#page-73-0) [changed. For relative positioning this has as a consequence that identical target positions coming right after each](#page-73-0) [other are not accepted. In this case, a handshake must be implemented for transferring the positions. This is done](#page-73-0) [using the following bits:](#page-73-0)

- $\triangle$  [Control word byte 1 bit 5 "new set point" and](#page-73-0)
- ! [Status word byte 1 bit 5 "set point acknowledgement"](#page-73-0)

### **Function:**

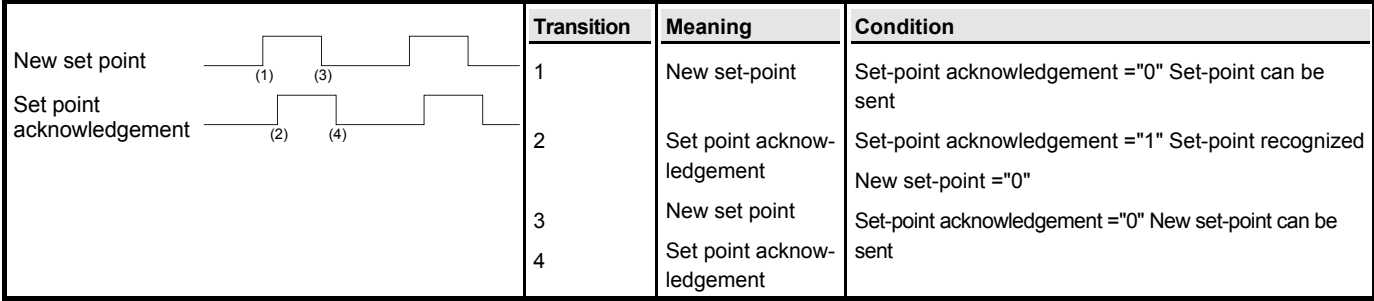

 $>$  [To ensure reliable establishment of a handshake using the FMS object "P\\_\\_ENABLE" bit 7, the automatic](#page-73-0) [transfer of a changed LAGE\\_ZIEL can be turned off \(see page 90\).](#page-73-0)

# **4.8 STATUSWORT**

The status word displays information concerning the status of the device, as well as messages.

### **Data Description**

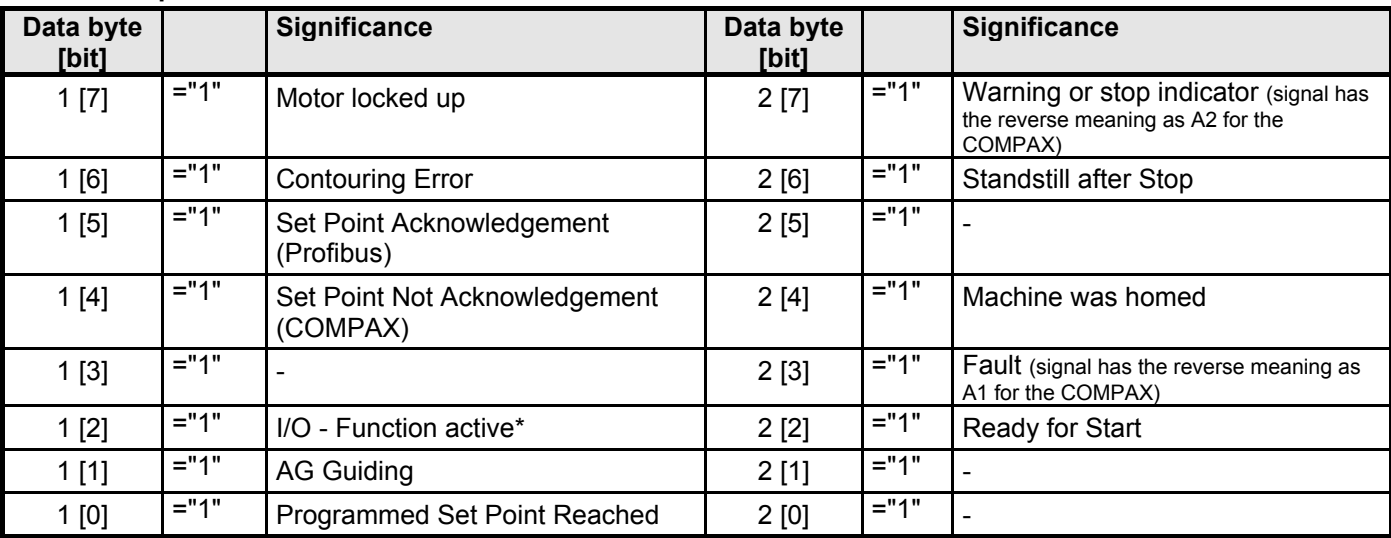

\* active I/O-function: A COMPAX control signal becomes activated through the "STEUERWORT" or "CPX STW". When an I/O-function is activated no further I/O-functions are recognized from the COMPAX except STOP and BREAK. Therefore, send the next I/O-functions only when Data bit  $1[2]=.0$ <sup>"</sup>

I/O-functions are all the control functions which can normally become activated with E1...E6.

# <span id="page-18-0"></span>**4.9 PAD-control**

The following COMPAX communications objects (FMS) can be written cyclically using the Process Output Data of BPO-Type 1 / Type 3.

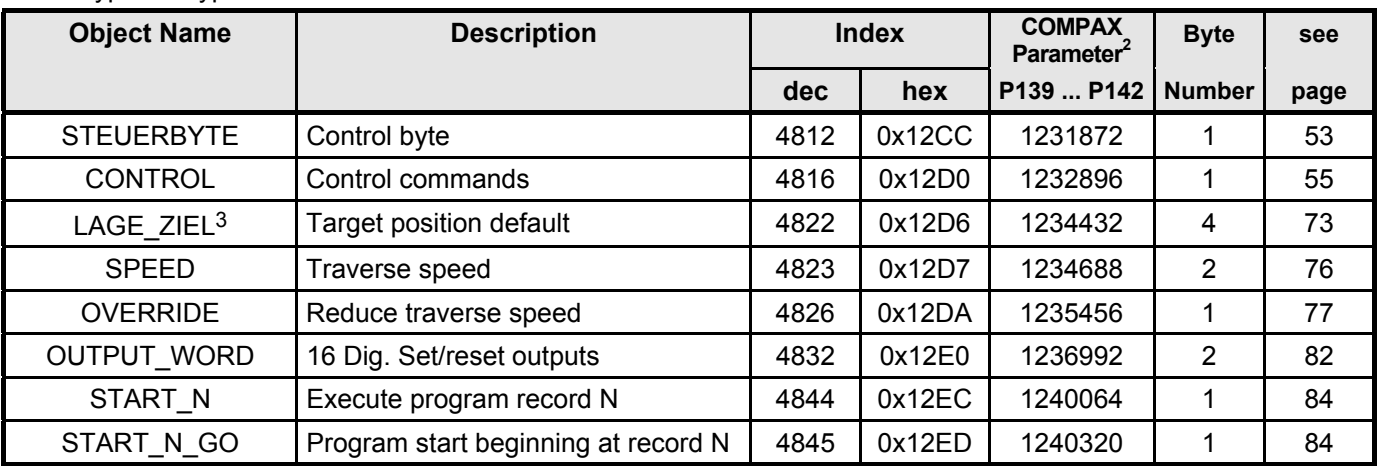

Since the PAD channel has a length of 6 bytes, it is not possible to have simultaneous access to all the objects described here. This means you need to make an appropriate selection.

### **Setting the PAD:**

! using the object "Process Output Data Description" (PA\_SELECT; see page [89\)](#page-88-0),

or

! using the COMPAX parameters P139, P140, P141, P142 (corresponds to the object PAD\_INI; see page [92\)](#page-91-0).

You may place each of the named objects on the PAD channel according to its required bytes.

Set the corresponding COMPAX parameter to the value given for the respective object (see table above).

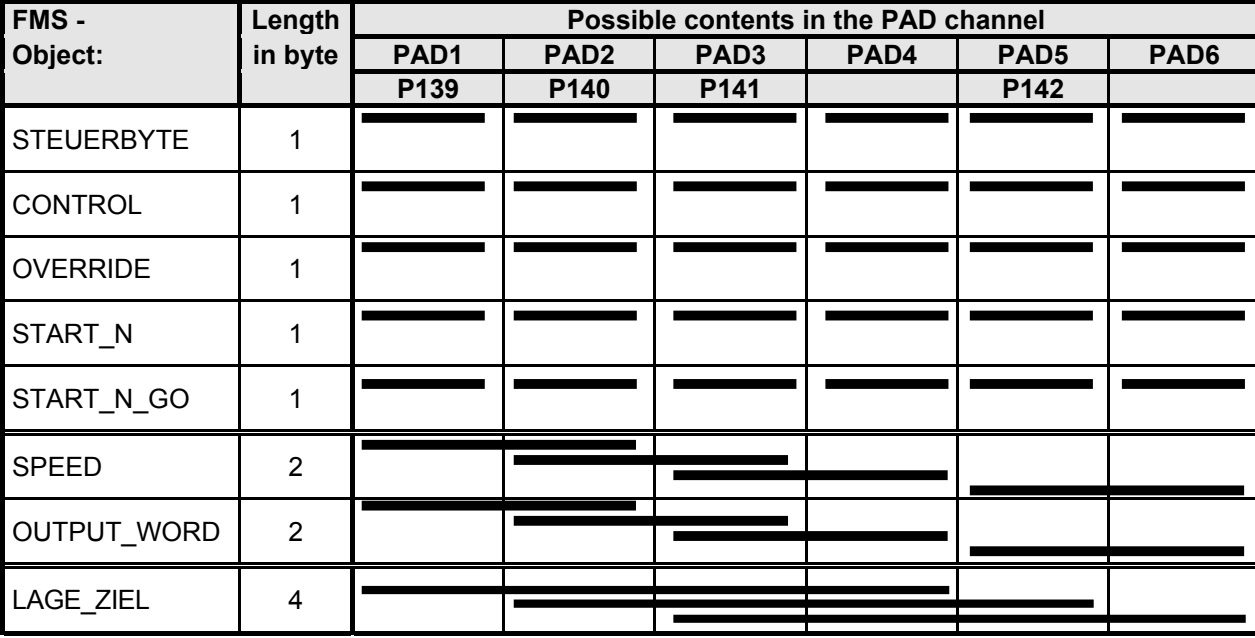

 $\geq$  Be sure that there is no double addressing in the PAD channel.

Double addressing occurs, for example, if the LAGE\_ZIEL is in PAD1 - PAD4, and P141 is used to address PAD3 again.

The proper action in this case would be: LAGE\_ZIEL in PAD1 - PAD4 using P139 = 1234432 and P140 =  $P141 = 0!$ 

> The channels are freely addressable using PA\_SELECT. Shown are the possibilities using parameters.

l

<sup>2</sup> Index \* 256 + Subindex

 $3$  The target position is taken over in the normal setting only if the value has changed (cf. page 18).

### **Disabling / enabling PAD's**

The PAD's can be individually disabled and enabled using the object "Enable Process Output Data" (PA\_ENABLE see page [90\)](#page-89-0). This means an object is only written with the value from the PAD channel if the corresponding PAD's are also enabled.

After "Power on" the PAD's are enabled, i.e., normally no setting needs to be made here.

After power on, the COMPAX parameters P139, P140, P141 and P142 initialize the objects PA\_INI and PA\_SELECT and thereby the PAD channel.

The PAD INI object can be used to read and write these parameters.

### **Notes**

Note the following when configuring the PAD:

- After Power On, the PAD's are enabled if a valid configuration for the PAD is entered in the COMPAX parameters P139 ... P142.
- Note the length (number of bytes) of an object. An object can be represented on the PADs if the corresponding number of PAD bytes are free, i.e. not occupied by any other objects.
- Using the null object (Index and Subindex = 0) or by setting the corresponding COMPAX parameter to "0", an object can again be removed (deleted) from the PAD channel.

### **Example allocations for the PAD's**

The LAGE ZIEL and SPEED objects are represented on the PAD's.

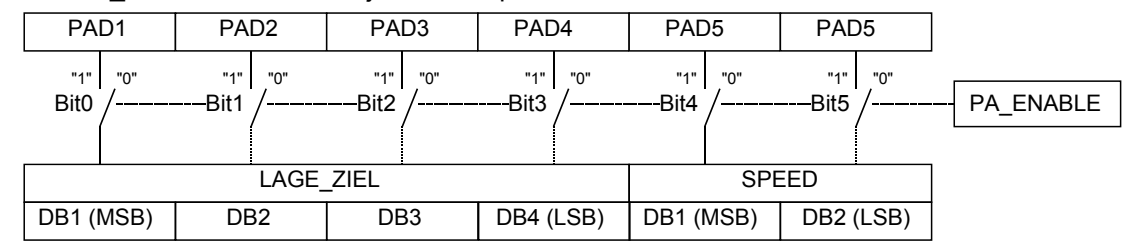

### **FMS - Object "PA\_SELECT"**

Using the FMS object "PA\_SELECT, the PAD assignment can be changed during operation (for details see page [90\)](#page-89-0):

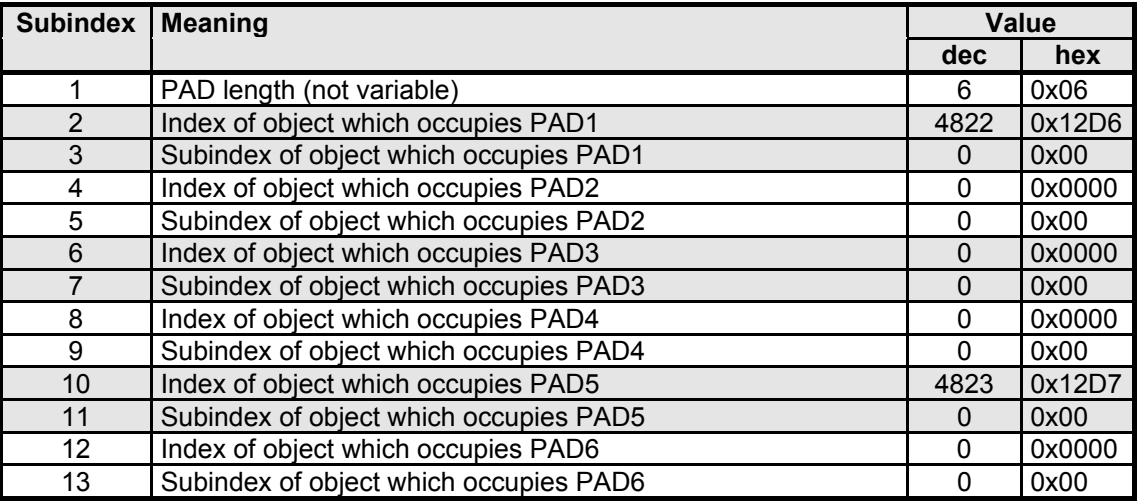

After changing the PAD assignment using the FMS object "PA\_SELECT", PA\_ENABLE is set to "0" in order to avoid an undefined state. After a PAD change the PAD's must be manually enabled again using the PA\_ENABLE object.

So that this setting of the PAD channel is already available upon power-up, the corresponding COMPAX parameters (P139 ... P142) resp. PAD\_INI are to be assigned as follows:

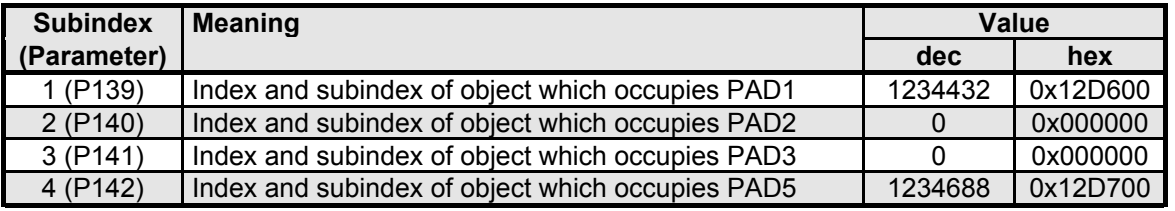

# <span id="page-20-0"></span>**4.10 PED-Control**

Using the Process Input Data of BPO-Type 1 / Type 3 it is possible to cyclically read the following COMPAX communication objects (FMS).

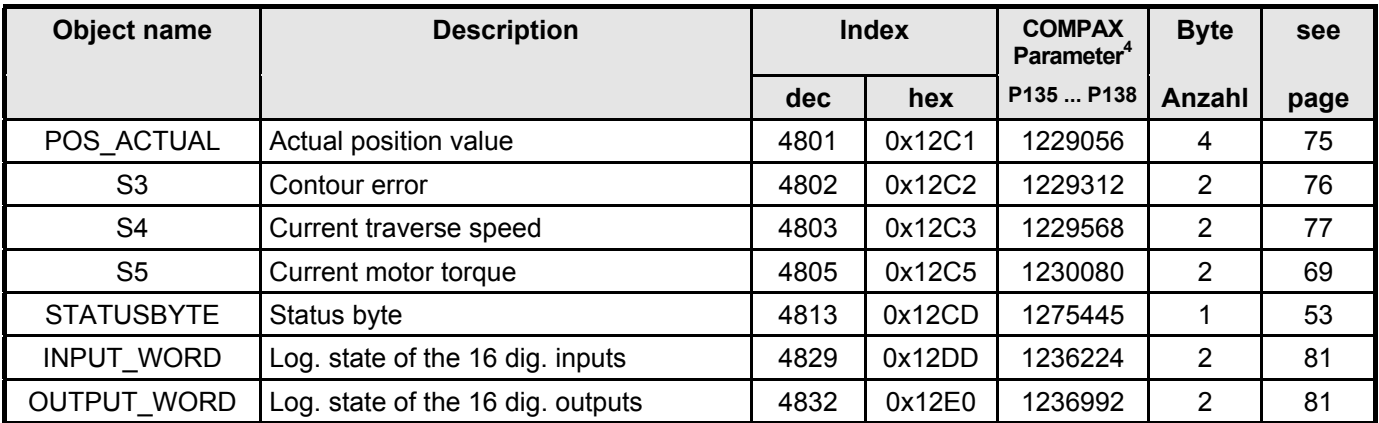

Since the PED channel has a length of 6 bytes, it is not possible to simulataneously read all the objects described here. This means you need to make an appropriate selection.

### **Setting the PED**

! using the object "Process Input Data Description" (PE\_SELECT; see page [88\)](#page-87-0),

or

! using COMPAX parameters P135, P136, P137, P138 (corresponds to the object PED\_INI; see page [91\)](#page-90-0). You may place each of the named objects on the PAD channel corresponding to its required bytes.

Set the corresponding COMPAX parameter to the value given for the respective object (see table above).

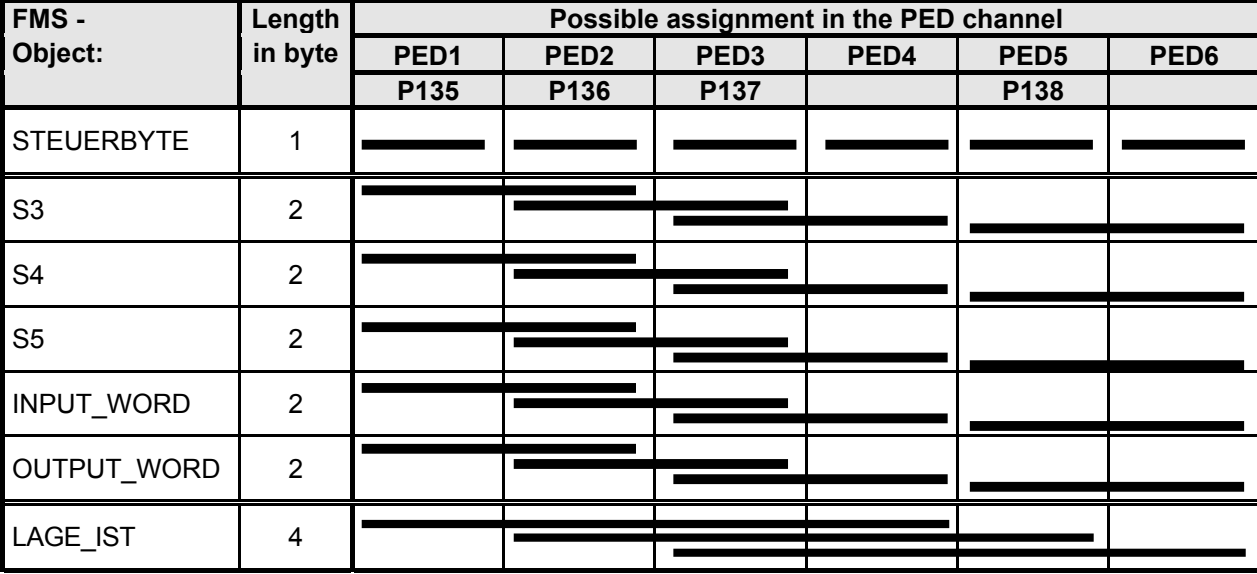

 $\geq$  Be sure that there is no double addressing in the PED channel.

Double addressing occurs, for example, if the LAGE IST is in PED1 - PED4, and P137 is used to address PED3 again.

The correct action in this case would be: LAGE IST to PED1 - PED4 using P135 = 1229056 and P136 =  $P137 = 0!$ 

The COMPAX parameters P135, P136, P137 and P138 initiate the object PI\_SELECT and thereby the PED channel after the COMPAX is turned on.

These parameters can be read and written to using the PED\_INI object.

The channels can be freely assigned using PE\_SELECT. Shown are the possibilities using parameters.

l

### **Notes**

Note the following when configuring the PED:

- Note the length (number of bytes) of an object. An object can be represented on the PED's only if the corresponding number of PED bytes is available, i.e. are not occupied by any other objects.
- An object can be removed (deleted) again from the PED channel either by using the null object (Index and Subindex = 0) or by setting the corresponding COMPAX parameter to "0".

### **Example for configuring the PED's**

Represent the object INPUT\_WORD, S3 and S4 on the PEDs.

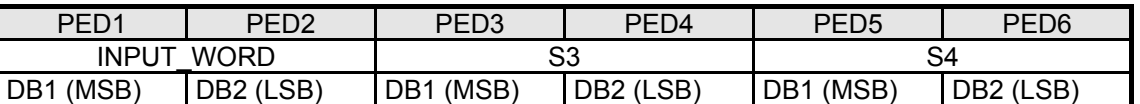

### **Configure PE\_SELECT as follows:**

The PAD assignment can be changed during operation by using the "PI\_SELECT" FMS object [88\)](#page-87-0):

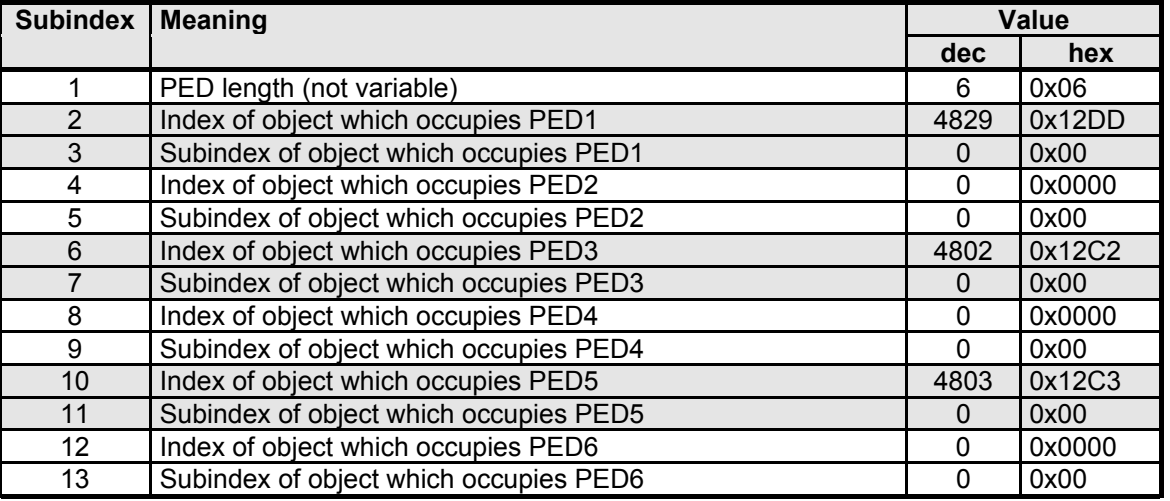

To ensure that this setting of the PED channel is present upon Power On, the corresponding COMPAX parameters (P135 ... P138) or PED\_INI must be assigned as follows:

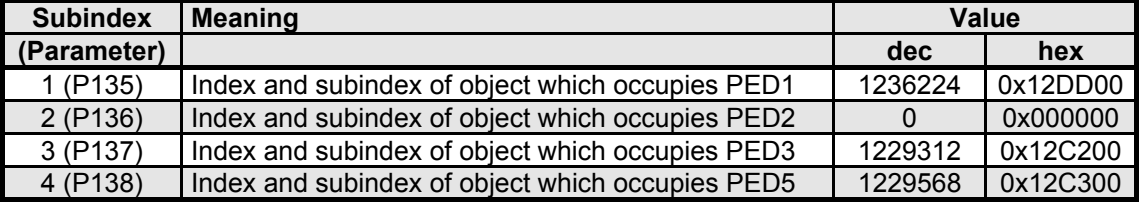

# <span id="page-22-0"></span>**4.11 STEUERBYTE (BPO-Type 4)**

The STEUERBYTE is used for program control and contains the following functions :

- Enables program start beginning at record 1 15.
- The record pointer is set to the corresponding program record.
- The program can be started, stopped, and continued.
- An error acknowledgement is possible.
- Record select ="0000" and "Start" homes the machine.

### **Data Description**

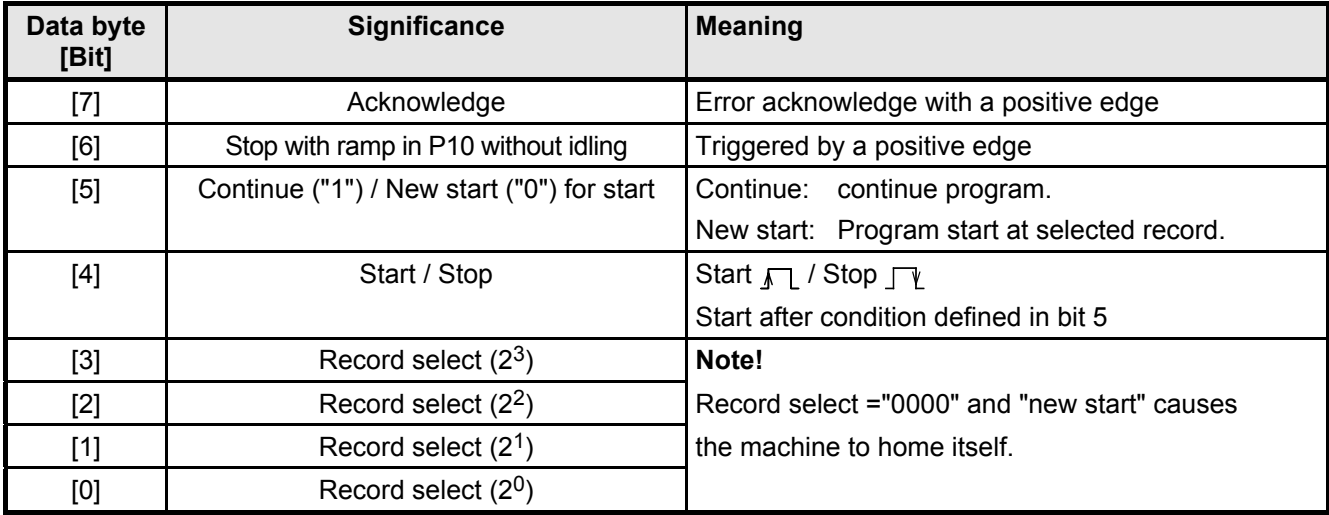

# **4.12 STATUSBYTE (BPO-Typ 4)**

The status byte shows information about the status of the device as well as messages.

### **Data Description**

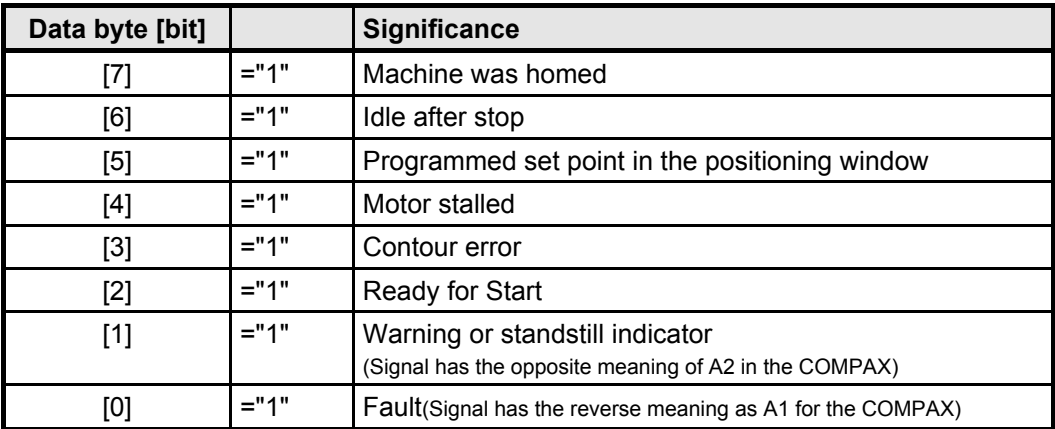

# <span id="page-23-0"></span>**4.13 BKD: Error Coding of the (BPO-Type 1 and 2)**

### **General notes on command / reply syntax - examples**

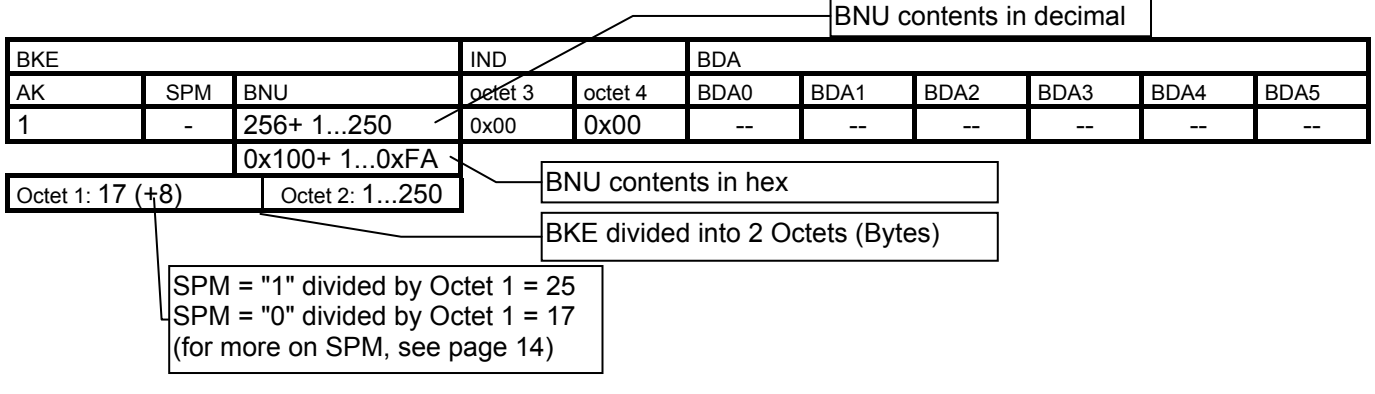

# **4.13.1 Requesting/changing COMPAX Parameters**

### **Requesting COMPAX parameters**

The parameter number is transferred with the command number. The BNU is comprised of the offset 256 + parameter number.

### **Command Master**→ **COMPAX**

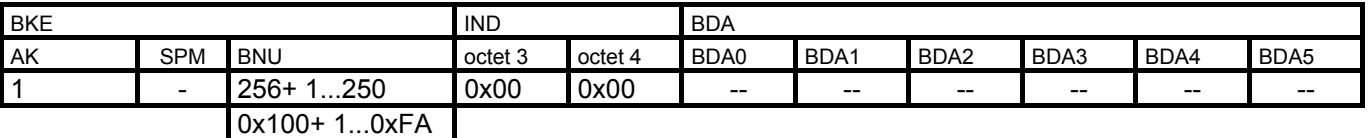

Octet 1: 17 (+8) Octet 2: 1...250

### **Reply COMPAX** → **Master**

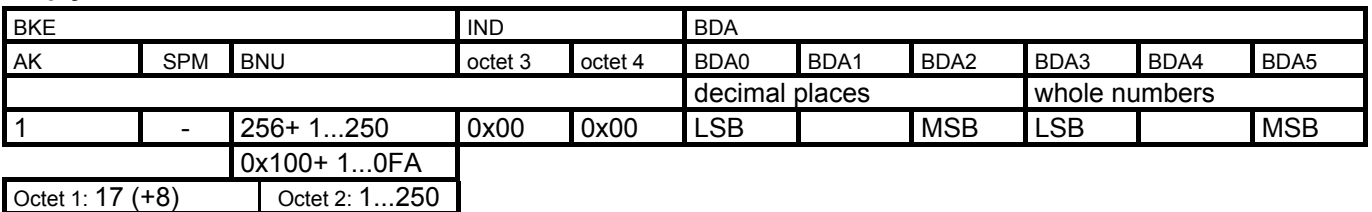

### **Change COMPAX-Parameter**

As long as the corresponding password is enabled, parameters can be changed over the bus (password enable using command GOTO 302; see page [32\)](#page-31-0).

The parameter number is transferred with the command number. The BNU is comprised of the offset 1792 + parameter number..

### **Command Master**→ **COMPAX**

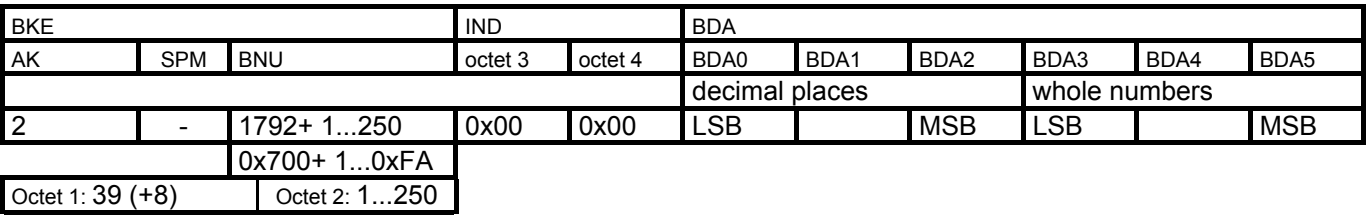

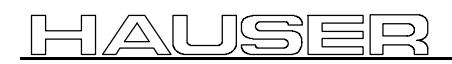

### **Reply COMPAX**→ **Master**

If the parameter was able to be overwritten, the COMPAX replies with the received command and AK=1.

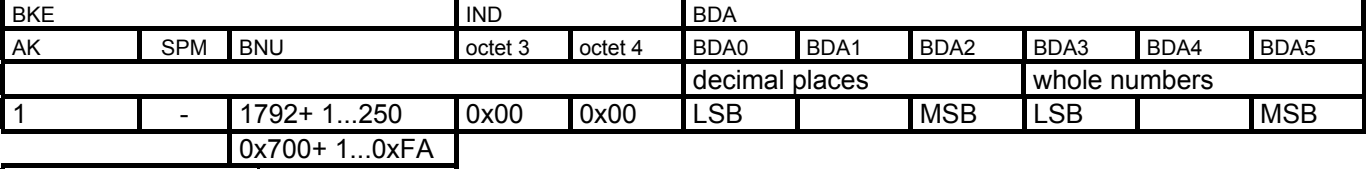

Octet 1: 23 (+8) Octet 2: 1...250

In case of error, COMPAX sends the error reply.

# <span id="page-25-0"></span>**4.13.2 Request COMPAX status S1 - S110**

The status number is transferred in the command number. The BNU is comprised of the offset 256 + status number.

### **Command Master**→ **COMPAX**

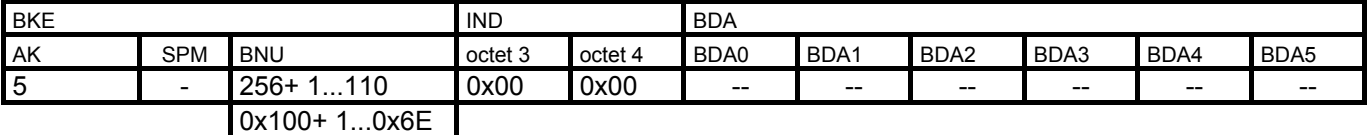

Octet 1: 81 (+8) Octet 2: 1...110

The **status values 1 - 16, 31, 33 - 35, 37 - 39 and greater than 40** are sent in DSP data format.

### **Reply COMPAX** → **Master**

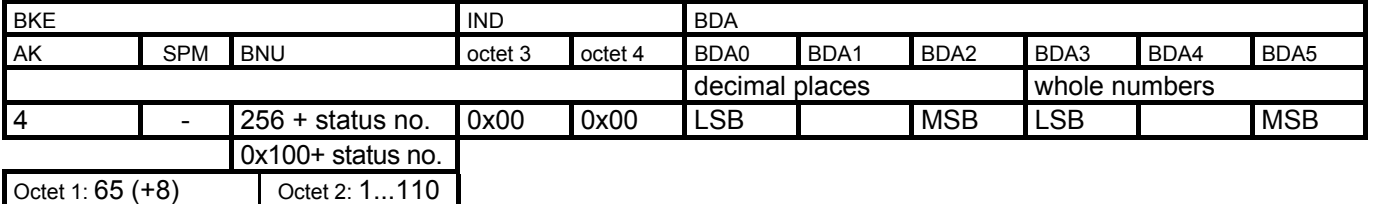

In **Status 18** is a 6-level fault history. The value "99" indicates acknowledgement of the previous error.

### **Reply COMPAX** → **Master**

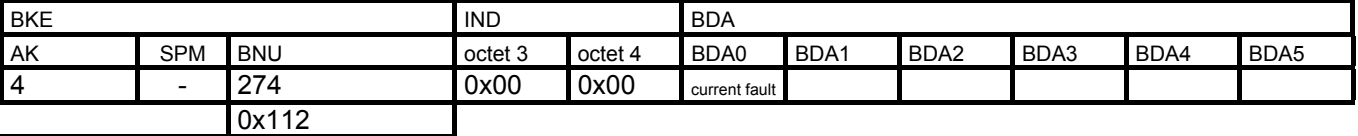

Octet 1: 65 (+8) Octet 2: 18

The**status 16, 17, 19-26, and 30** are byte values and are located in BDA0; the least significant bit always corresponds to bit 1 (see COMPAX Product Manual).

### **Reply COMPAX** → **Master**

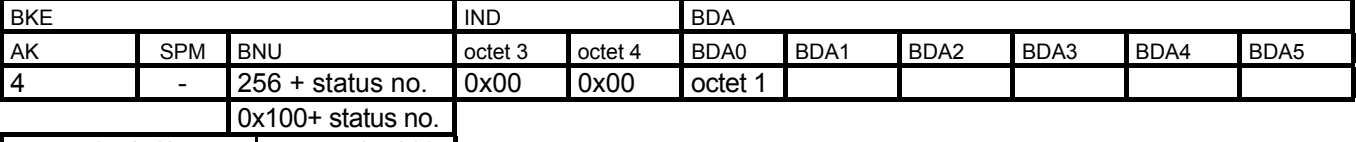

Octet 1: 65 (+8) Cctet 2: 1...110

In **Status 32** is information pertaining to COMPAX software.

### **Reply COMPAX** → **Master**

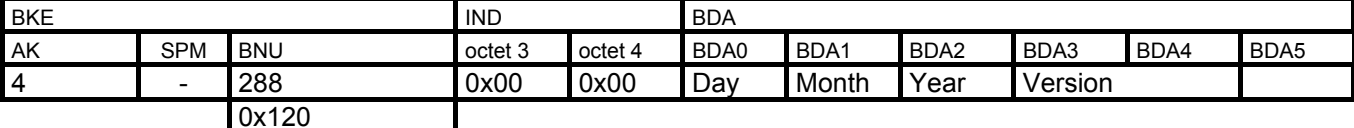

Octet 1: 65 (+8) 0ctet 2: 32

In **Status 36** is information pertaining to Profibus software.

### **Reply COMPAX** → **Master**

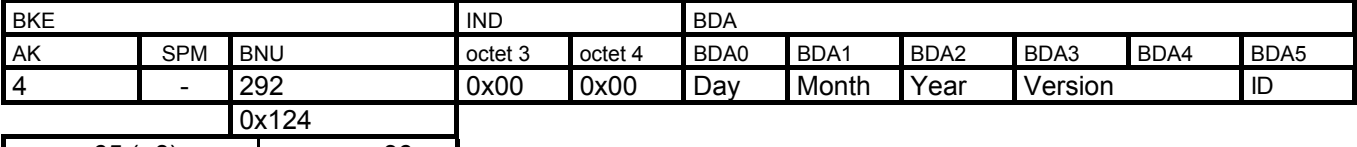

Octet 1: 65 (+8) Octet 2: 36

**4.13.3COMPAX Commands**

# <span id="page-26-0"></span>**4.13.3 COMPAX Commands**

**The reply to transmitted commands uses the reply ID AK=5; in all other respects it corresponds to the sent command.**

### **VALID PARAMETER**

**Command Master**→ **COMPAX**

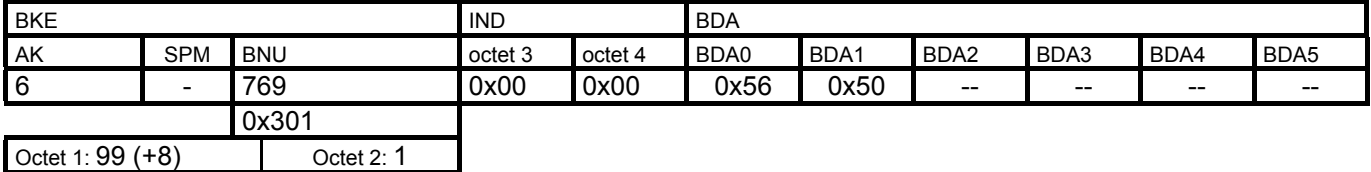

**VALID CONFIGURATION**

### **Command Master**→ **COMPAX**

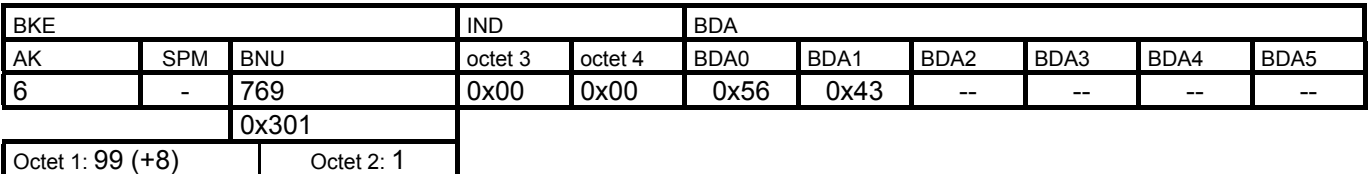

### **VALID FIXPOINT**

### **Command Master**→ **COMPAX Special command for COMPAX XX70**

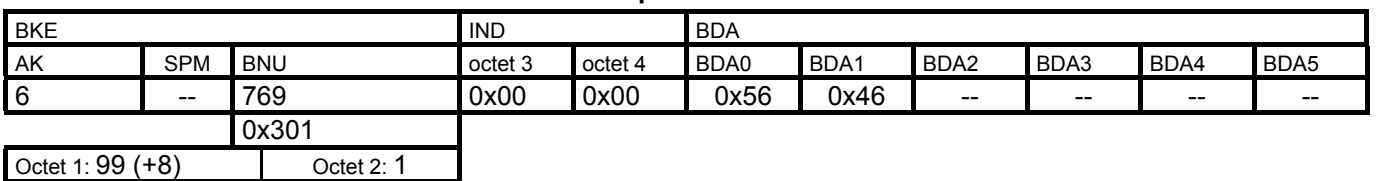

### **START**

### **Command Master**→ **COMPAX**

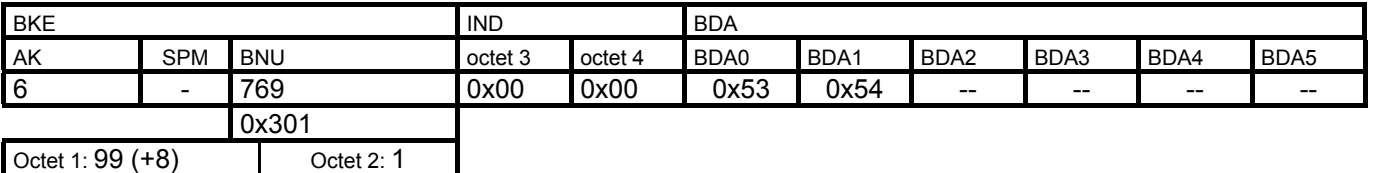

### **STOP**

### **Command Master**→ **COMPAX**

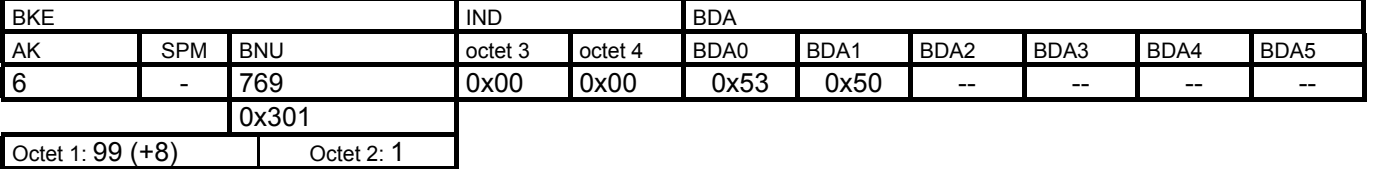

The reply COMPAX  $\rightarrow$  Master corresponds to the sent command, but with AK=5.

### **STOP with ramp in P10**

### **with idle: Command Master** → **COMPAX**

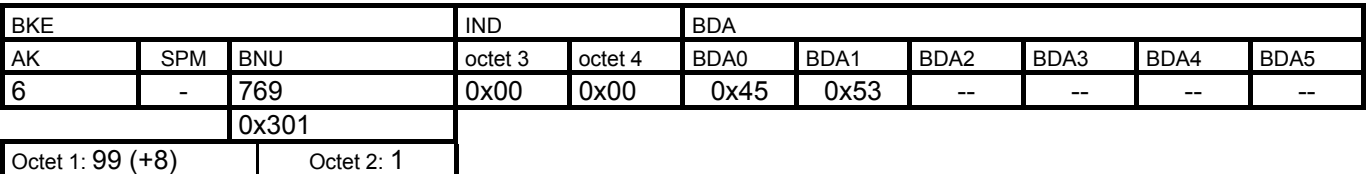

### **without idle: Command Master** → **COMPAX**

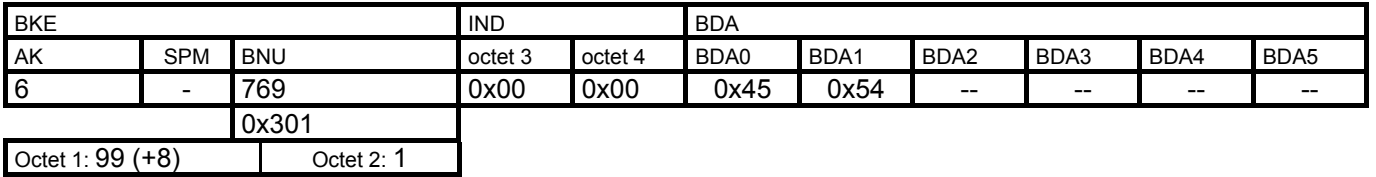

**QUIT**

### **Command Master**→ **COMPAX**

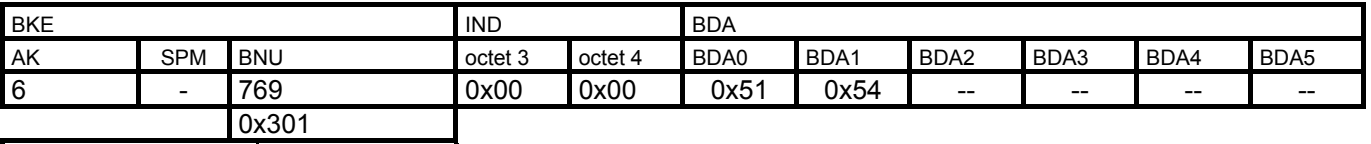

Octet 1: 99 (+8) Octet 2: 1

### **TEACH ZERO**

### **Command Master**→ **COMPAX**

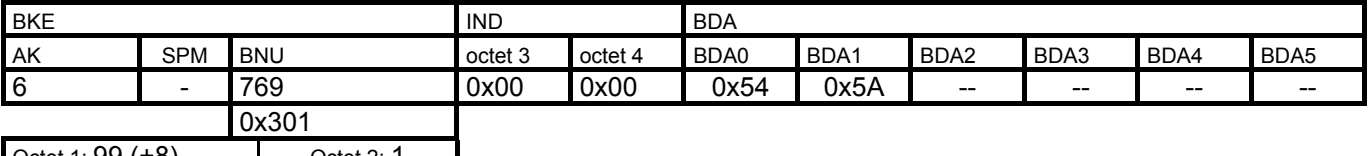

Octet 1: 99 (+8) Cotet 2: 1

### **BREAK**

### **Command Master**→ **COMPAX**

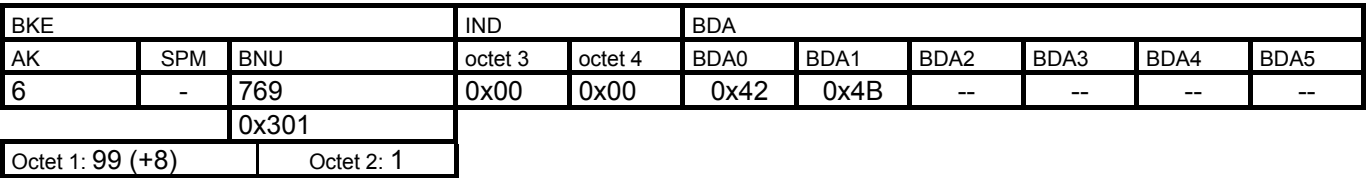

### **POSA HOME**

### **Command Master**→ **COMPAX**

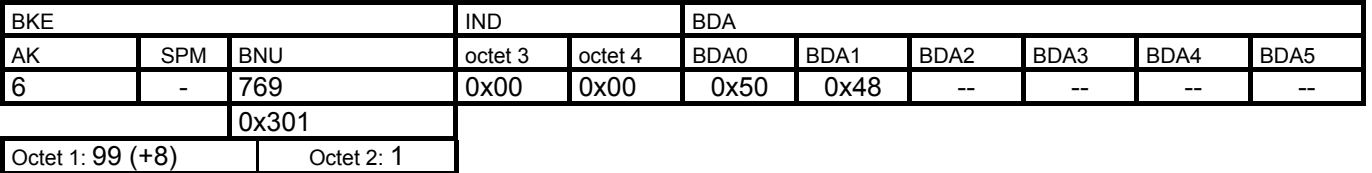

 $>$  The reply COMPAX  $\rightarrow$  Master corresponds to the sent command, but with AK=5.

28

### **4.13.3COMPAX Commands**

### **POSA**

### **Command Master**→ **COMPAX**

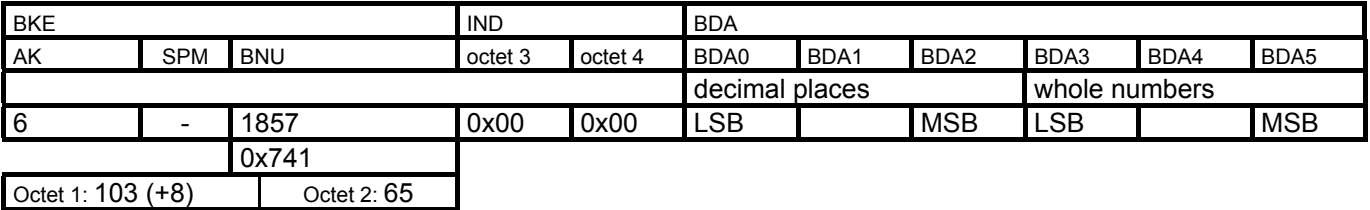

### **POSR**

### **Command Master**→ **COMPAX**

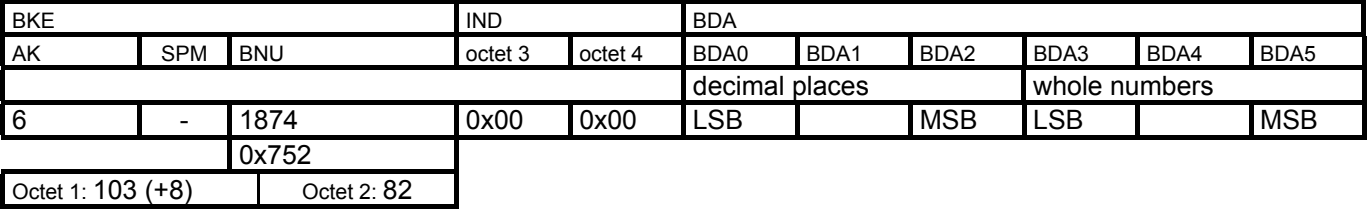

### **SPEED**

### **Command Master**→ **COMPAX**

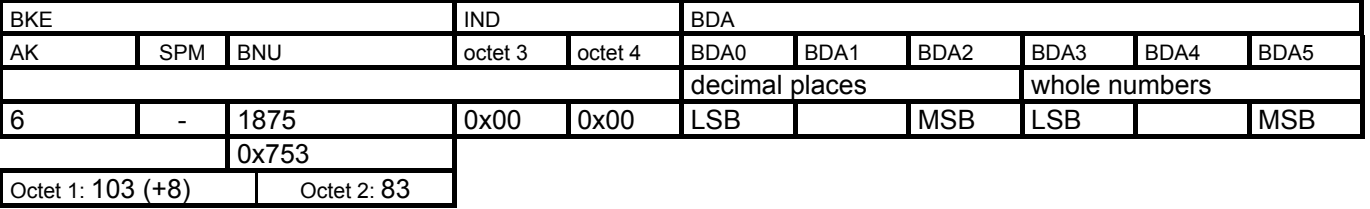

### **POSRSPEED**

### **Command Master**→ **COMPAX**

### **1. POSR**

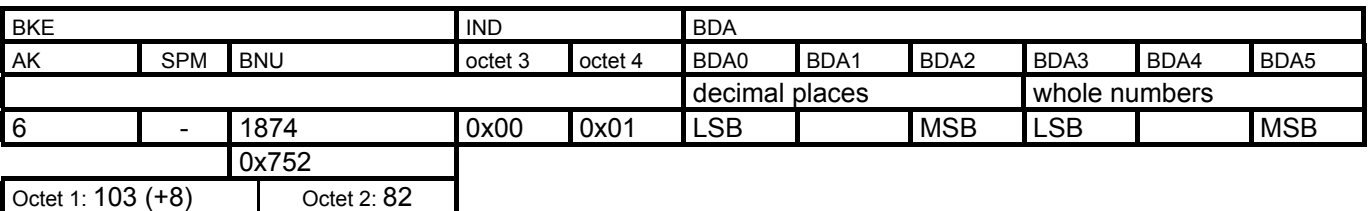

### **2. SPEED**

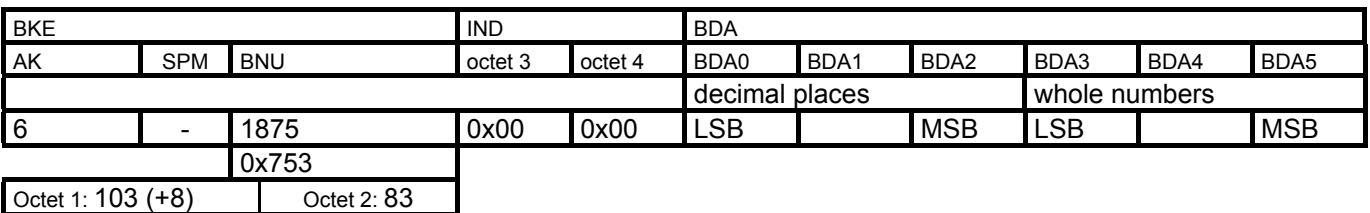

### **POSR SPEED ACCEL**

### **Command Master**→ **COMPAX**

### **1. POSR**

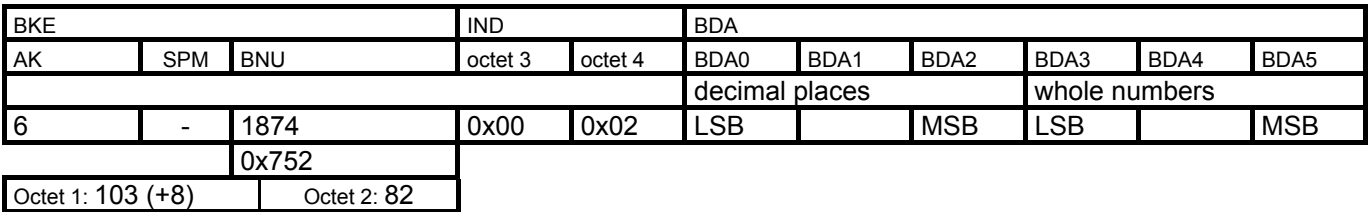

**2. SPEED**

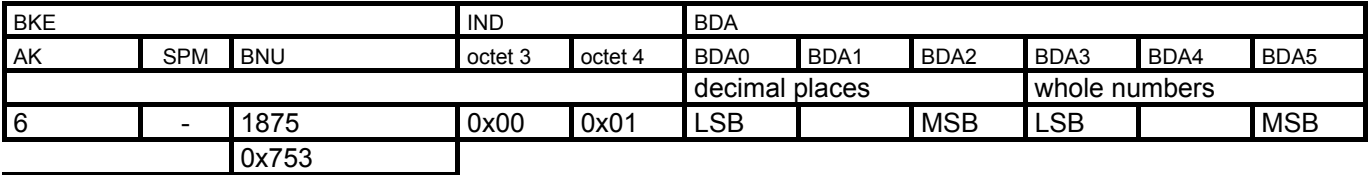

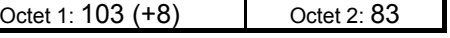

### **3. ACCEL**

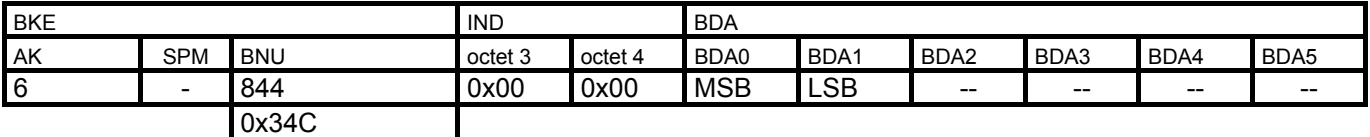

Octet 1: 99 (+8) Octet 2: 76

### **POSR0SPEED**

### **Command Master**→ **COMPAX**

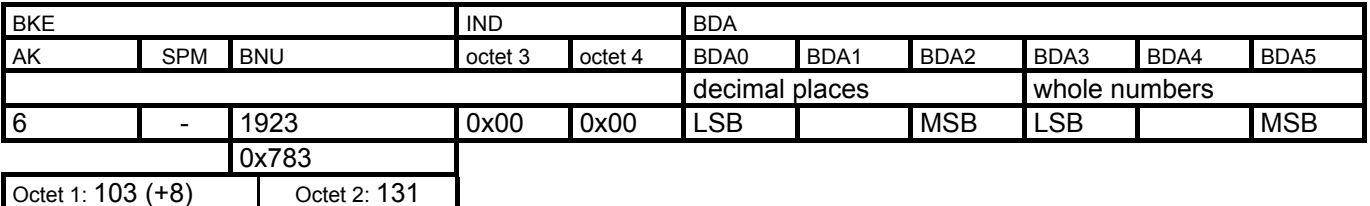

### **WAITPOSA**

### **1. WAIT: Command Master**→ **COMPAX Special command for COMPAX XX50** BKE BOAT IND BDA AK SPM BNU octet 3 octet 4 BDA0 BDA1 BDA2 BDA3 BDA4 BDA5 6 - 855 0x00 0x01 0x00 0x00 0x357 Octet 1: 99 (+8) Octet 2: 87

### **2. POSA: Command Master**→ **COMPAX**

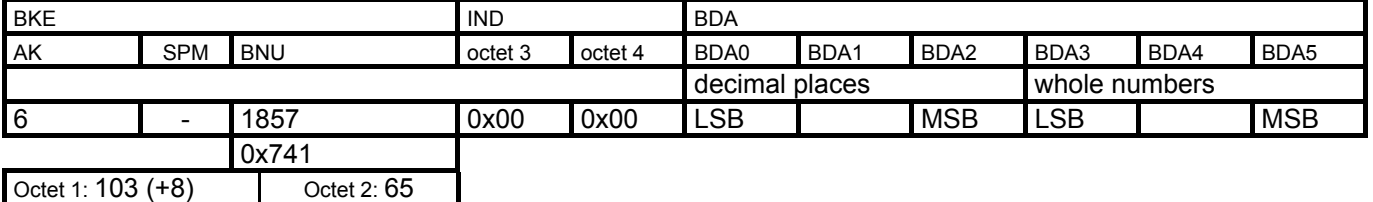

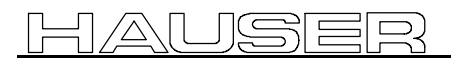

**4.13.3COMPAX Commands**

### **WAITPOSR**

### **1. WAIT: Command Master**→ **COMPAX Special command for COMPAX XX50**

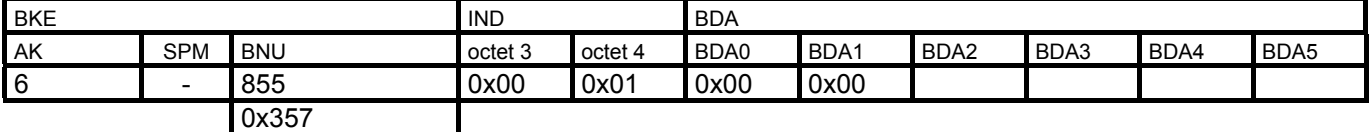

Octet 1: 99 (+8) Octet 2: 87

### **2. POSR: Command Master**→ **COMPAX**

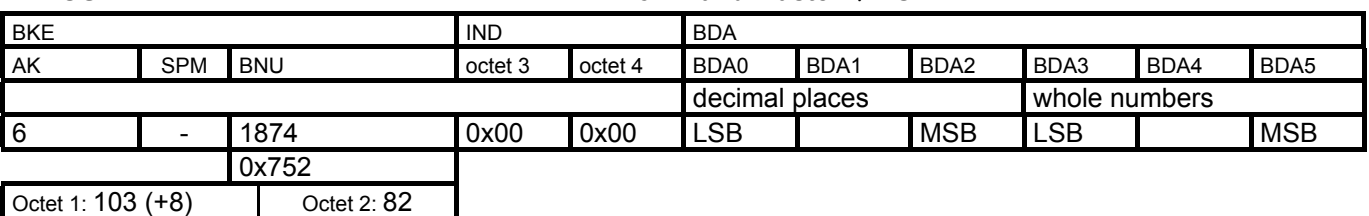

### **POSROUTPUT**

### **Command Master**→ **COMPAX**

### **1. POSR**

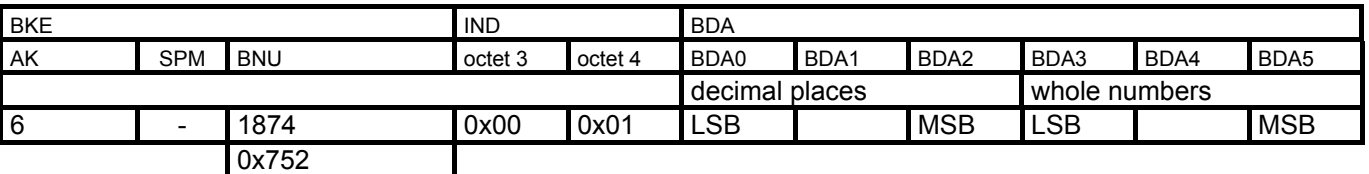

Octet 1: 103 (+8) Octet 2: 82

### **2. OUTPUT x = y**

 $x = 1 - 16$  (output no.)

y = 0x30 for set output

y = 0x31 for reset output

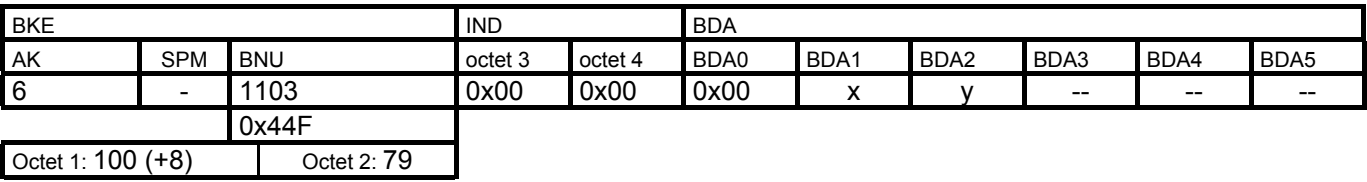

### **ACCEL x**

### **Command Master**→ **COMPAX**

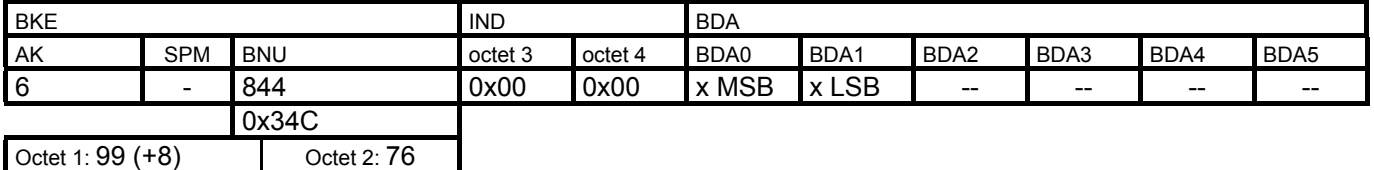

### <span id="page-31-0"></span>**ACCEL- x**

### **Command Master**→ **COMPAX**

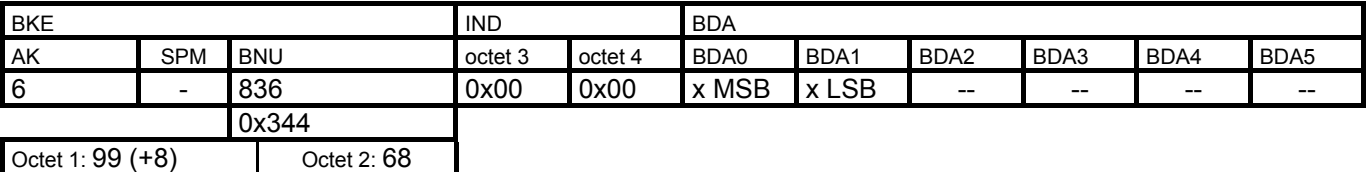

**GOTO n**

### **Command Master**→ **COMPAX**

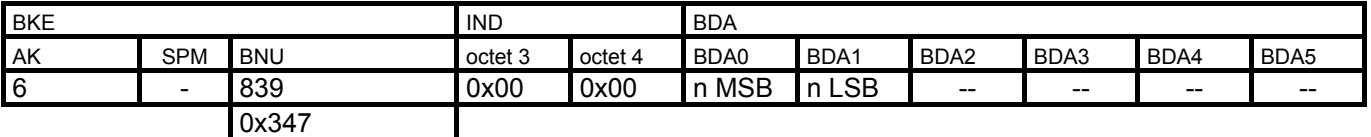

Octet 1: 99 (+8) Octet 2: 71

### **Password Enable**

Parameters except for P40 ... P49 are password protected. There is no additional password protection.

### **Command Master**→ **COMPAX**

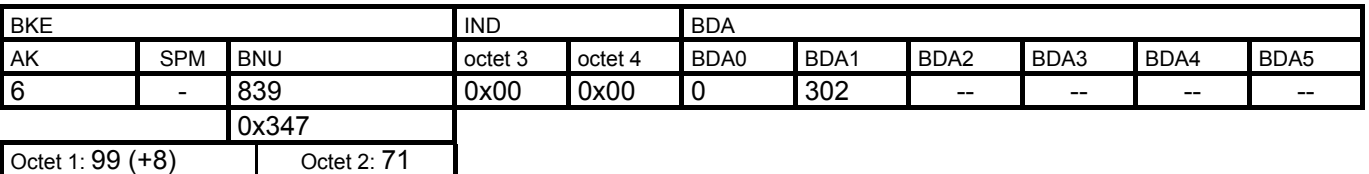

### **START n**

Run indicated record.

### **Command Master**→ **COMPAX**

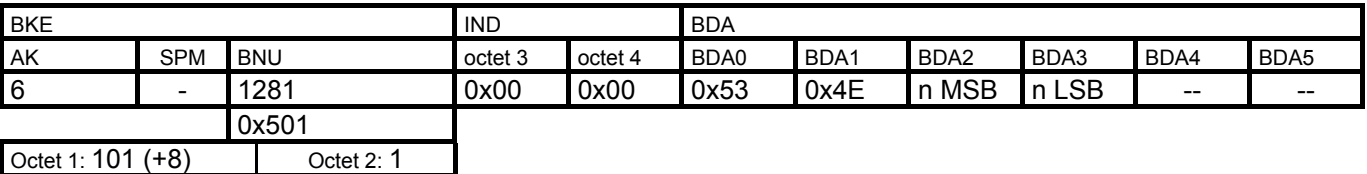

### **START n GO**

Start program at indicated record.

### **Command Master**→ **COMPAX**

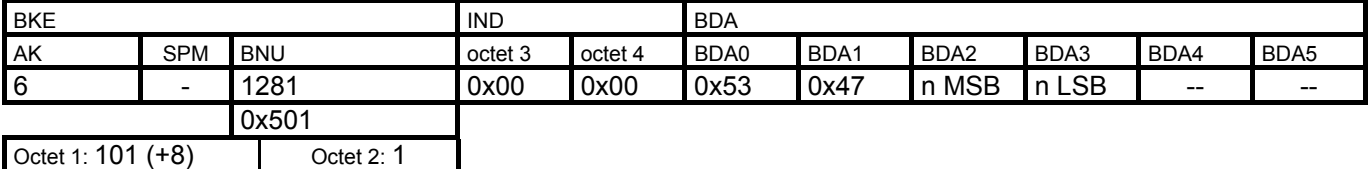

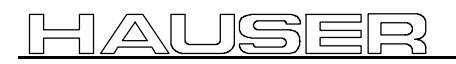

### **4.13.3COMPAX Commands**

### **TEACH n**

### **Command Master ® COMPAX**

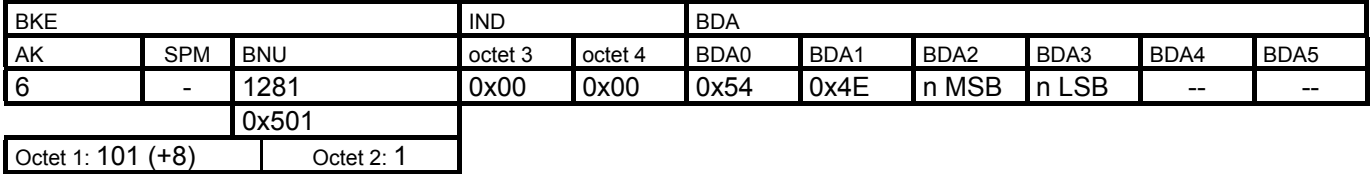

### **OUTPUT Ax = y**

 $x = (1) 7 - 16$  (output no.)

 $y = 0x31$  for set output

y = 0x30 for reset output

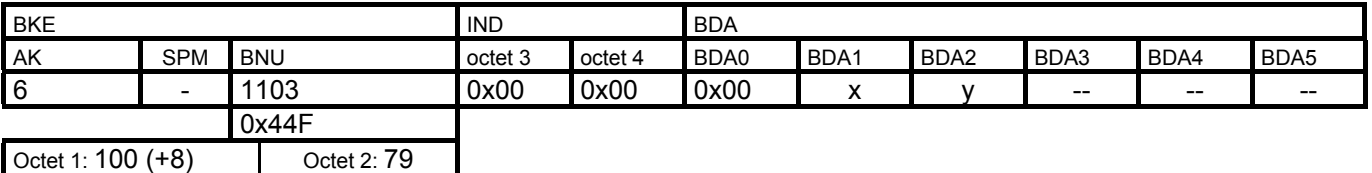

### **OUTPUT A0 = y**

 $y = 0x30$  for "drive is under torque with opened brake"

y = 0x31 for "drive dead with closed brake"

y = 0x32 for "drive dead with opened brake"

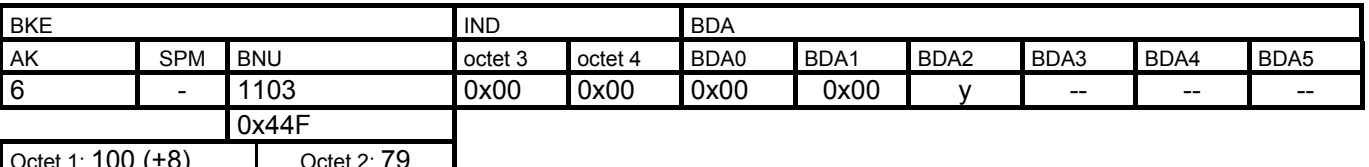

Octet 1: 100 (+8) Octet 2: 79

### **SETC x**

### Command Master→ COMPAX Special command for COMPAX XX70

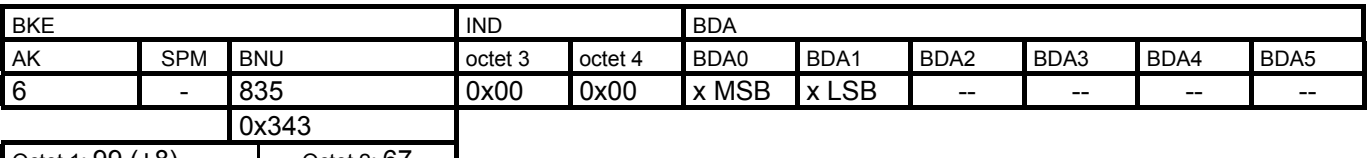

Octet 1: 99 (+8) Octet 2: 67

### **SETM**

### **Command Master**→ **COMPAX Special command for COMPAX XX70**

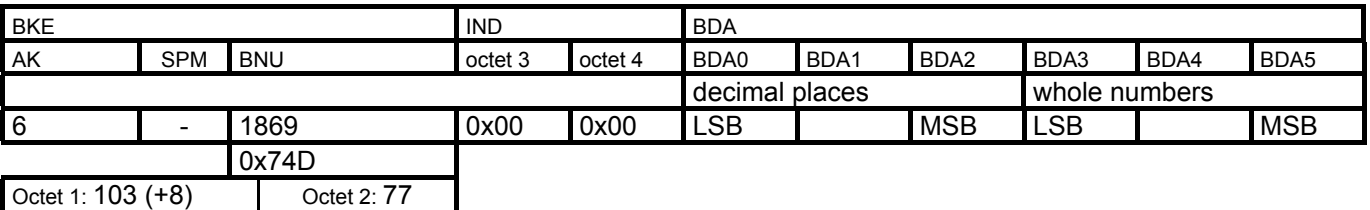

The reply COMPAX  $\rightarrow$  Master corresponds to the sent command, but with AK=5.

### **SETS**

**Command Master**→ **COMPAX Special command for COMPAX XX70**

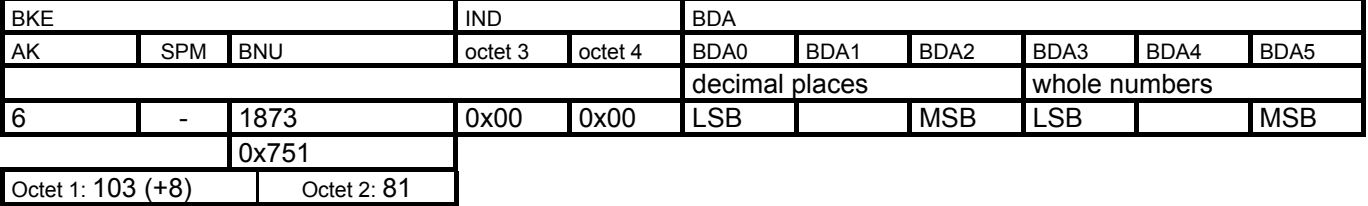

### **POSR CAM**

### Command Master→ COMPAX Special command for COMPAX XX70

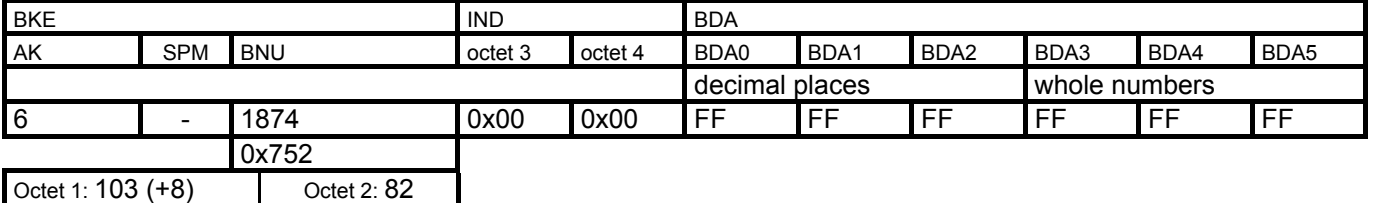

### **LOOP x**

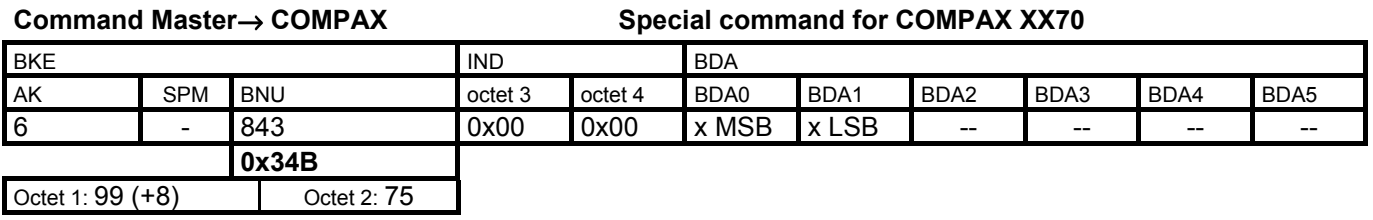

### **COMPAX - Request Curve Memory**

### **Command Master**→ **COMPAX Special command for COMPAX XX70**

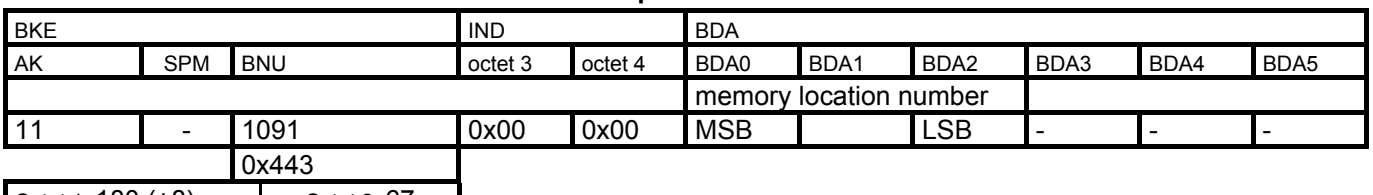

Octet 1: 180 (+8) Octet 2: 67

### **Reply COMPAX → Master Special command for COMPAX XX70**

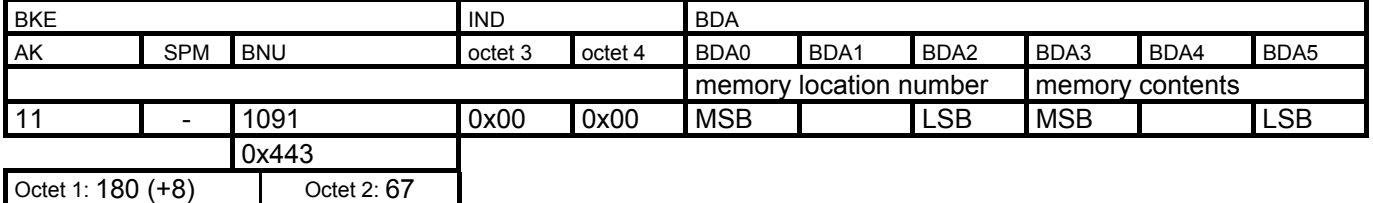

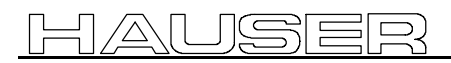

### **4.13.4Request/Change COMPAX Variable**

# **COMPAX - Change Curve Memory**

### Command Master→ COMPAX Special command for COMPAX XX70

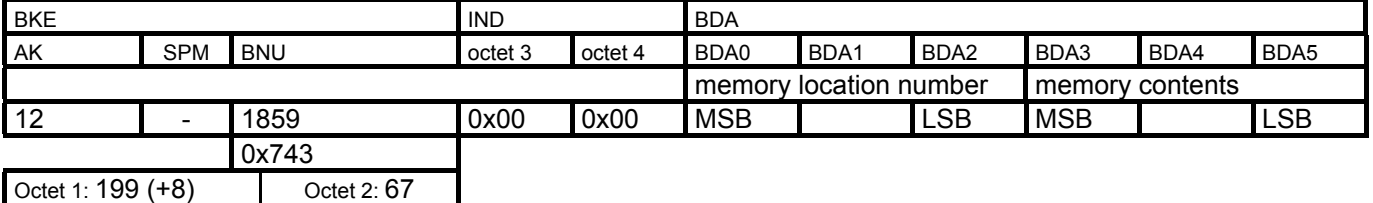

The reply COMPAX  $\rightarrow$  Master corresponds to the sent command, but with AK=5. C

# <span id="page-35-0"></span>**4.13.4 Request/Change COMPAX Variable**

The variable number is transferred in the command number.

All COMPAX variables are transmitted in DSP number format.

The COMPAX variable with Index 0 (V0) is used to initialize all variable with the same value, i.e., if variable 0 is changed for example to value 10, all 39 variables are changed to this value.

### **Request COMPAX variable**

The BNU is comprised of offset 256 + variable number.

### **Command Master**→ **COMPAX**

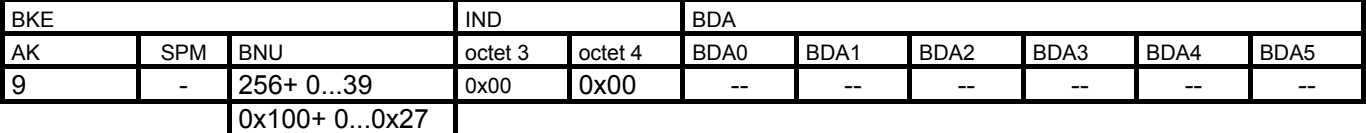

Octet 1: 145 (+8) Octet 2: 0...39

### **Reply COMPAX** → **Master**

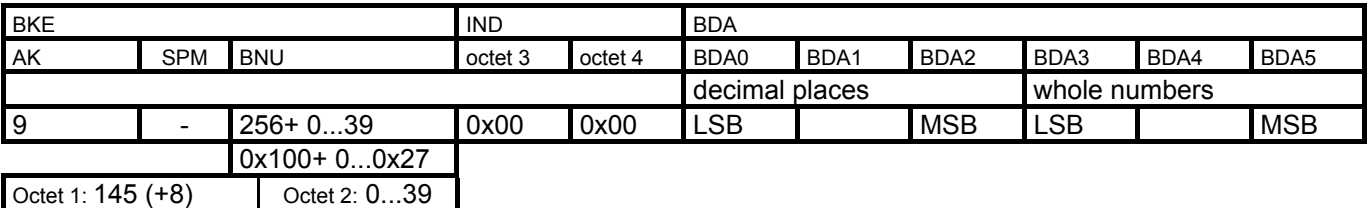

### **Change COMPAX Variable**

The BNU is comprised of offset 1792 + variable number.

The **reply** uses reply ID **AK=9**; in other respects it corresponds to the sent command.

### **Master** → **COMPAX**

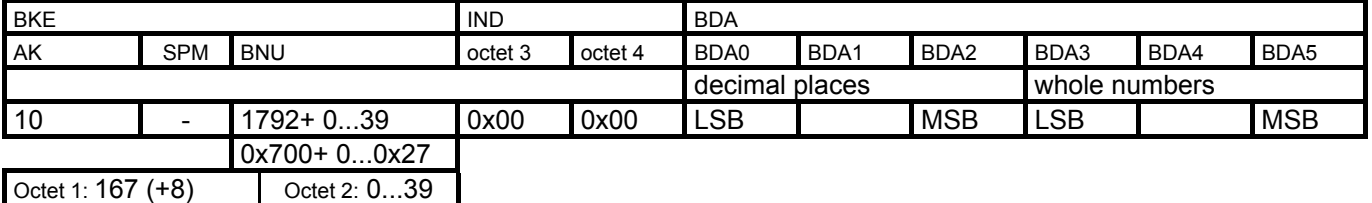
**4.13.6Request/Change COMPAX Record**

### **4.13.5 COMPAX - Special Commands**

### **OUTPUT WORD**

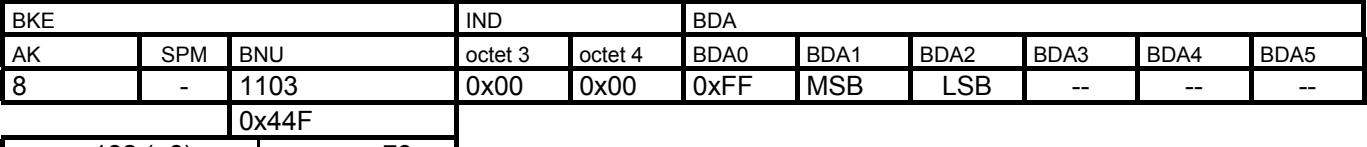

Octet 1: 132 (+8) Octet 2: 79

Set logic state of the 16 digital outputs.

A fixed status information is assigned to some outputs; the free outputs are accessed through the command "OUTPUT Ax=y".

Г  $>$  "OUTPUT WORD" can be used to write the outputs only if they have been enabled using the "OUTPUT\_MASK" (FMS) object or the COMPAX parameters P223 (where P223=255). The output thereby loses any status information which was assigned to it.

Note that access to the outputs is only possible selectively: either using "OUTPUT WORD", or "OUTPUT Ax=y" resp. the fixed status informations (standard).

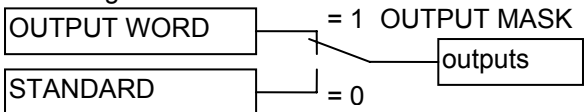

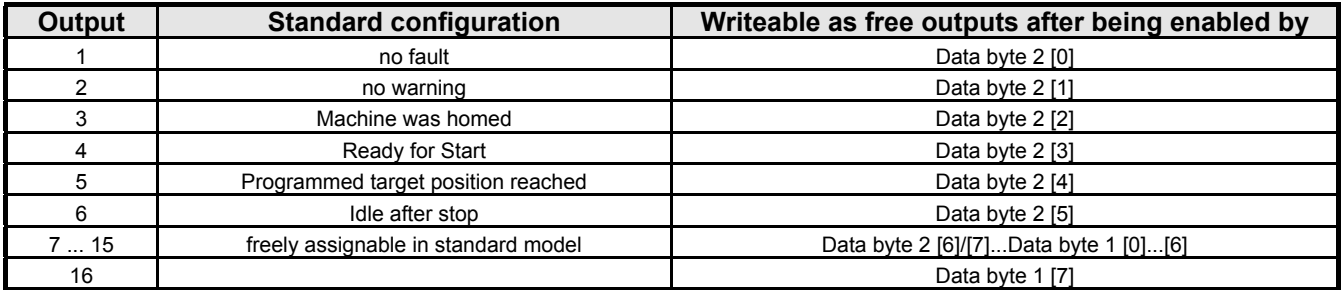

This object can be used to set and/or reset the outputs.

 $\Box$ ) The fixed assignments of outputs A9...A16 in other COMPAX versions (COMPAX XX30, ...) cannot be placed on the OUTPUT\_WORD object.

### **4.13.6 Request/Change COMPAX Record**

This requires one or more BPO-Write / BPO-Read depending on record contents.

### **Request COMPAX Record**

The record number is sent in the command number (BNU).

The BNU is comprised of offset 256 + record number.

Depending on the record contents, COMPAX uses the frame number (IND Octet 4) to tell the master how many BPO reads still have to be executed in order to read out the entire record contents.

### **1. Record contents requires 1 BPO read**

### **Command Master**→ **COMPAX**

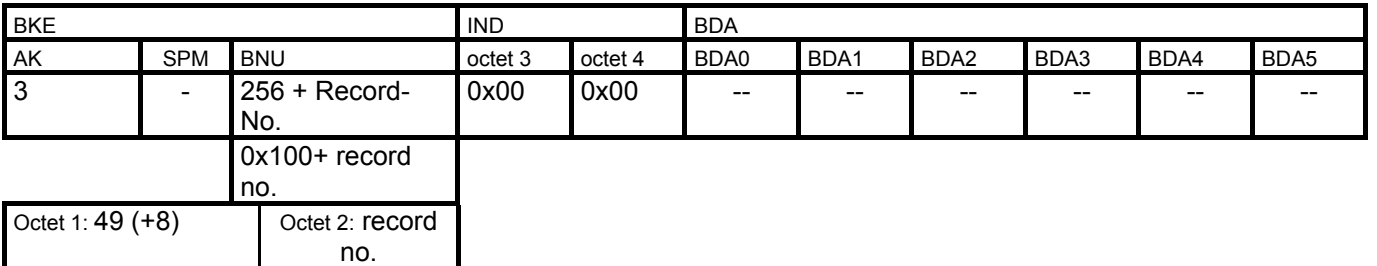

### **The reply consists of:**

 $\triangleleft$  the reply identifier AK=2,

! the command number (BNU) of the command which is in the requested record memory, and

 $\bullet$  its associated command data.

- **The command number (BNU) consists of:**
- $\bullet$  the length of the command (no. of bytes) and
- $\bullet$  the COMPAX command code (BC).
	- $\triangle$  BNU (bits 10,9,8) = no. of bytes, and
	- $\triangle$  BNU (bits 7..0) = command code.

### **BKE** of the reply:

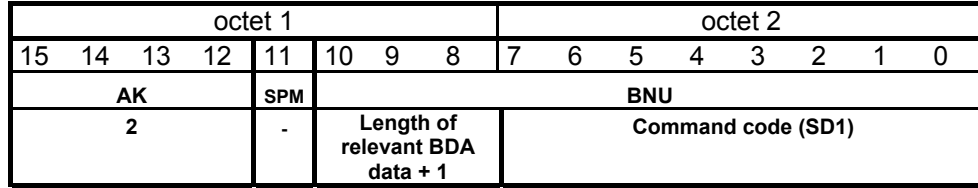

### **Reply COMPAX** → **Master**

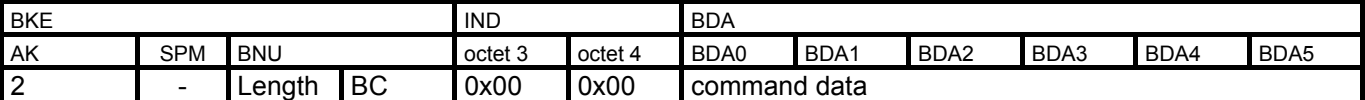

**The command data and the command code of a command are listet in the COMPAX record memory - command code table starting on page [42!](#page-43-0)**

#### **4.13.6Request/Change COMPAX Record**

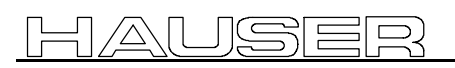

### **2. Record contents requires 2 or more BPO reads**

#### **The reply consists of:**

- $\triangle$  the reply identifier AK=2
- ! number of BPO reads (frame no.) required to receive the complete record contents.
- ! number of relevant record data in this BPO read (bits 10, 9 and 8 of the BNU).

! the**re**cord**d**ata SD1 to max. SD7 (SD1 = bits 7..0 of the BNU; SD2 ... SD7 = BDA0 ... BDA5). The sequentially read relevant data are assembled in order.

The record contents can be interpreted with the help of the command code table provided.

#### **Command Master**→ **COMPAX**

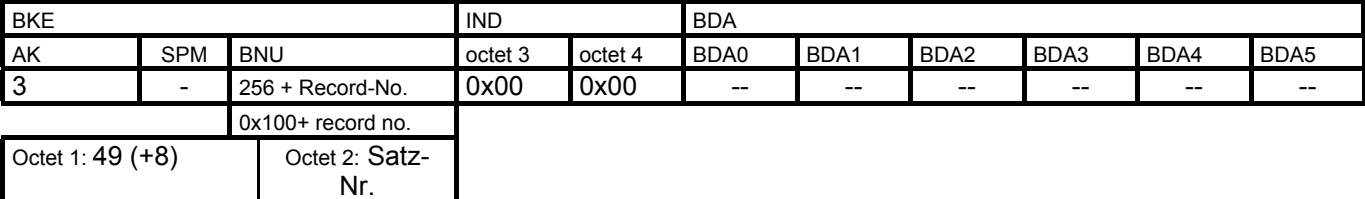

#### **Reply COMPAX** → **Master**

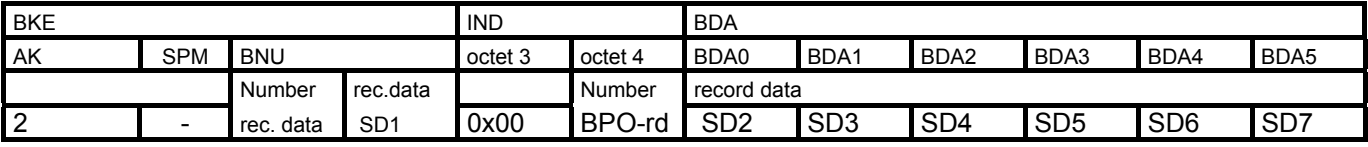

### **Example: In record N20 is "IF P40 >= V10 GOTO 50"**

#### **Command Master**→ **COMPAX**

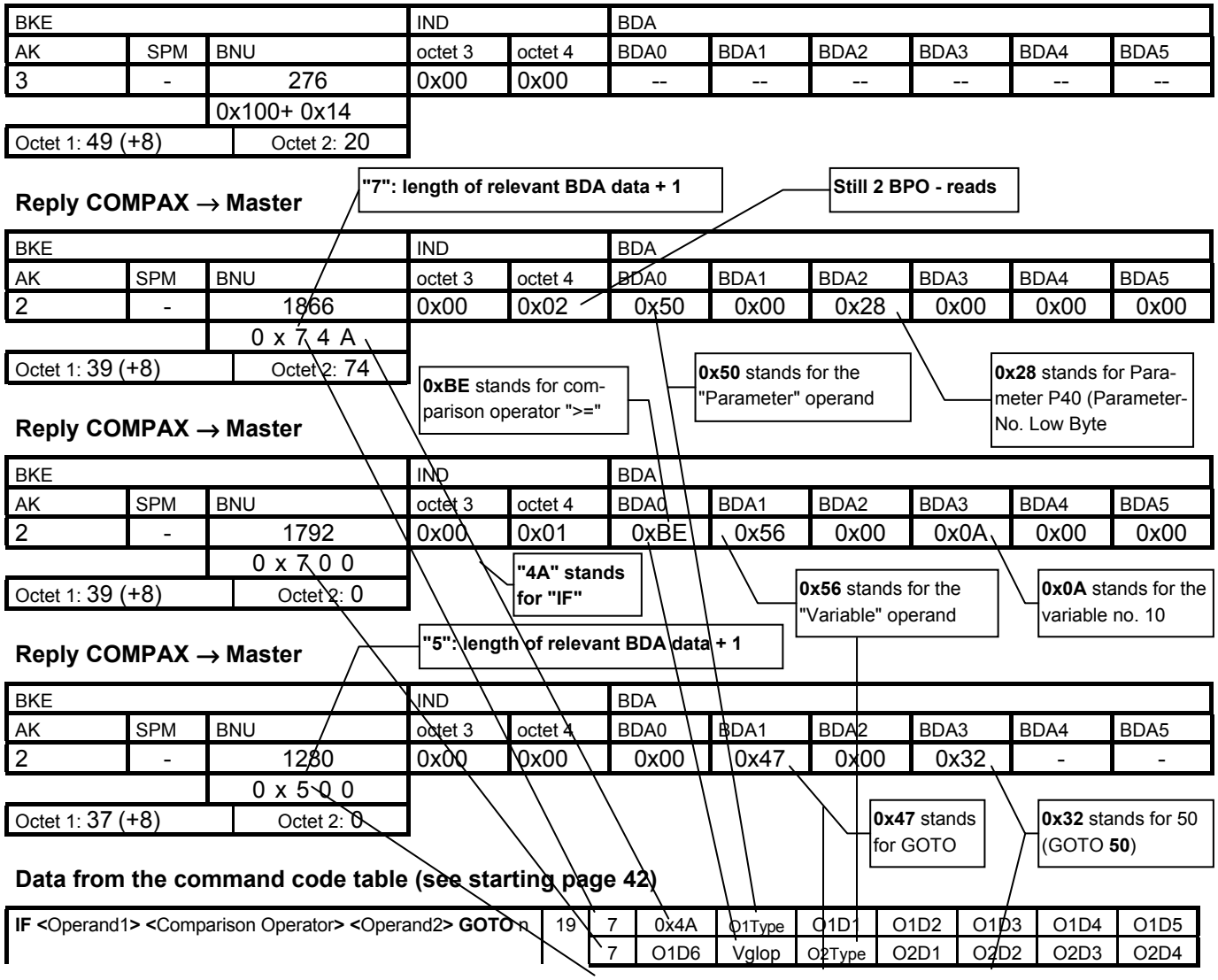

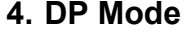

applications

5 O2D5 02D6 0x47 n MSB n LSB

### **Change COMPAX Record**

- ! The record number is transferred with the command number. The BNU is comprised of the offset 512 + record number.
- ! Depending on the record contents, COMPAX uses the frame number (IND Octet 4) to tell the master how many BPO writes still have to be executed in order to write the entire record contents. Reserved for future

### **Command Master**→ **COMPAX**

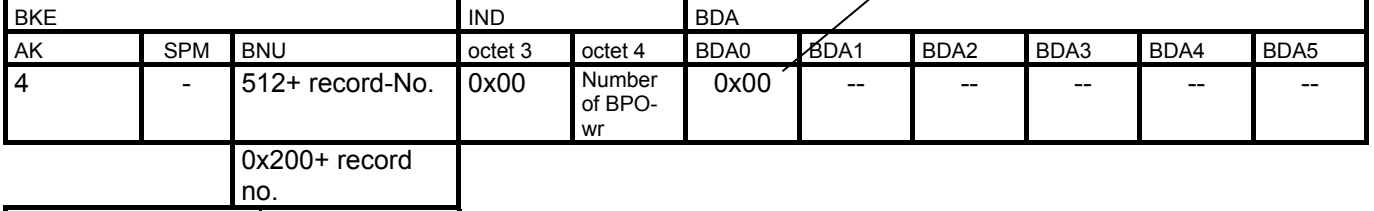

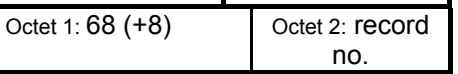

### **Command Master** → **COMPAX (BPO - Write 1)**

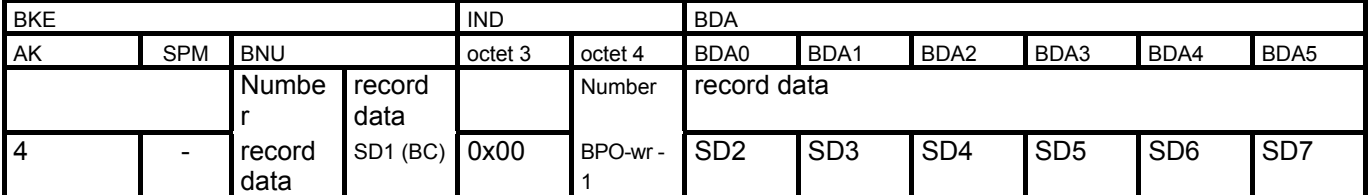

### **Command Master** → **COMPAX (BPO - Write 2)**

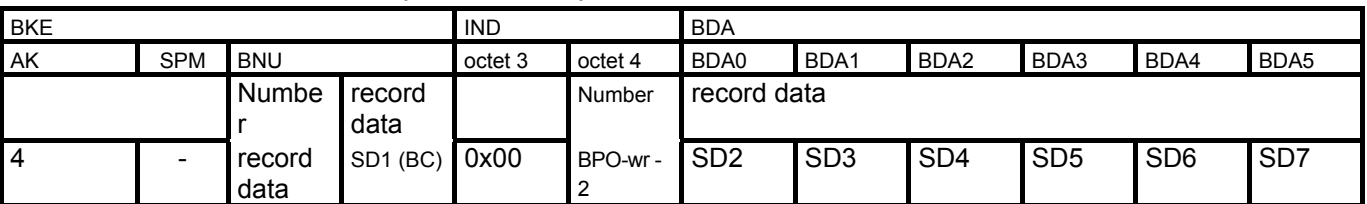

**...**

The command data for a command are listed in the COMPAX record memory - command **code table starting on page [42!](#page-43-0)**

### **COMPAX - Reply**

! The reply to the sent commands has the reply identifier AK=3; otherwise it corresponds to the sent process data.

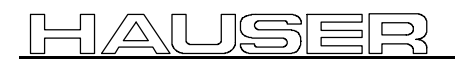

### **4.13.6Request/Change COMPAX Record**

### **Examples**

Following are several examples for writing to the record memory.

### **1. POSR**

### **Command Master**→ **COMPAX**

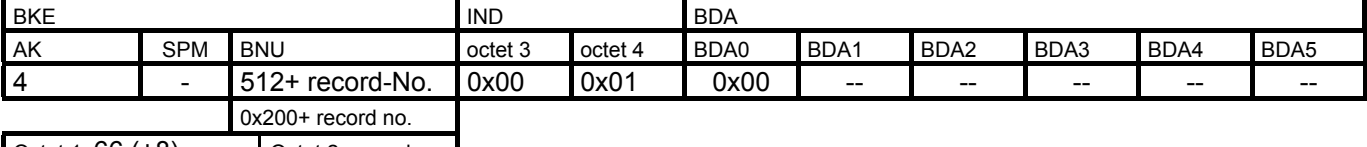

Octet 1: 66 (+8) Octet 2: record no.

### **Command Master**→ **COMPAX**

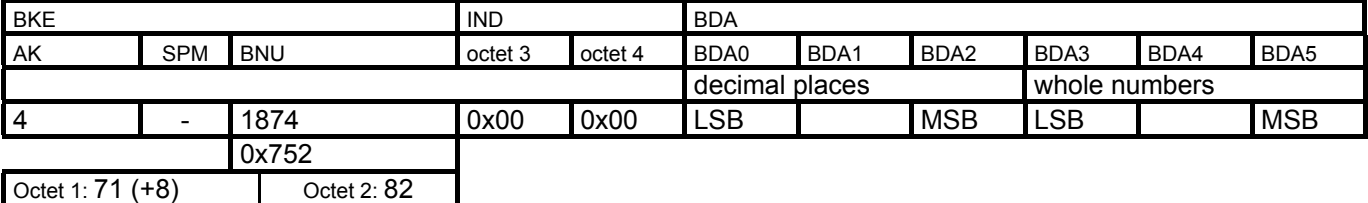

### **2. POSRSPEED**

#### **Command Master**→ **COMPAX**

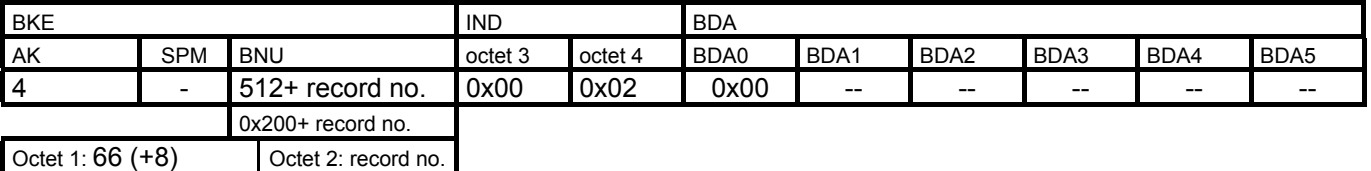

#### **Command Master**→ **COMPAX**

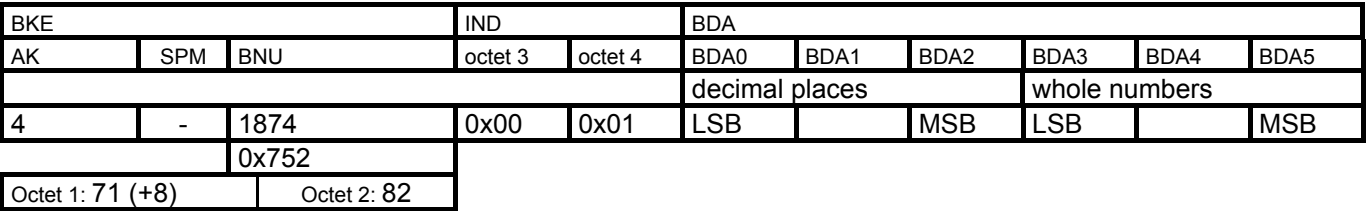

### **Command Master**→ **COMPAX**

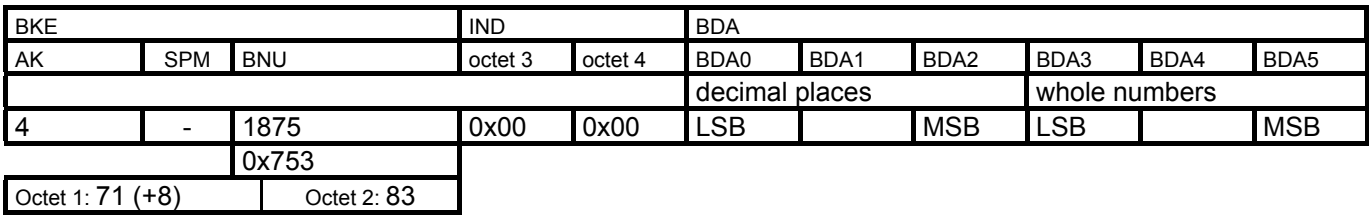

**3. IF Ex = y GOTO n**

 $y = 0x30$  Input is logic 0;  $y = 0x31$  Input is logic 1

#### **Command Master**→ **COMPAX**

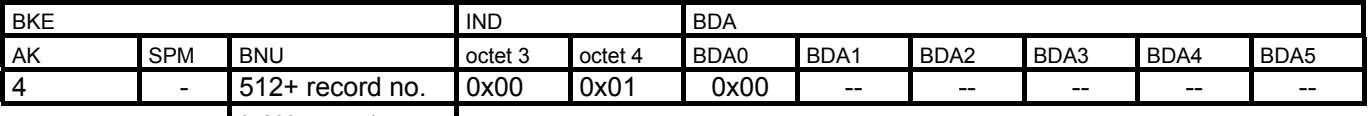

0x200+ record no. Octet 1: 66 (+8) Octet 2: record no.

### **Command Master**→ **COMPAX**

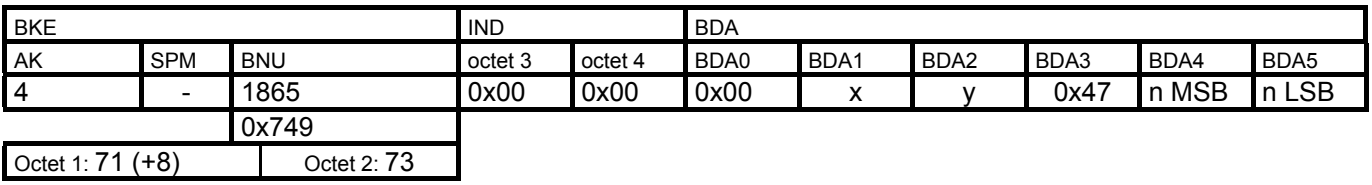

### **COMPAX Command Codes**

**Definition of the command code: (**A command code consists of 1 byte).

### **Sorted according to command code**

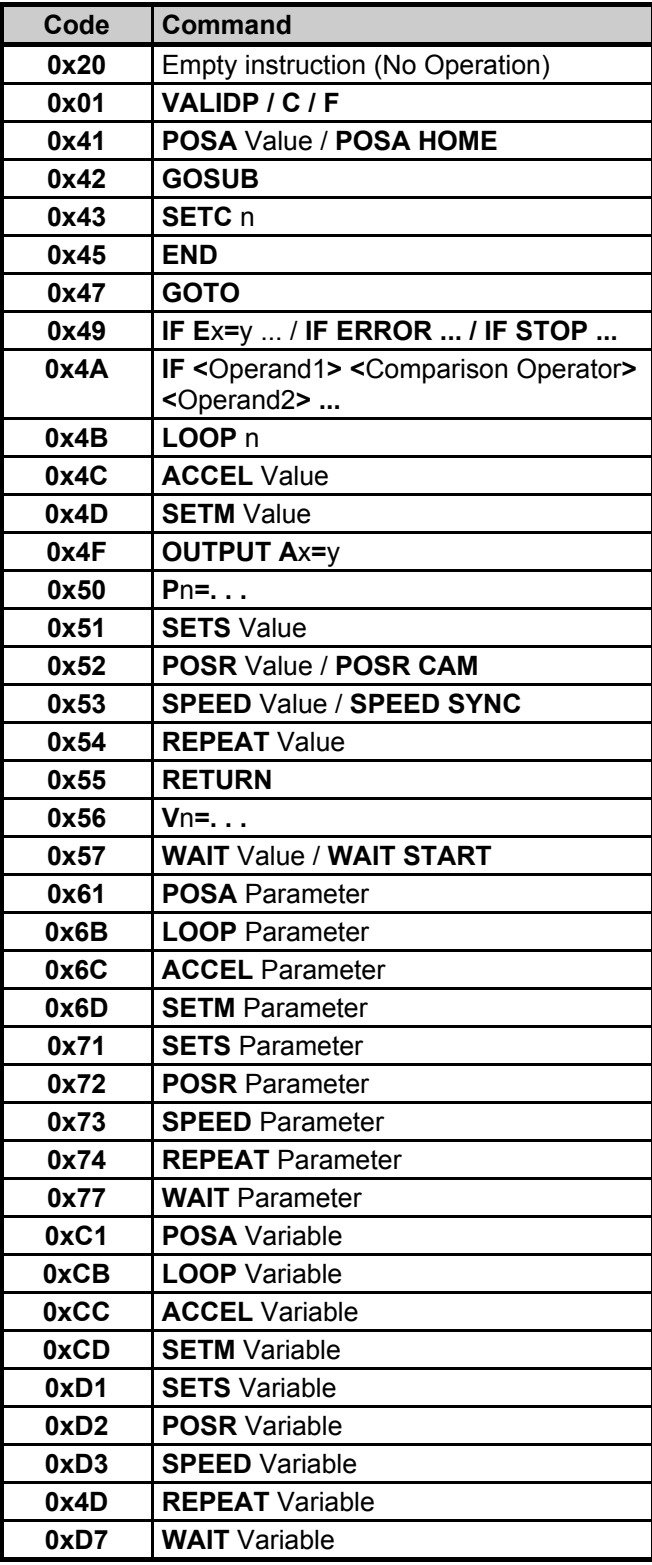

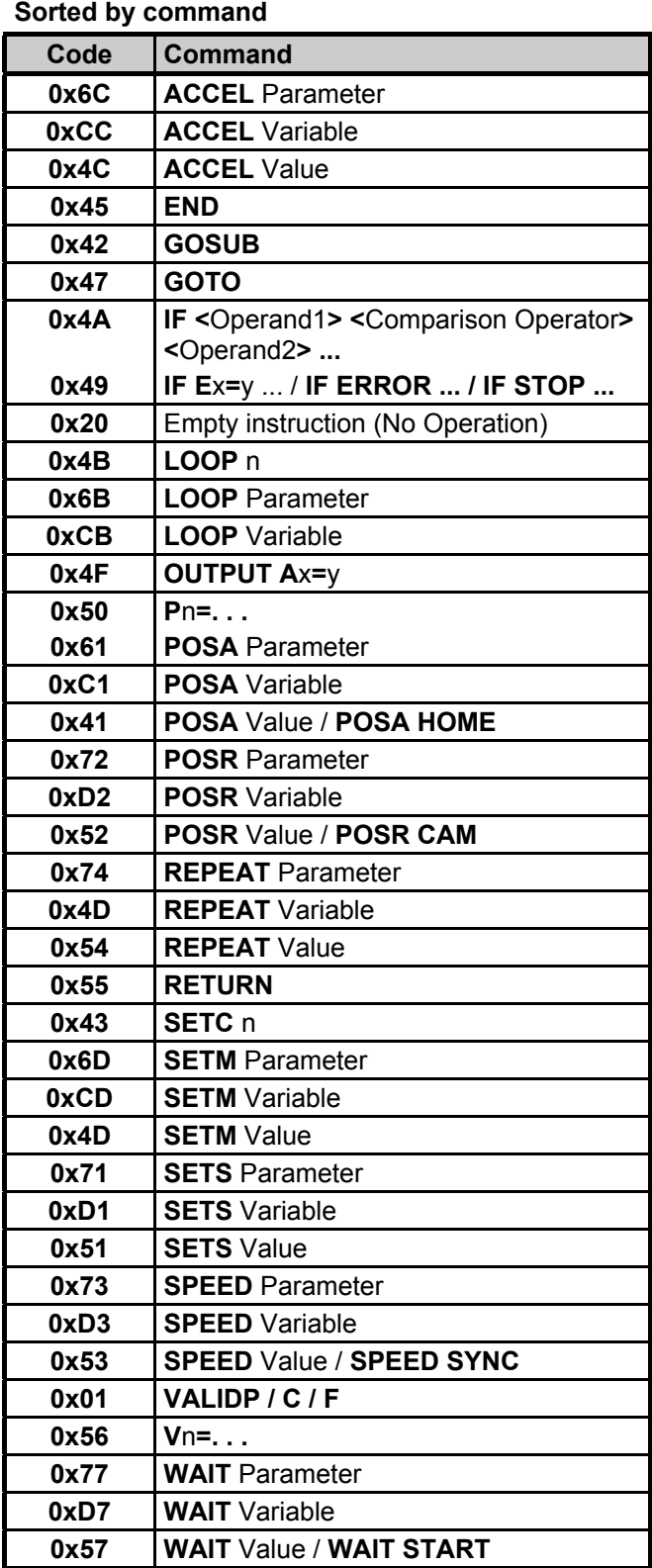

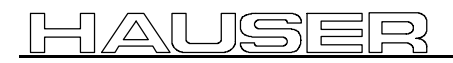

### **4.13.6Request/Change COMPAX Record**

### **Definition of Operands**

An operand consists of 7 bytes; 1 byte for the type indicator and 6 data bytes.

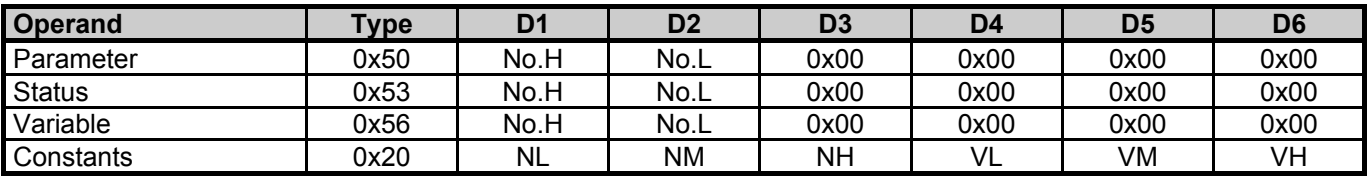

### **Definition of Comparison Operators**

A comparison operator consists of 1 byte.

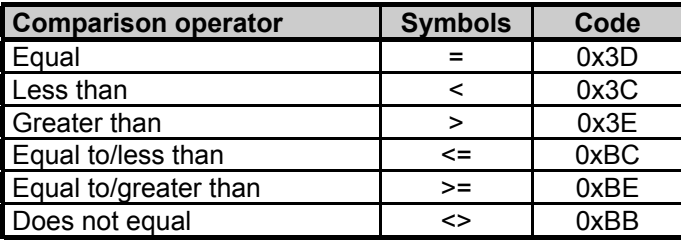

### **Definition of Arithmetical Operators**

An arithmetic operator consists of 1 byte.

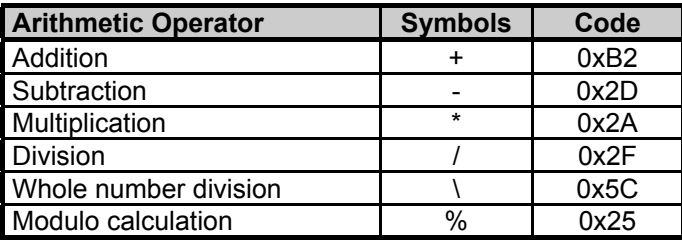

Use of this coding results in the following record memory - command code table. All of the **commands are listed individually here!**

### <span id="page-43-0"></span>**COMPAX Record Memory - Command Code Table**

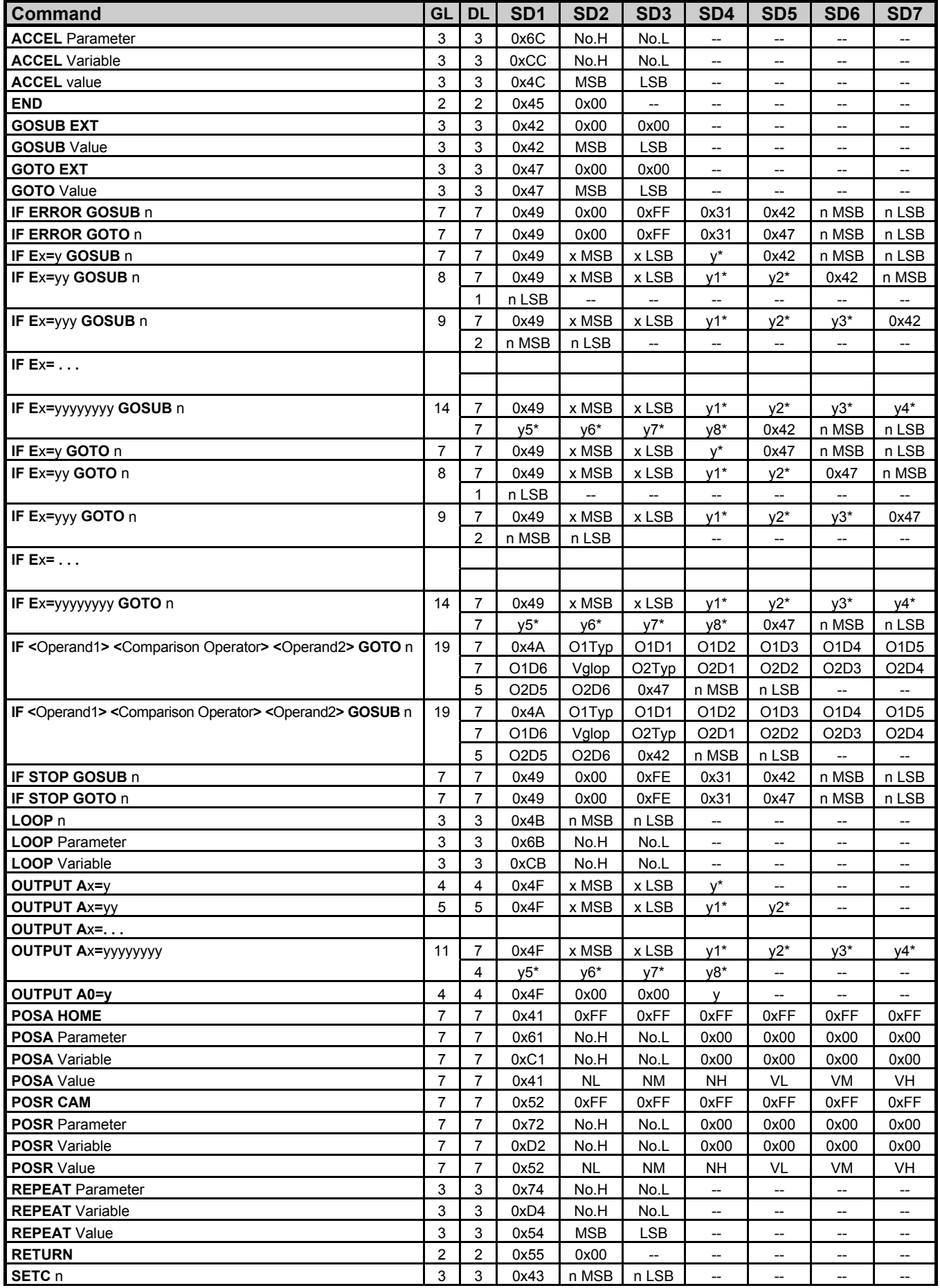

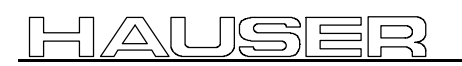

### **4.13 BKD: Error Coding of the (BPO-Type 1 and 2)**

### **4.13.6Request/Change COMPAX Record**

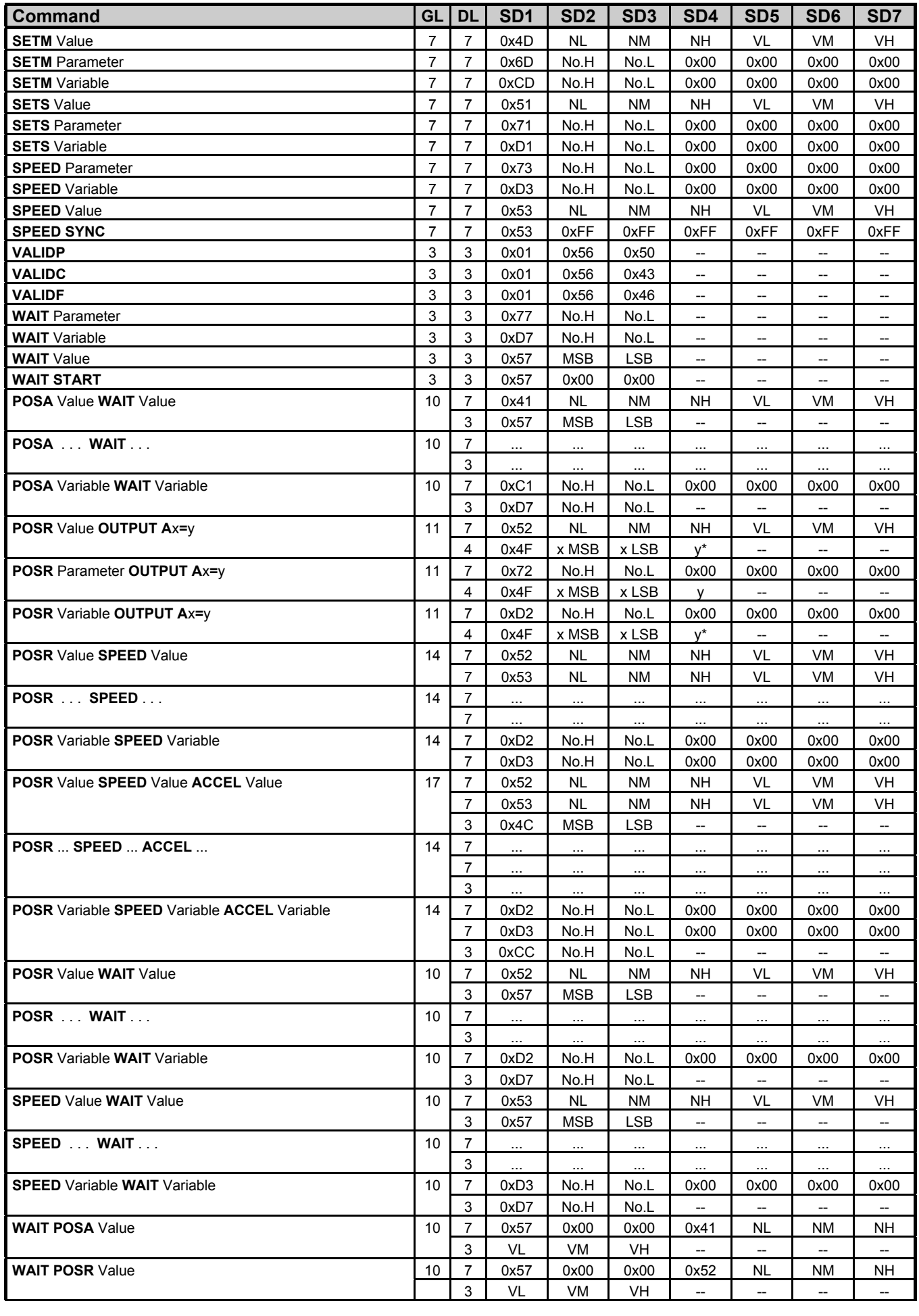

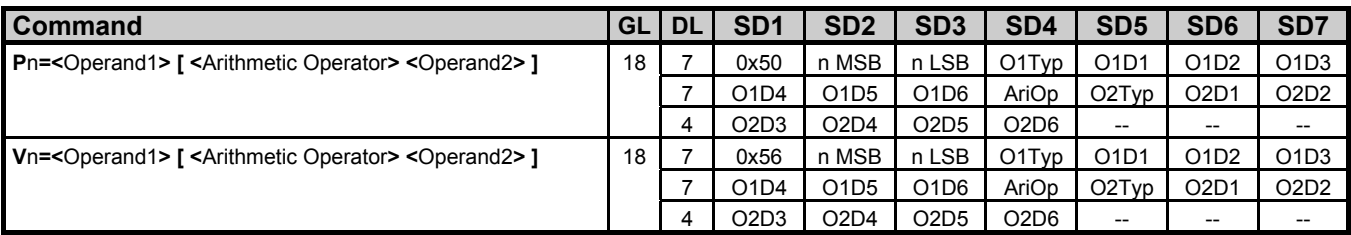

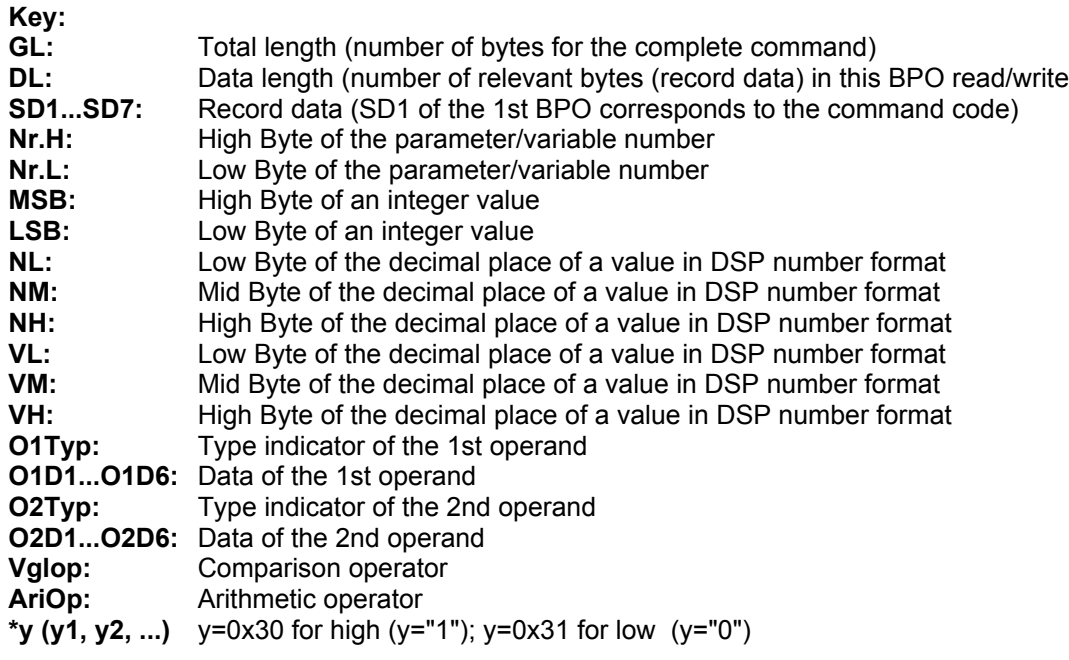

#### **4.13.7Request/Change COMPAX Objects**

### **4.13.7 Request/Change COMPAX Objects**

Any COMPAX object in the FMS object directory whose length is not more than 6 bytes can be requested or changed, as long as there are access rights for the object.

The object number (Index) is transferred with the command number.

The BNU is comprised of the Object Index - 4000.

If necessary the subindex must be entered in octet 3.

### **COMPAX - FMS - Request Object**

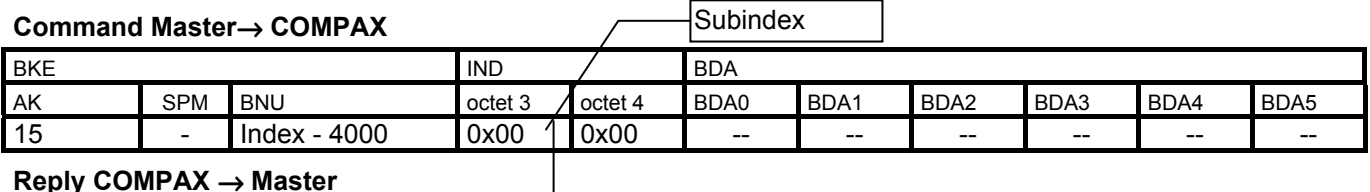

#### **Reply COMPAX** → **Master**

: | /△\ | U | <u>(득</u>) =

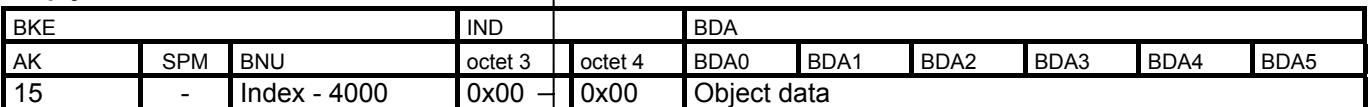

### **Change COMPAX - FMS Object**

#### **Command Master**→ **COMPAX**

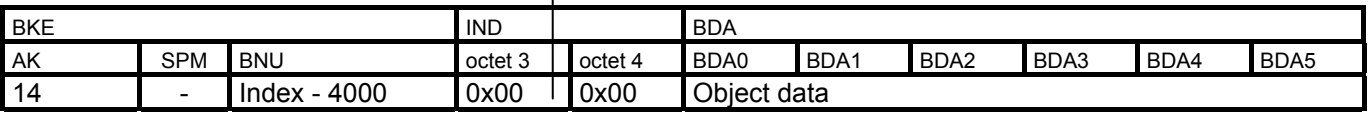

### **Reply COMPAX** → **Master**

If the object was able to be overwritten, COMPAX replies with the received command. In case of error, COMPAX sends the error reply.

### **Important FMS objects for DP mode**

The following FMS objects are needed for working with the process data (cyclic channel) in DP mode:

- To allocate the process output data (PAD): PA\_SELECT, PA\_ENABLE, PAD\_INI.
- To allocate the process input data (PED): PE\_SELECT, PED\_INI.
- To enable the STEUERWORT: INPUT\_MASK
- To enable the command OUTPUT WORD: OUTPUT\_MASK

Also important are the objects which you can place on the process output or the process input data channel. Format and units for these objects can be found under the corresponding object description.

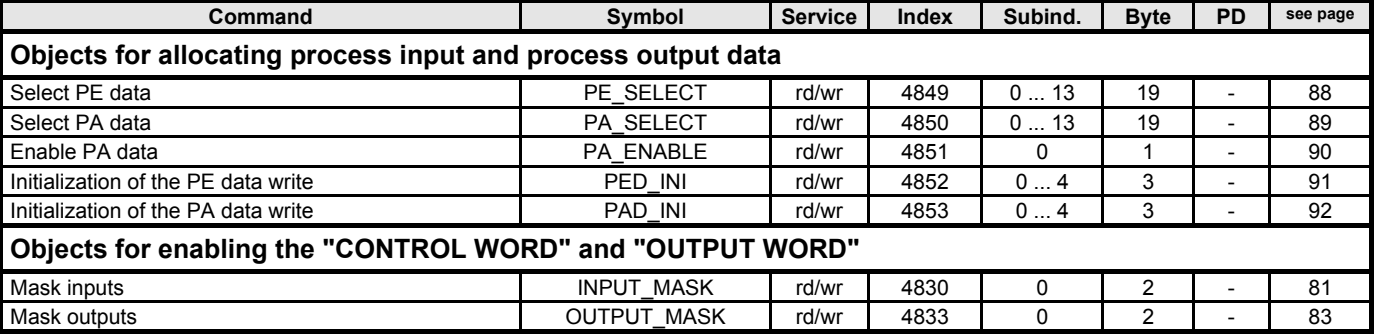

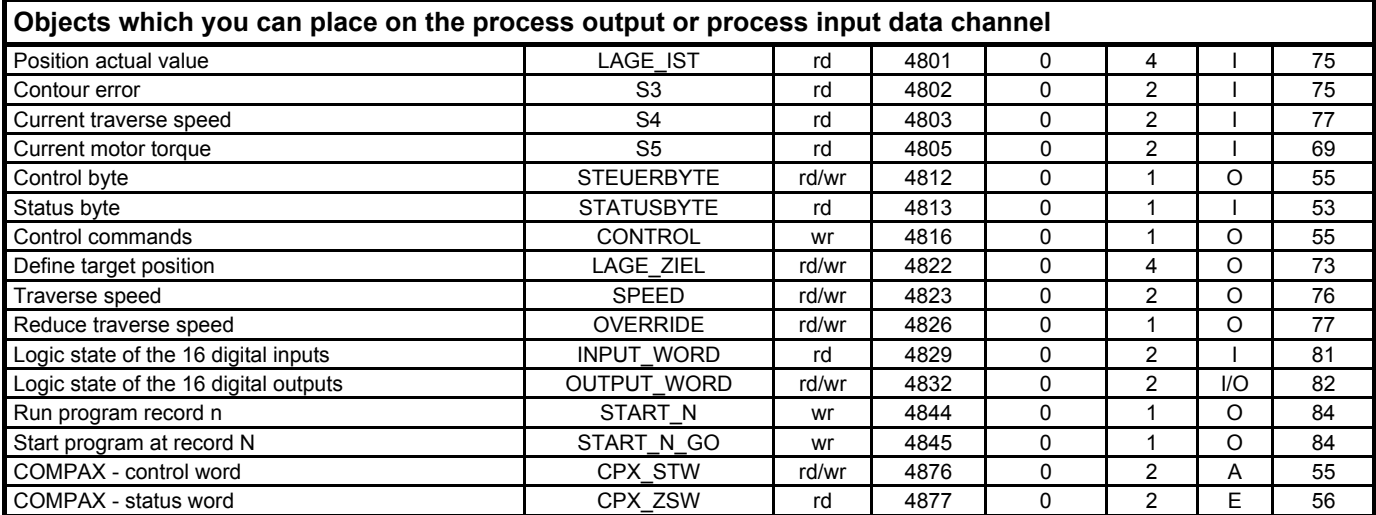

All objects listed in the object directory are accessible in this mode through the READ/WRITE services. Definitive for the allocation of the object directory are those device functions of the connected Profibus participant which are to be implemented.

### **4.13.8 Command cannot be executed**

### **Reply COMPAX** → **Master**

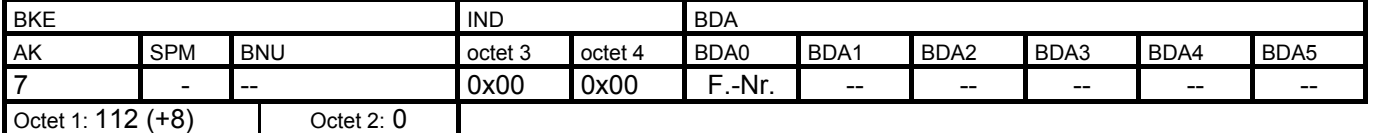

# **5. FMS Object Directory**

# **5.1 Communications Objects: Overview sorted by symbol**

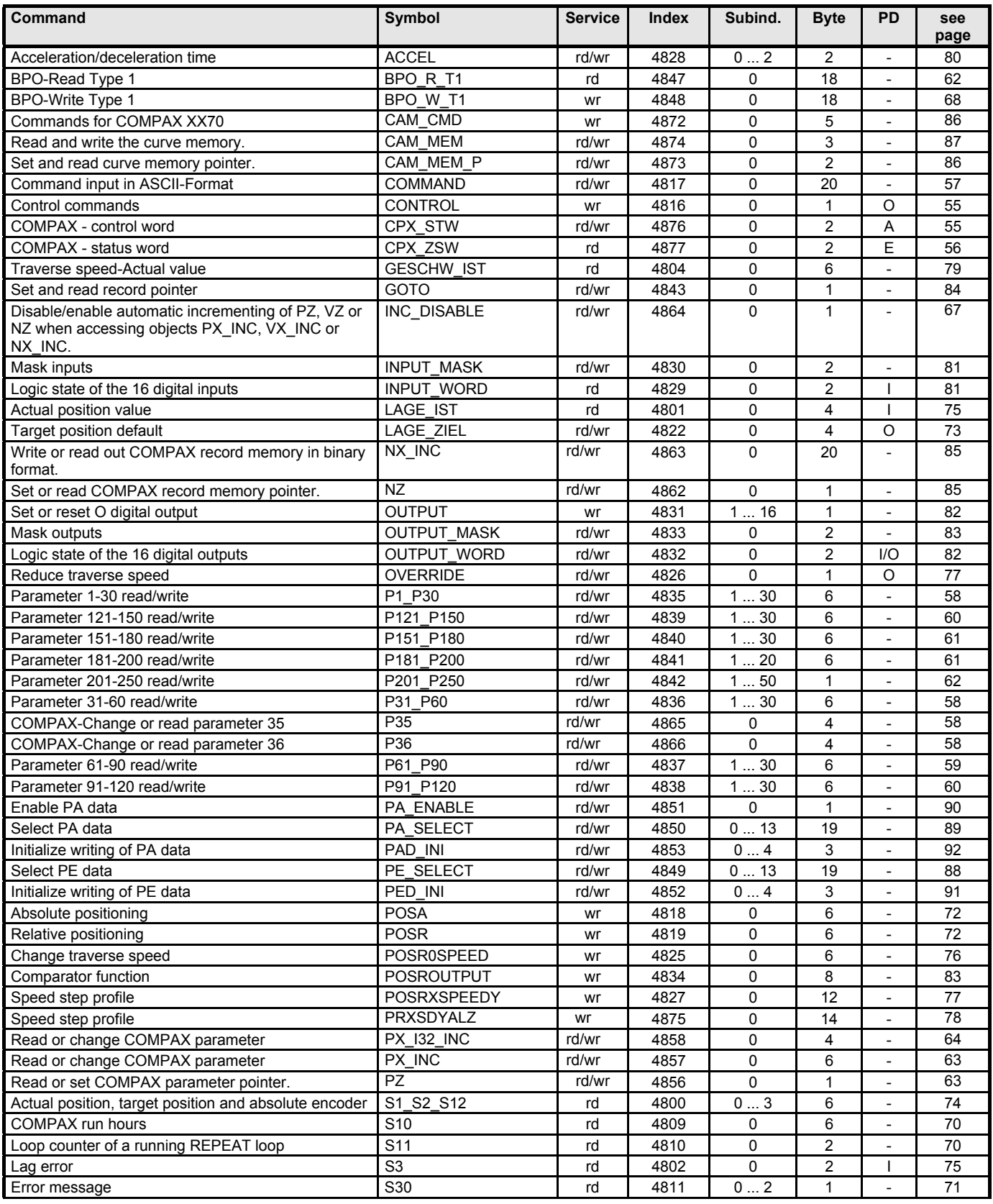

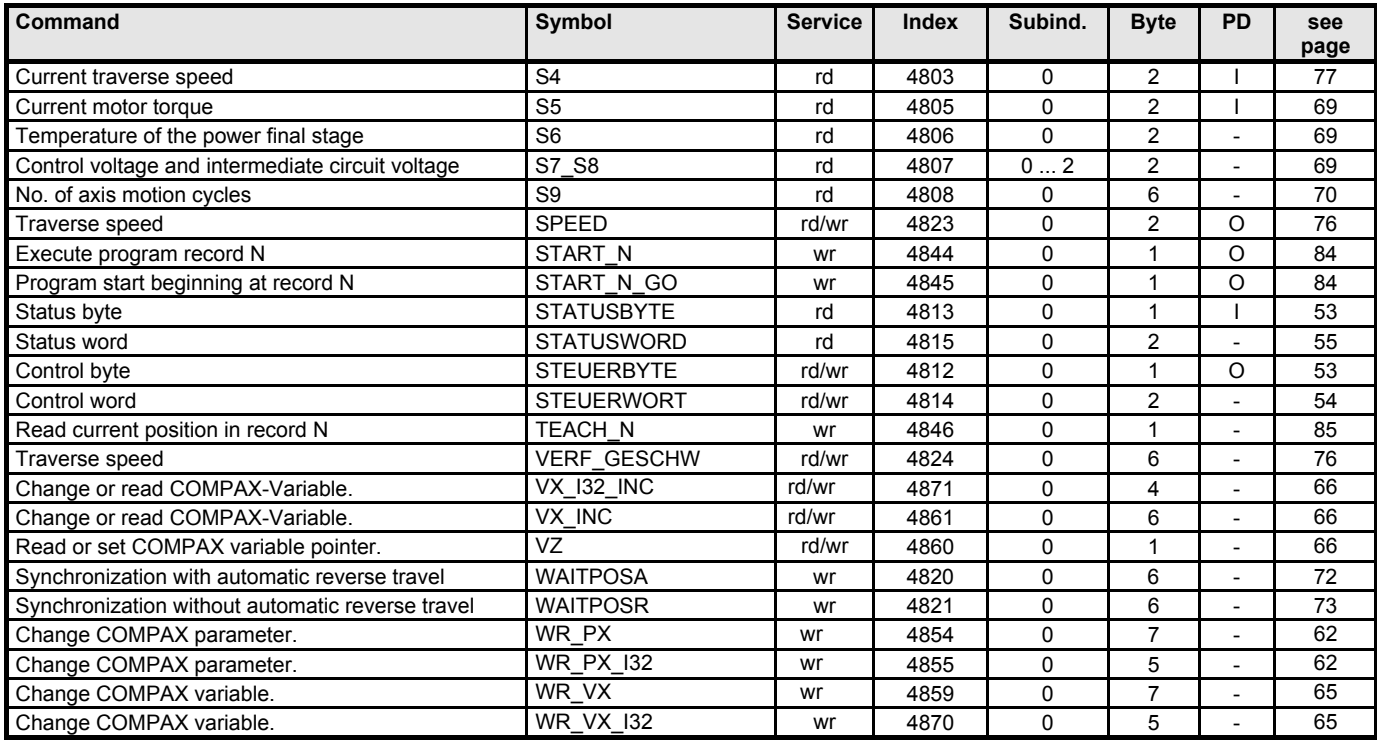

The information in column PD is coded as follows:

I Object can be mapped on the process input data.

O Object can be mapped on the process output data.

I/O Object can be mapped on the process in- and output data.

- no representation possible on the process data channel.

# **5.2 Communikations objectes: Overview sorted by Index**

<u>HAUSER</u>

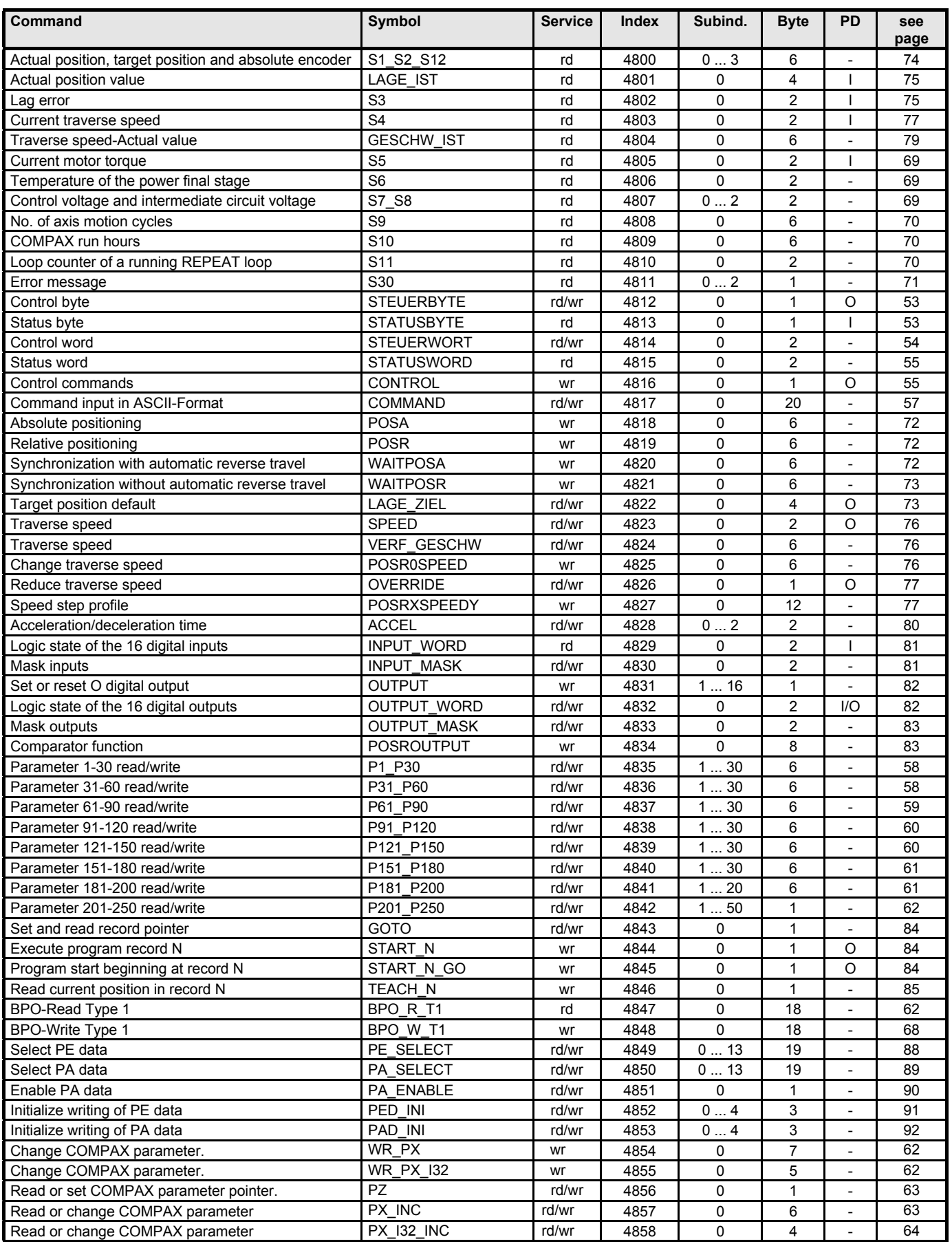

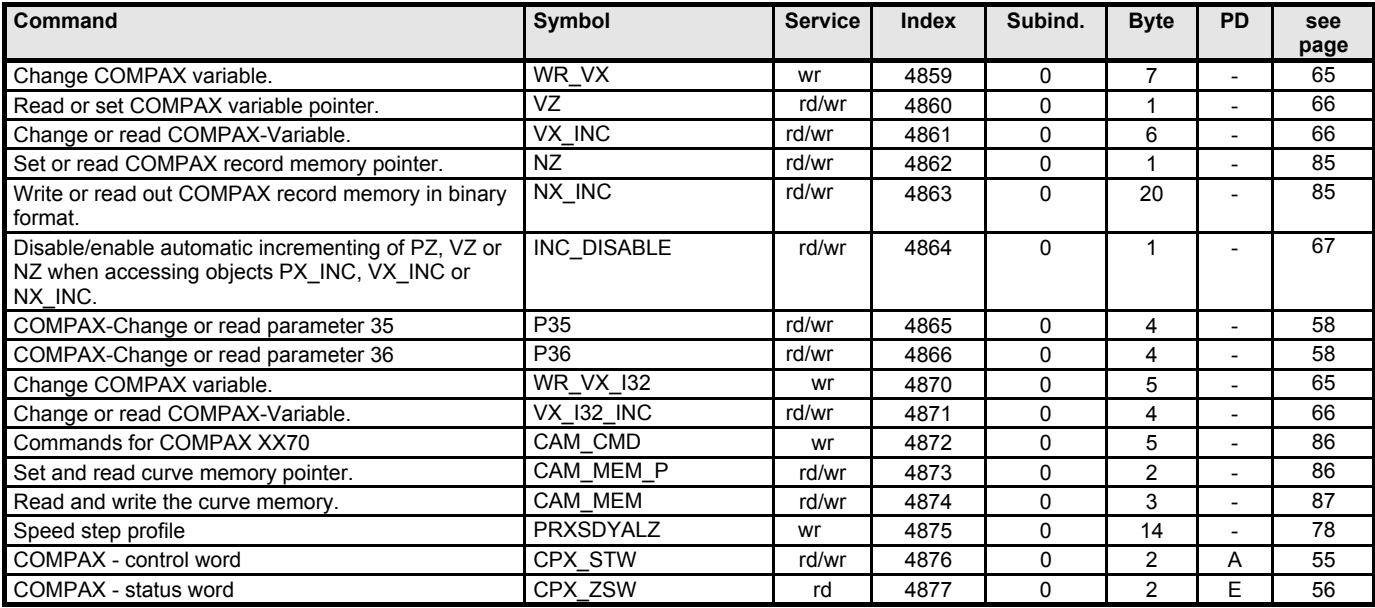

The information in column PD means the following:

I Object can be mapped on the process input data.

O Object can be mapped on the process output data.

I/OObject can be mapped on the process in- and output data.

- no representation possible on the process data channel.

# <span id="page-52-0"></span>**5.3 Control**

### **5.3.1 STEUERBYTE**

Permits program start from records 1 - 15. The record pointer is set to the corresponding program record. The program can be started, stopped, and continued.

Record select = "0000" and "Start" homes the machine.

An error acknowledgement is possible.

### **Object Description**

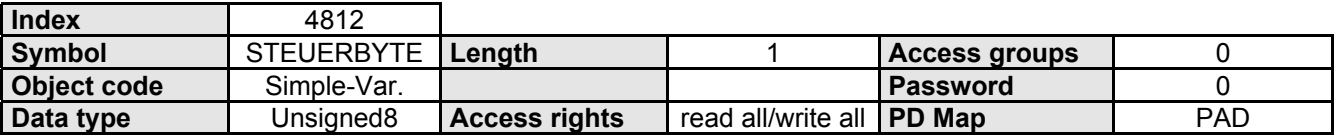

### **Data Description**

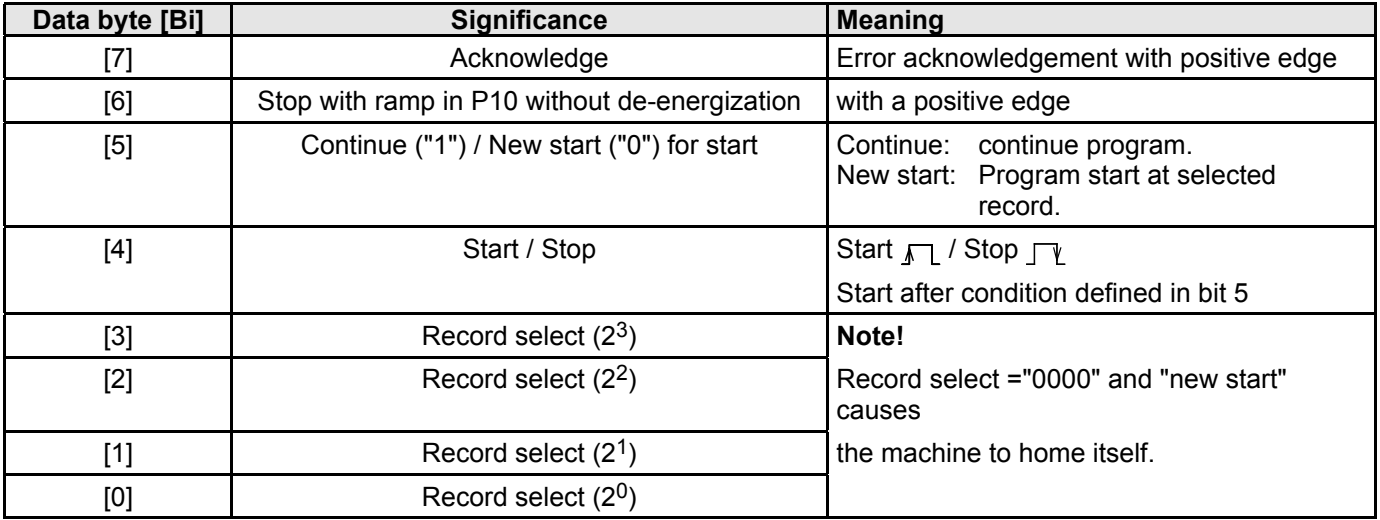

### **5.3.2 STATUSBYTE**

The status byte shows information about the status of the device as well as messages.

### **Object Description**

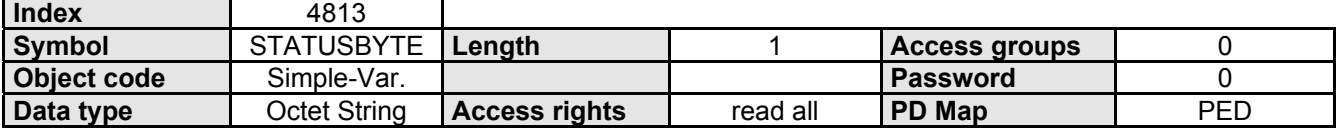

### <span id="page-53-0"></span>**Data Description**

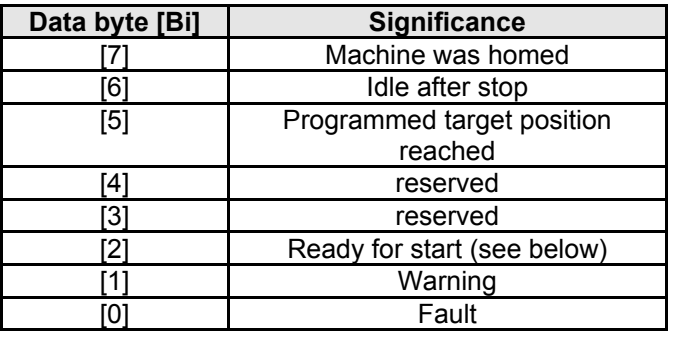

### **Meaning of "ready for start"**

- ! "Ready for START" is used for program control.
- $\triangle$  A4 is set,
	- $\bullet$  if the program is at a WAIT START instruction and waiting for the START signal,
	- ! after an interruption with STOP or BREAK and these signals are no longer active,
	- ! after a corrected error condition and
	- after Power On.
	- at program end with the END command.
- ! A4 has no significance for direct command statement.

### **5.3.3 CONTROL WORD**

Activates device control commands.

COMPAX can only be controlled with the control word if the corresponding bits for it are enabled by the INPUT-MASK object.

### **Object Description**

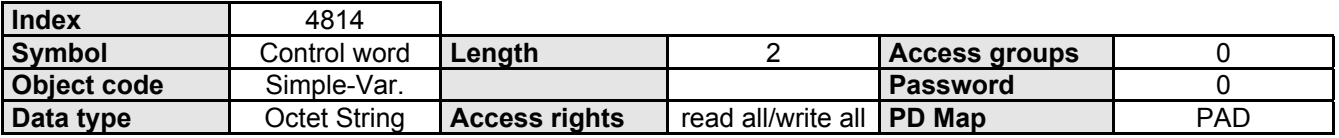

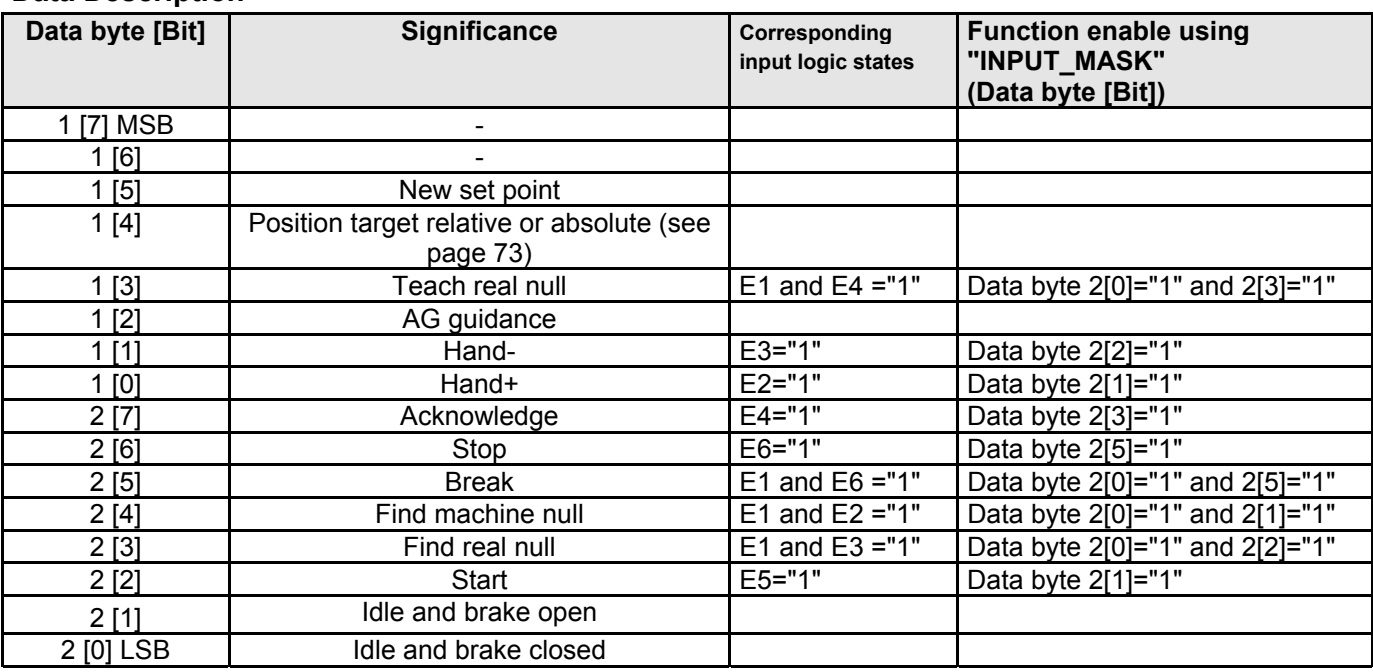

#### **5.3.5 CPX\_STW**

<span id="page-54-0"></span>By partially switching input functions to the STEUERWORT, the multi-function of E1 permits a function limitation: Example: If a function with E1 occupies the control word (e.g. teach real null), then additional E1 functions (such as the "QUIT" function) are ignored by the inputs.

**Therefore:** If you require all the input functions, the assignments must be completely changed over; either to the inputs or to the control word.

### **COMPAX - I/O - Functions using the Control Word** (Data bits 1[1], 1[0], 2[7], ... 2[2])

Direct switching of the I/O functions by removing a function and simultaneously setting another function is not recognized by the COMPAX; **Exception:** STOP and BREAK (these are always recognized immediately). Therefore proceed as follows::

- ! Remove the previous functions (allow status to remain until it has been recognized by the COMPAX).
- $\triangle$  Then set a new function.

### **Example: Switch from Hand+ to Hand-**

- $\triangleleft$  Reset Hand+: Data bit 1[0] = "0"
- ! Wait until the COMPAX has recognized it via the Profibus (or handshake via FMS Object Control Word).
- $\triangleleft$  Set Hand-: Data bit 1[1] = "1"

### **5.3.4 STATUSWORT**

The status word shows information about the device status as well as messages.

### **Object Description**

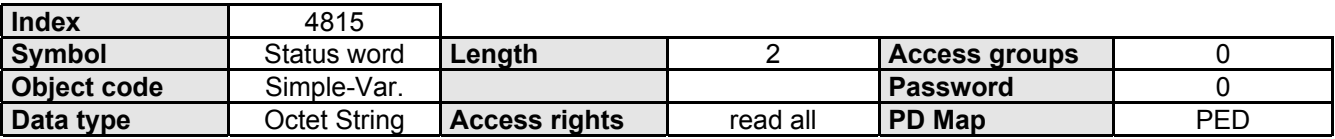

### **Data Description**

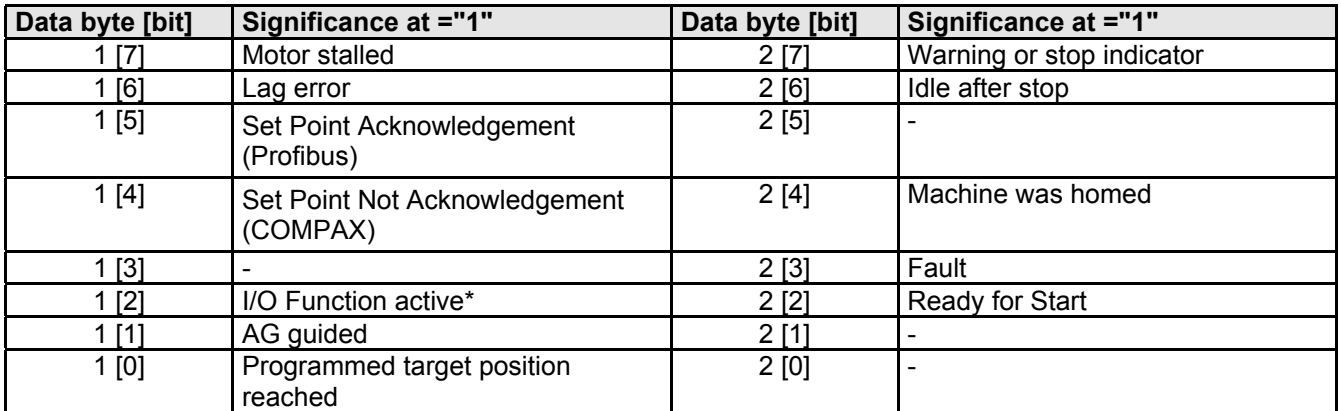

active I/O-function: A COMPAX control signal becomes activated through the "STEUERWORT" or "CPX STW". When an I/O-function is activated no further I/O-functions are recognized from the COMPAX except STOP and BREAK. Therefore, send the next I/O-functions only when Data bit  $1[2]=,0$ <sup>"</sup>

I/O-functions are all the control functions which can normally become activated with E1...E6.

### **5.3.5 CPX\_STW**

Activates device control commands and set/Reset the virtuell Inputs I17...I32

COMPAX can only be controlled with the CPX\_STW if the corresponding bits for it are enabled by the bits in P221.

### **Object Description**

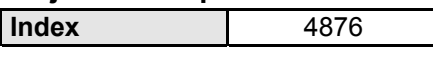

<span id="page-55-0"></span>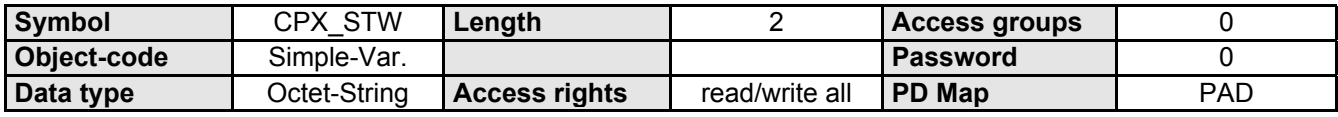

### **Data Description**

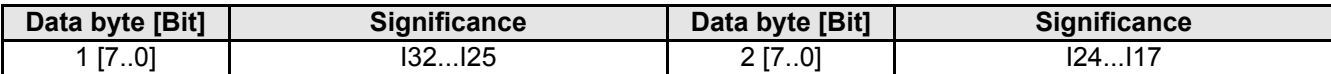

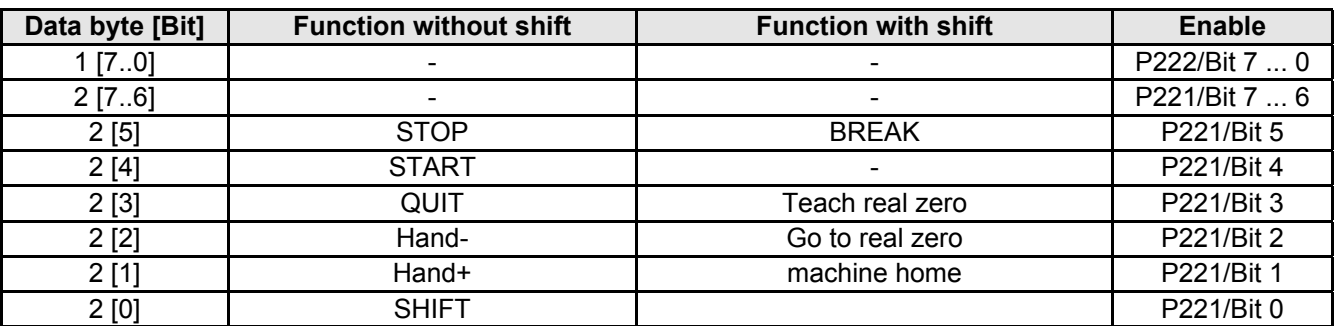

 $\Rightarrow$  By partially switching input functions to the STEUERWORT, the multi-function of E1 permits a function limitation: Example: If a function with E1 occupies the control word (e.g. teach real null), then additional E1 functions (such as the "QUIT" function) are ignored by the inputs.

**Therefore:** If you require all the input functions, the assignments must be completely changed over; either to the inputs or to the control word.

### **5.3.6 CPX\_ZSW**

The status word shows information about the device status as well as messages. From COMPAX Software Version 3.64 or higher the status information S16 and S17 onto CPX-ZSW can be placed with parameter P203 Bit 0=1.

### **Object Description**

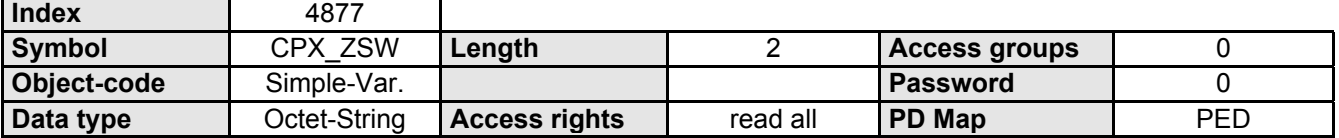

### **Data Description (P203 bit 0 = 0)**

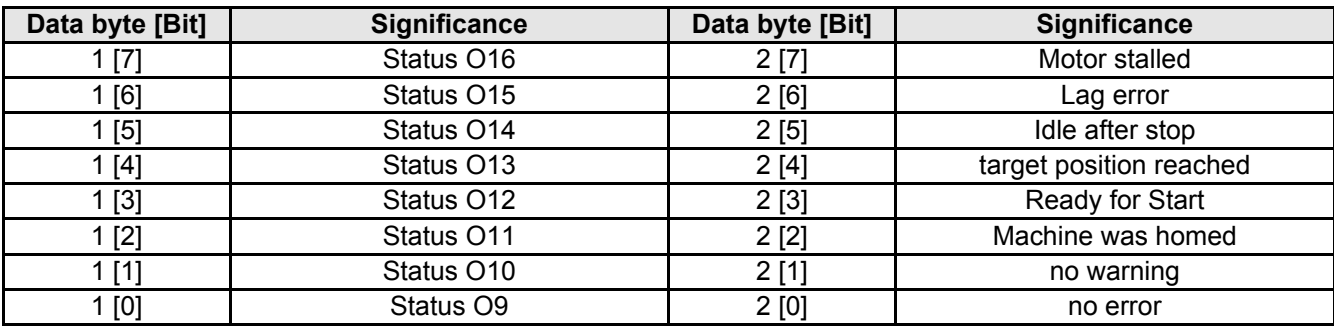

### **5.3.6 COMMAND**

### <span id="page-56-0"></span>**Data Description (P203 Bit 0 = 1)**

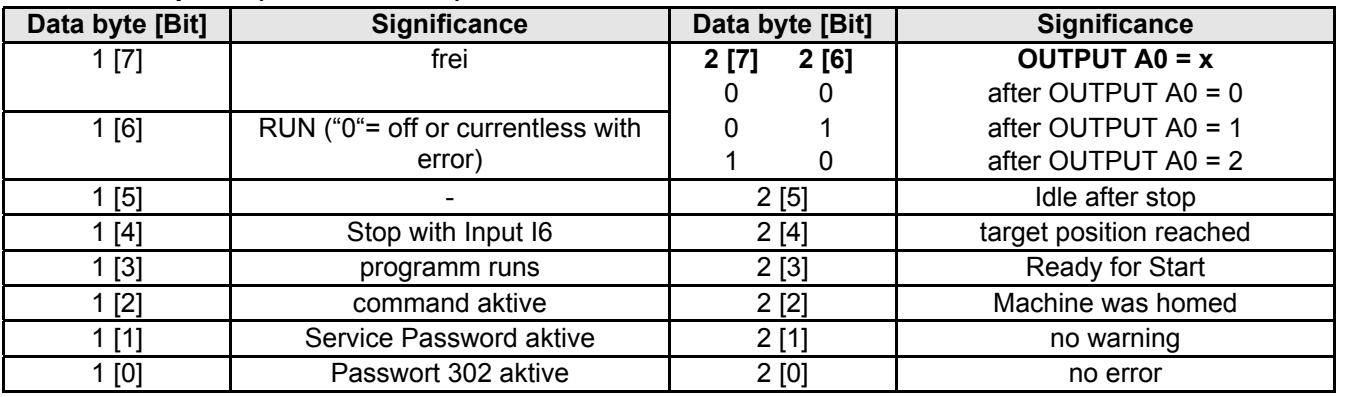

### **5.3.5 CONTROL**

Control commands. COMPAX commands which need no additional values. The desired values are activated by transferring the correspondig command number (1 ... 16).

### **Object Description**

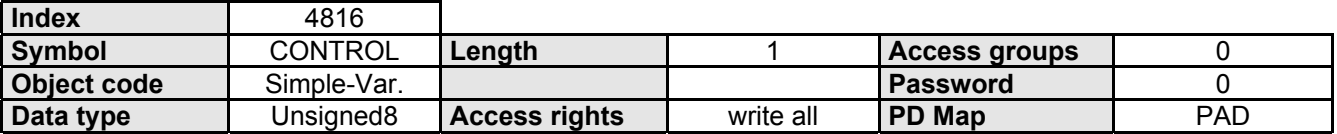

### **Data Description**

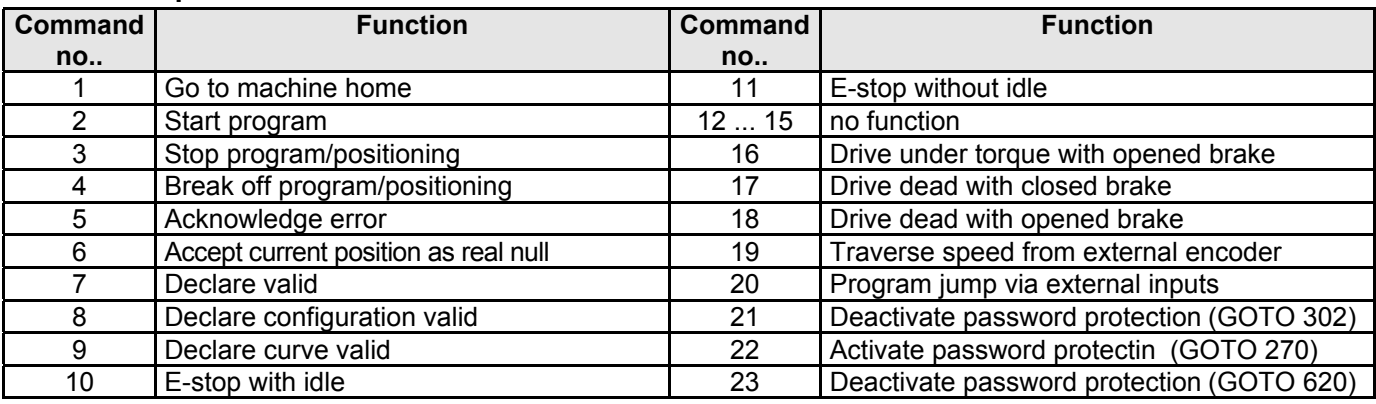

### **5.3.6 COMMAND**

All COMPAX commands which exist for the RS232 interface can be transferred in plain text (as ASCII-string) using this object.

### **Object Description**

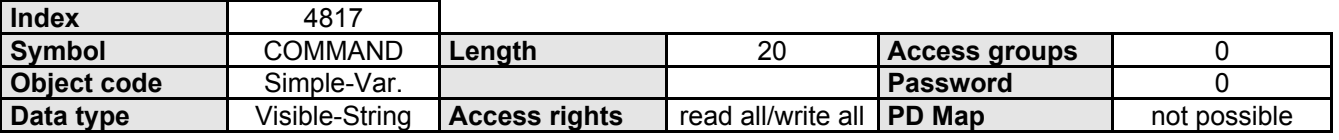

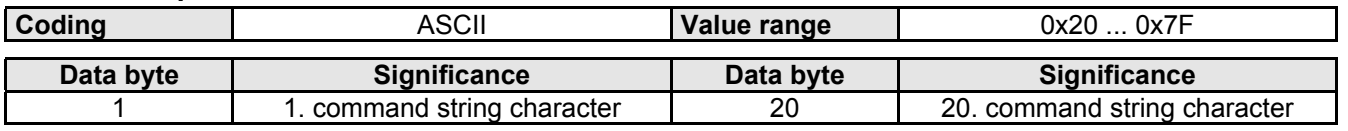

# <span id="page-57-0"></span>**5.4 Edit parameter**

### **5.4.1 P1\_P30**

Input or read out COMPAX parameter 1 to 30.

The subindex is used to select the corresponding parameter (Parameter-No. = Subindex).

### **Object Description**

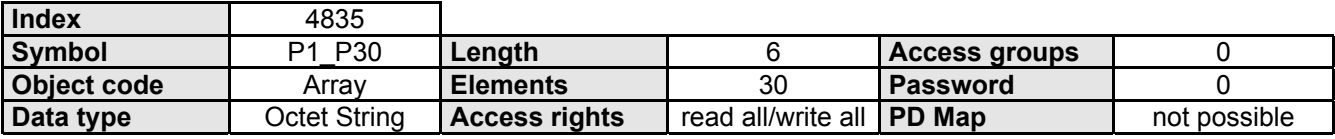

### **Data Description**

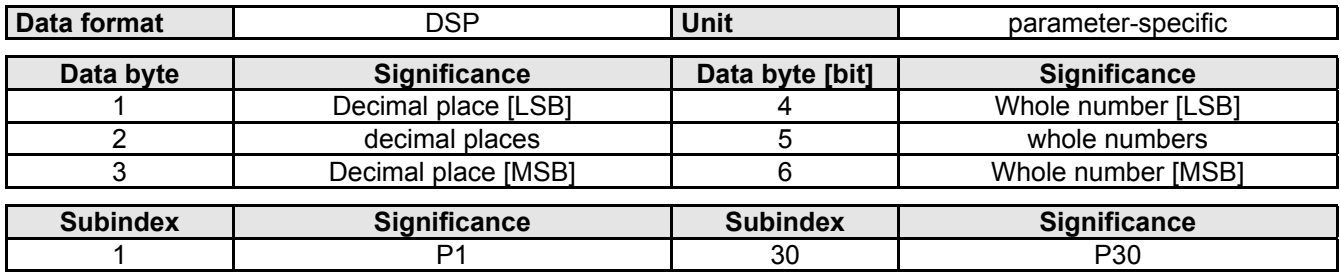

### **5.4.2 P35**

Change or read COMPAX parameter 35

### **Object Description**

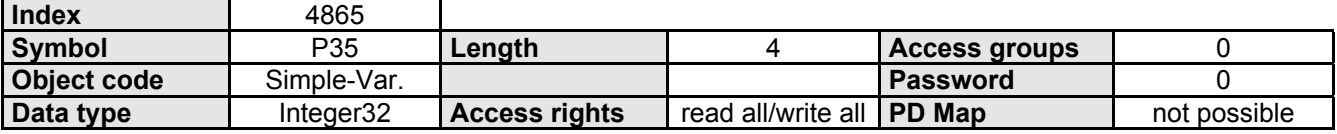

### **Data Description**

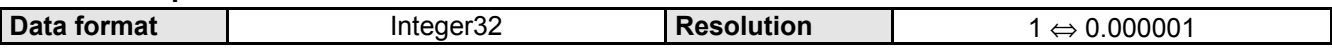

### **5.4.3 P36**

Change or read COMPAX parameter 36

### **Object Description**

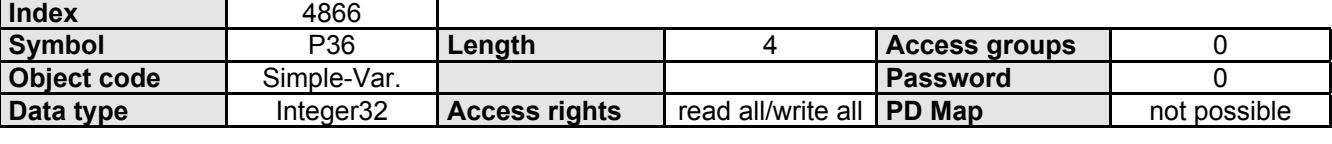

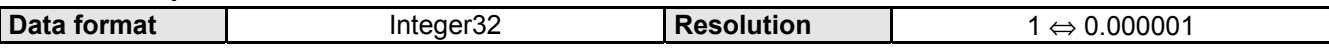

**5.4.5 P61\_P90**

### <span id="page-58-0"></span>**5.4.4 P31\_P60**

Input or read out COMPAX parameters 31 to 60

The subindex is used to select the corresponding parameter (Parameter-No. = Subindex+30).

#### **Object Description**

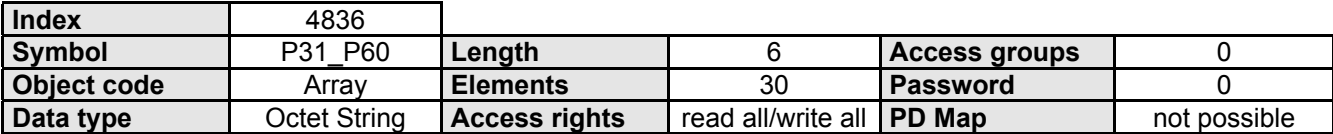

### **Data Description**

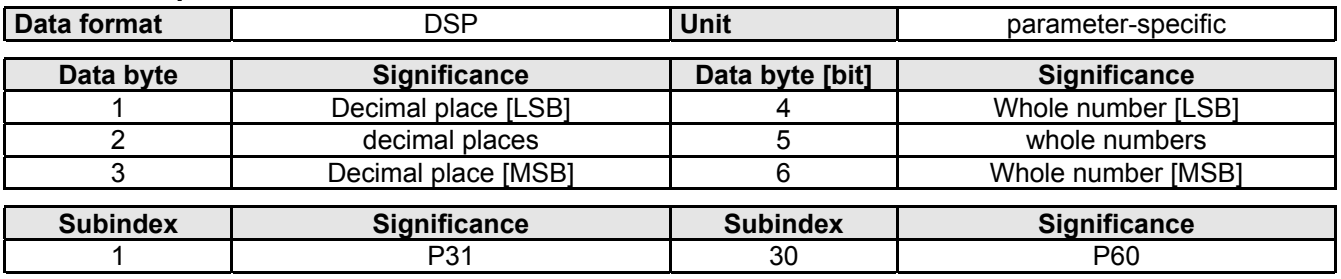

### **5.4.5 P61\_P90**

Input or read out COMPAX parameter 61 to 90

The subindex is used to select the corresponding parameter (Parameter-No. = Subindex+60).

#### **Object Description**

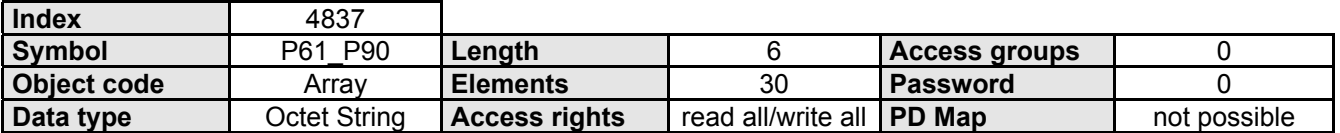

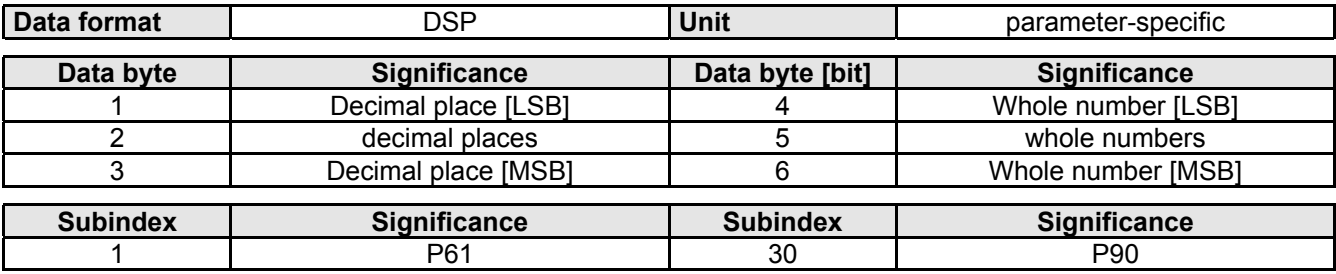

### <span id="page-59-0"></span>**5.4.6 P91\_P120**

Input or read out COMPAX parameter 91 to 120

The subindex is used to select the corresponding parameter (Parameter-No. = Subindex+90).

### **Object Description**

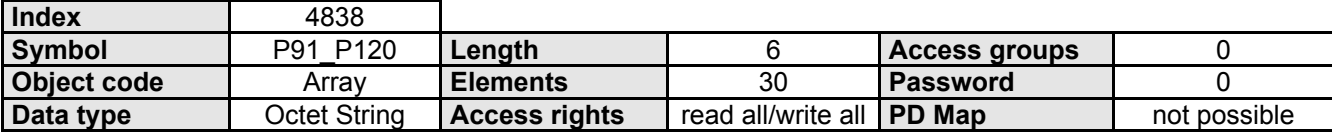

### **Data Description**

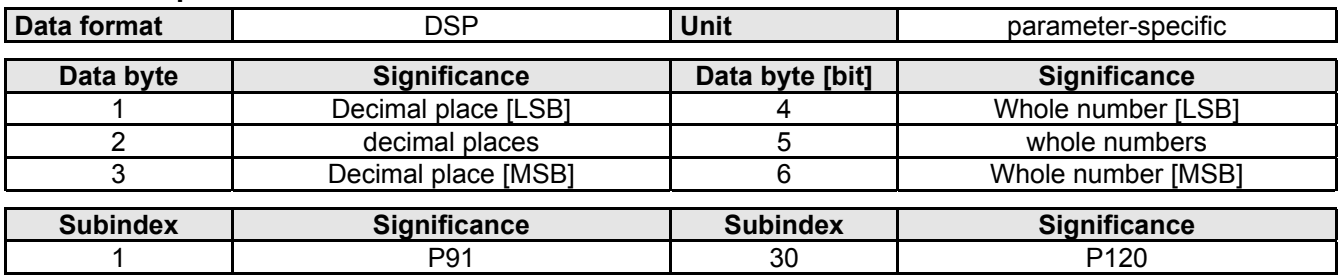

### **5.4.7 P121\_P150**

Input or read out COMPAX parameter 121 to 150

The subindex is used to select the corresponding parameter (Parameter-No. = Subindex+120).

### **Object Description**

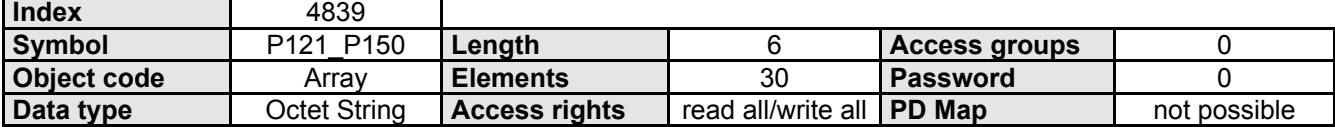

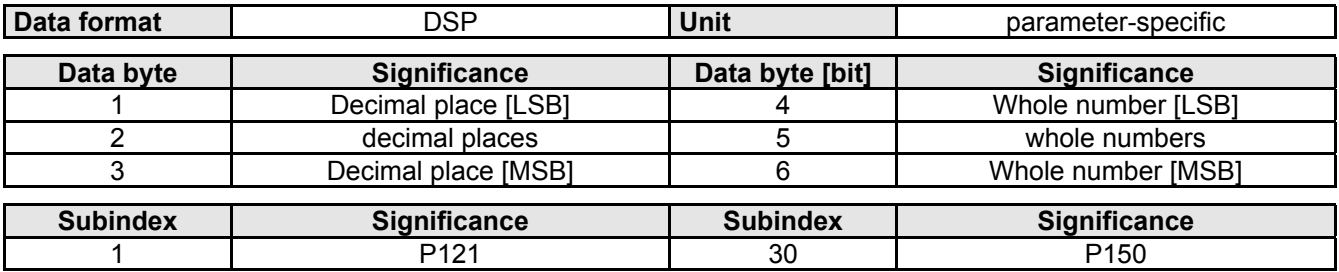

### <span id="page-60-0"></span>**5.4.8 P151\_P180**

Input or read out COMPAX parameter 151 to 180

The subindex is used to select the corresponding parameter (Parameter-No. = Subindex+150).

#### **Object Description**

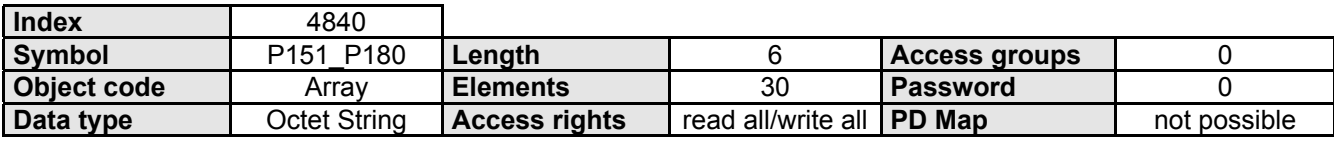

### **Data Description**

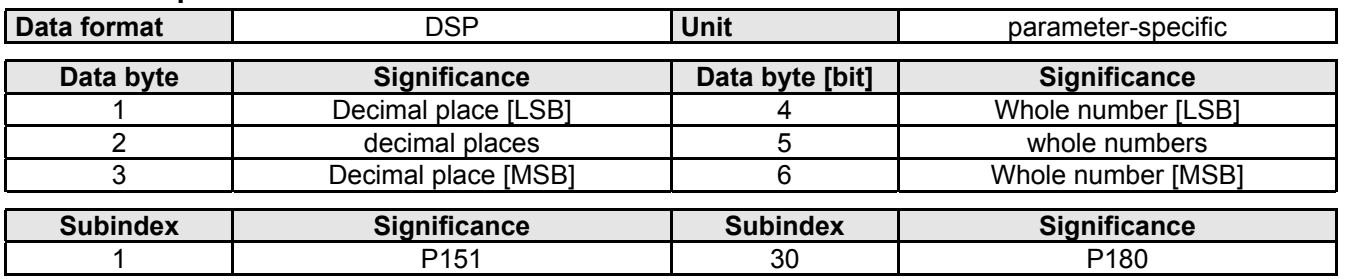

### **5.4.9 P181\_P200**

Input or read out COMPAX parameter 181 to 200

The subindex is used to select the corresponding parameter (Parameter-No. = Subindex+180).

### **Object Description**

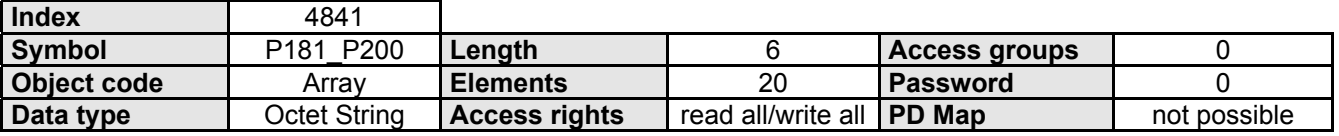

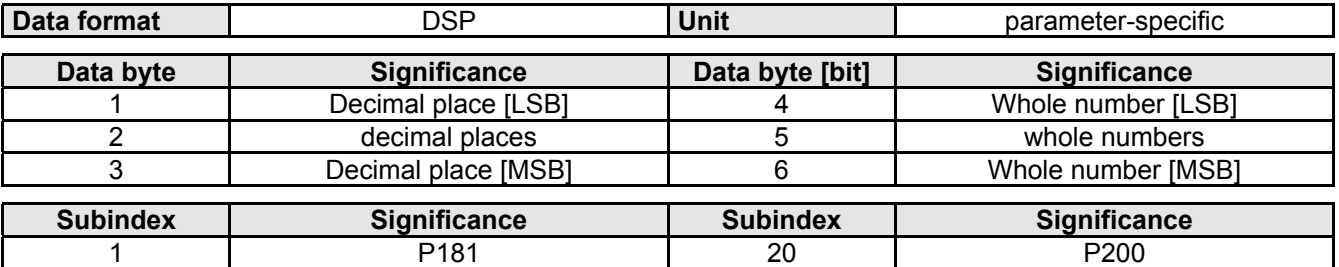

### <span id="page-61-0"></span>**5.4.10 P201\_P250**

Input or read out COMPAX parameter 201 to 250

The subindex is used to select the corresponding parameter (Parameter-No. = Subindex+200).

### **Object Description**

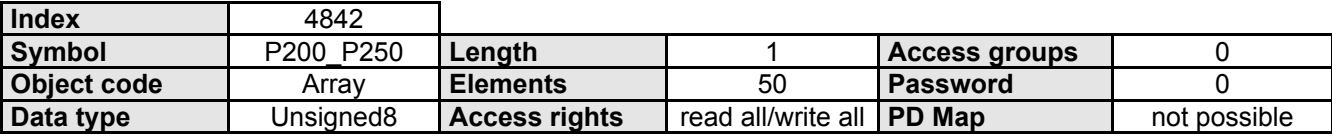

### **Data Description**

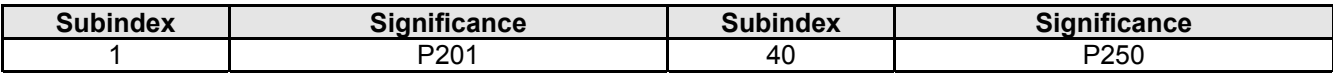

### **5.4.11 WR\_PX**

Change COMPAX parameter.

Parameter no. 1 is transferred in the 1st data byte. (Parameter-N\o. = 1st data byte). After access the parameter pointer (PZ) points to the changed parameter.

### **Object Description**

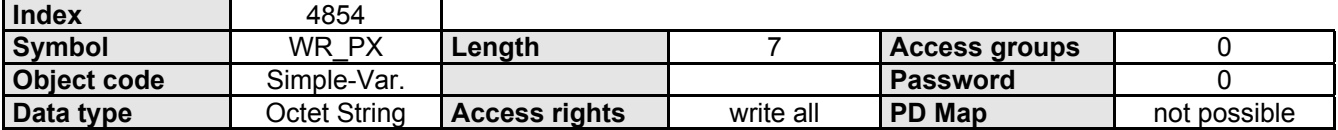

### **Data Description**

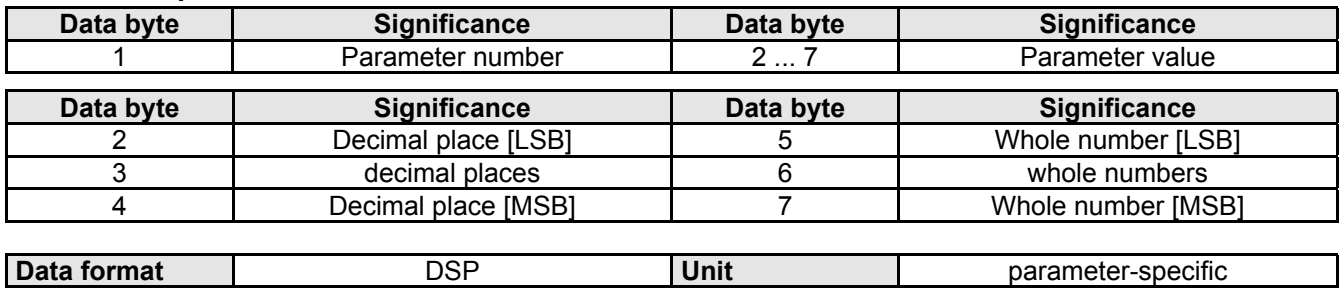

### **5.4.12 WR\_PX\_I32**

Change COMPAX parameter.

Parameter no. 1 is transferred in the 1st data byte. (Parameter-N\o. = 1st data byte).

After this object is accessed, the parameter pointer (PZ) points to the changed parameter.

### **Object Description**

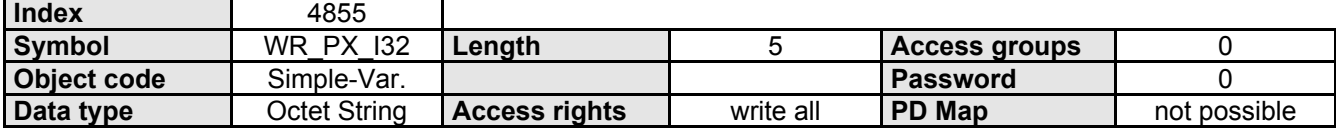

### <span id="page-62-0"></span>**Data Description**

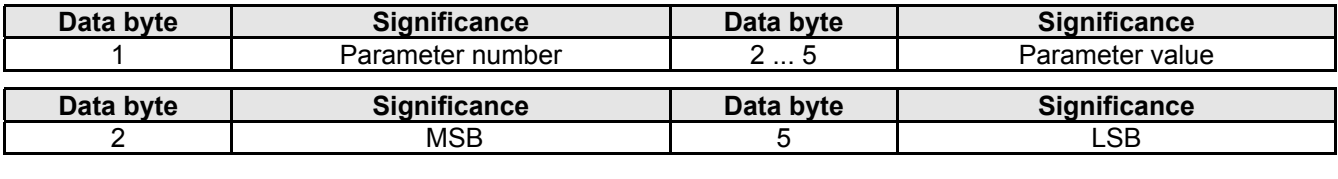

**Data format Integer32 Unit Unit Parameter-specific** 

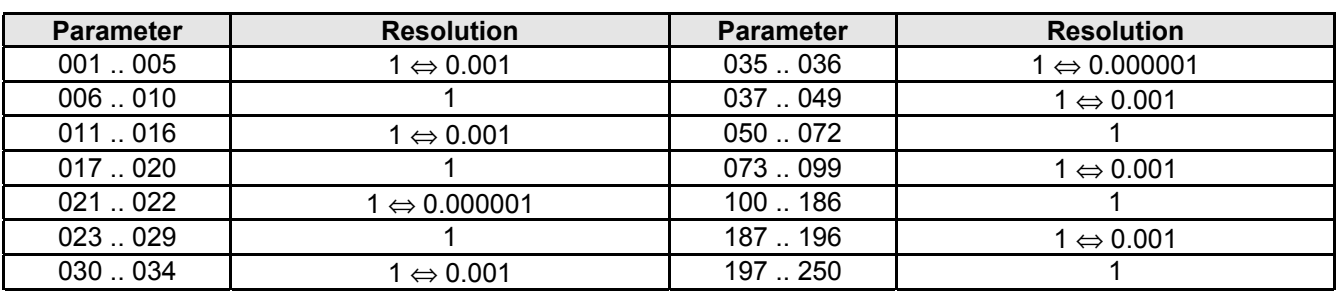

### **5.4.13 PZ**

Read or set COMPAX parameter pointer.

The parameter pointer is changed by the objects WR\_PX, WR\_PX\_I32, PX\_INC and PX\_I32\_INC.

#### **Object Description**

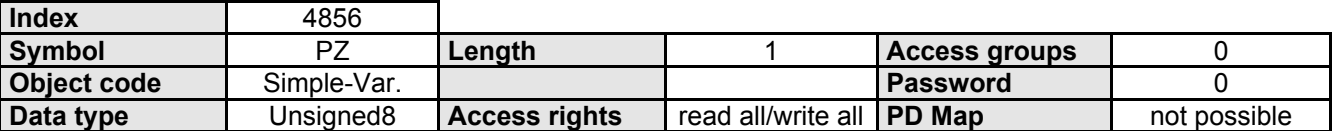

### **5.4.14 PX\_INC**

Change or read COMPAX parameter

The parameter number is defined by the current value of the parameter pointer (PZ). The parameter pointer is automatically incremented after this object is accessed. The object DISABLE\_INC can be used to disable/enable automatic incrementing.

### **Object Description**

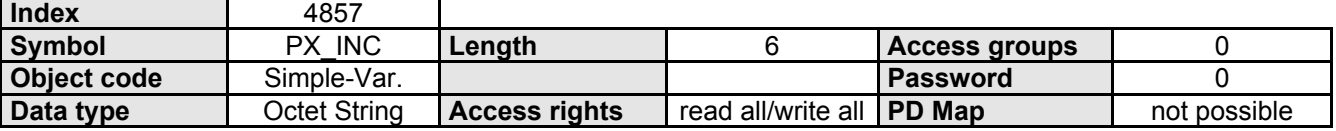

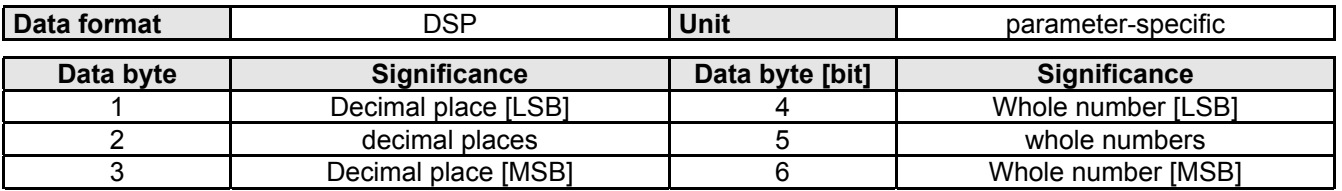

### <span id="page-63-0"></span>**5.4.15 PX\_I32\_INC**

#### Change or read COMPAX parameter

The parameter number is defined by the current value of the parameter pointer (PZ). The parameter pointer is automatically incremented after this object is accessed. The object DISABLE INC can be used to disable/enable automatic incrementing.

### **Object Description**

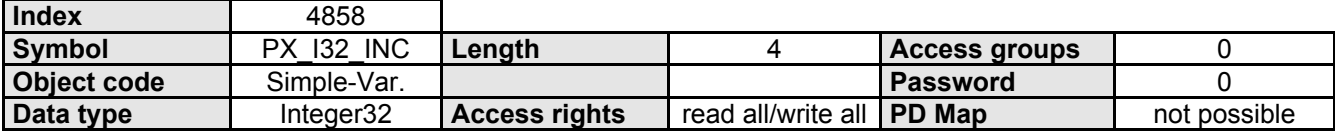

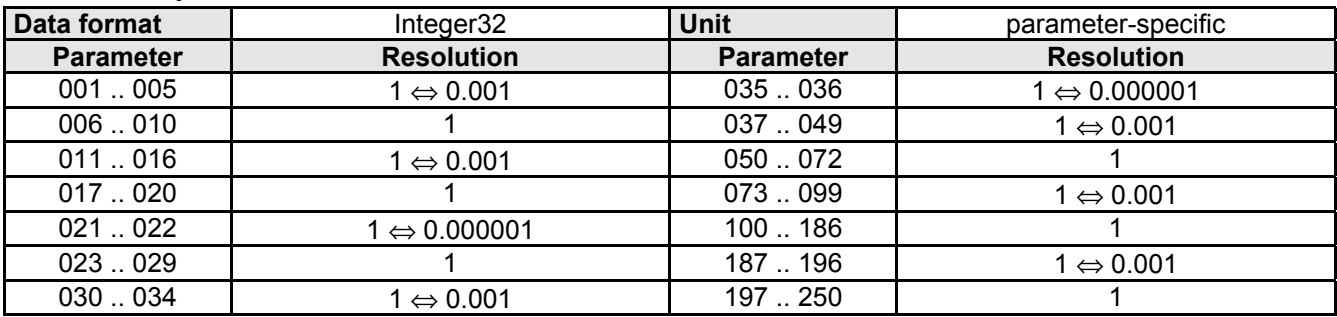

## <span id="page-64-0"></span>**5.5 Edit variables**

### **5.5.1 WR\_VX**

Change COMPAX variable.

The variable number is transferred in the 1st data byte. (Variable-No. = 1st data byte). The variable pointer (VZ) points to the changed variable after this object is accessed.

### **Object Description**

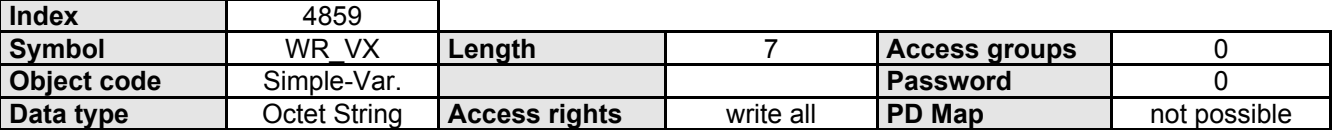

### **Data Description**

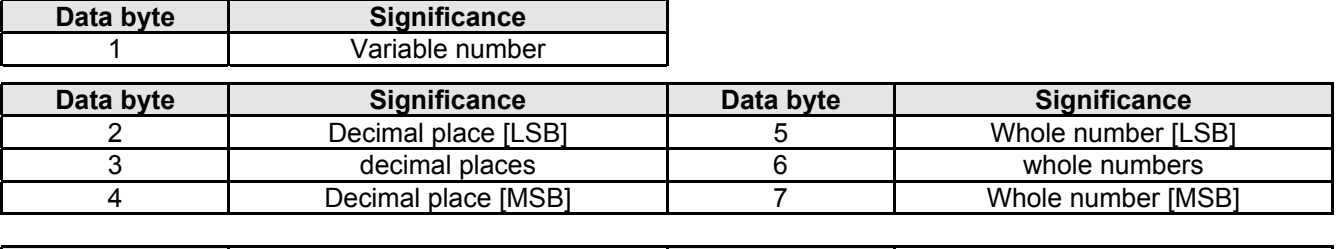

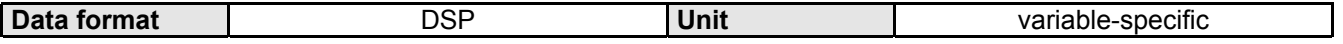

### **5.5.2 WR\_VX\_I32**

Change COMPAX variable. The variable is transferred

in the 1st data byte. (Variable-No. = 1st data byte).

The variable pointer (VZ) points to the changed variable after this object is accessed.

### **Object Description**

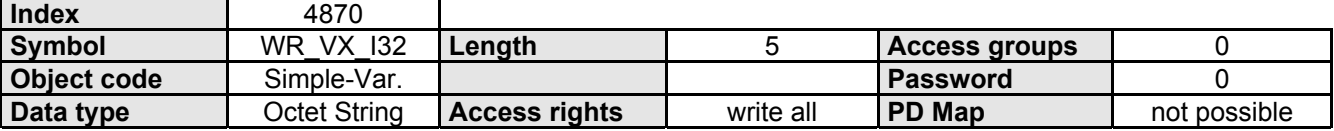

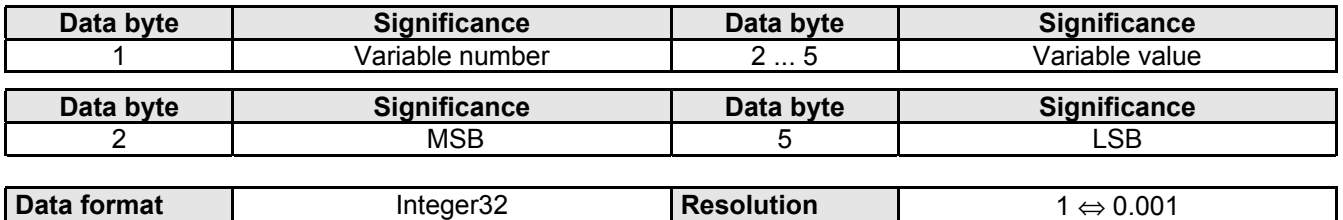

### <span id="page-65-0"></span>**5.5.3 VZ**

Read or set COMPAX variable pointer.

The variable pointer is changed by the objects WR\_VX, WR\_VX\_I32, VX\_INC and VX\_I32\_INC.

### **Object Description**

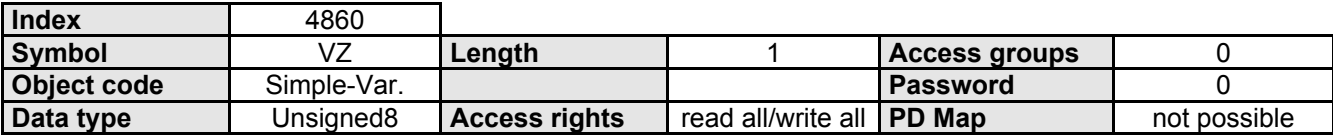

### **5.5.4 VX\_INC**

Change or read COMPAX variable.

The variable number is defined by the current value of the variable pointer (VZ).

The variable pointer is automatically incremented after this object is accessed.

The object DISABLE INC can be used to disable/enable automatic incrementing.

### **Object Description**

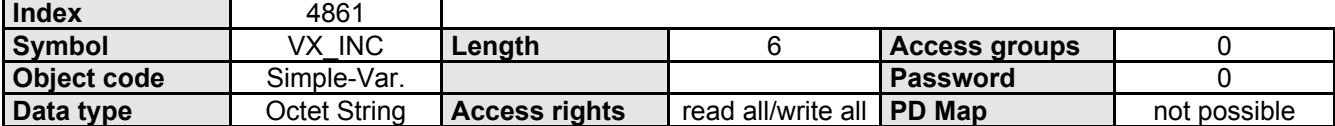

### **Data Description**

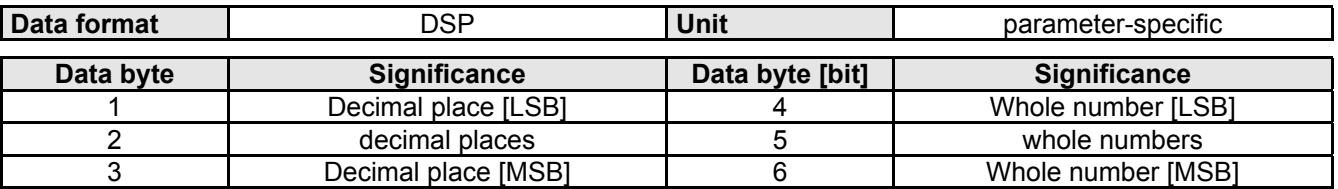

### **5.5.5 VX\_I32\_INC**

Change or read COMPAX variable.

The variable number is defined by the current value of the variable pointer (VZ).

The variable point is autoamatically incremented after this object is accessed.

The object DISABLE\_INC can be used to disable/enable automatic incrementing.

### **Object Description**

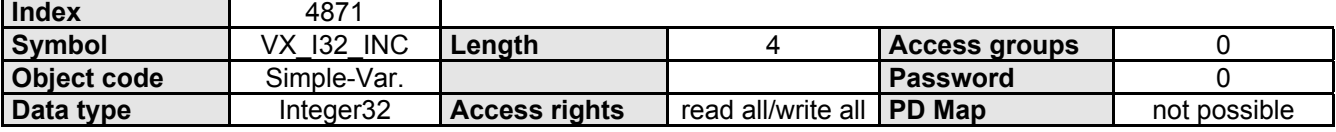

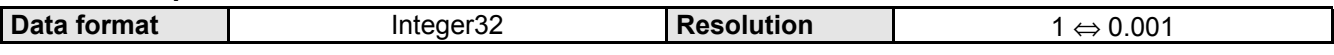

### <span id="page-66-0"></span>**5.5.6 INC\_DISABLE**

Disabling/enabling the automatic incrementing of PZ, VZ or NZ when accessing objects PX\_INC, VX\_INC or NX\_INC.

### **Object Description**

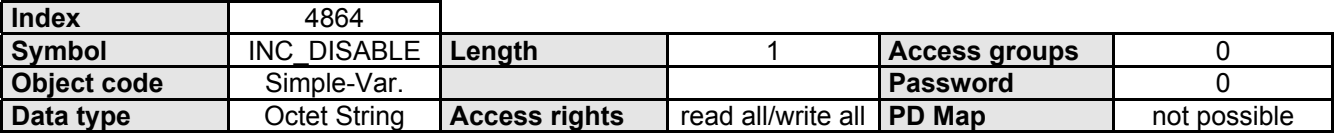

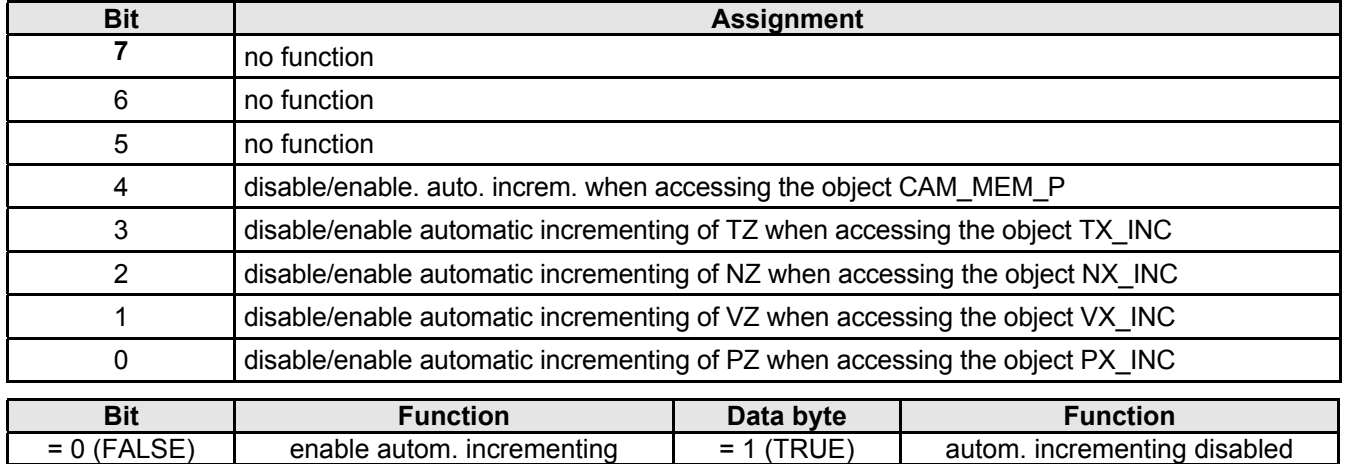

# <span id="page-67-0"></span>**5.6 Access to BPO-Typ 1**

### **5.6.1 BPO\_R\_T1**

Read access to BPO Type 1

### **Object Description**

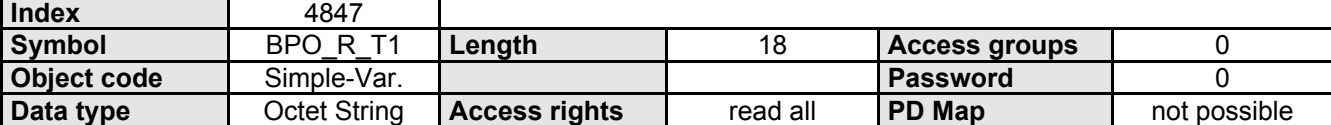

### **Data Description**

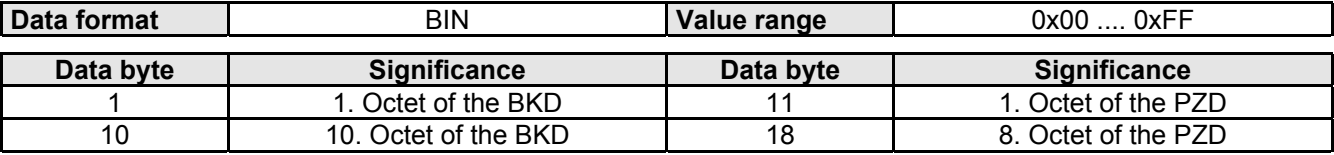

### **5.6.2 BPO\_W\_T1**

Write access to the BPO Type 1

### **Object Description**

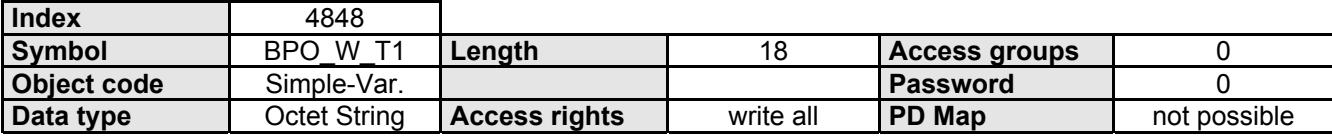

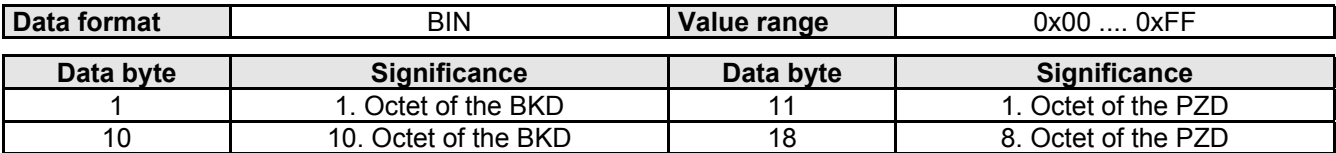

# <span id="page-68-0"></span>**5.7 Diagnosis**

**5.7.1 S5**

Current motor torque. Value in % of the rated torque.

### **Object Description**

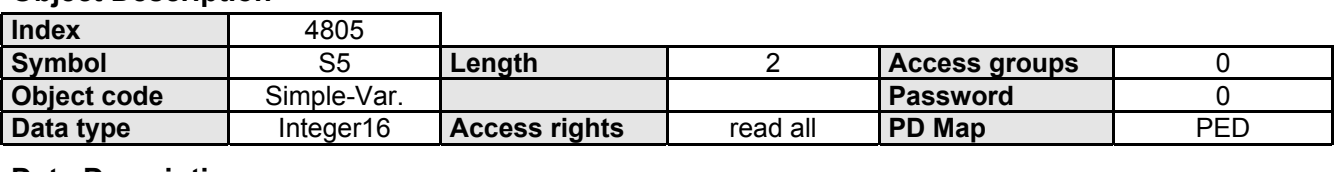

#### **Data Description**

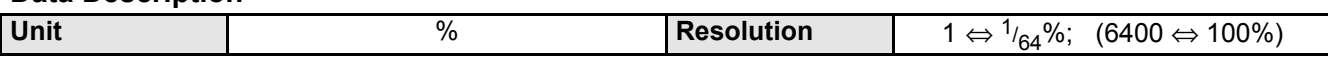

### **5.7.2 S6**

Temperature of the power final stage.

### **Object Description**

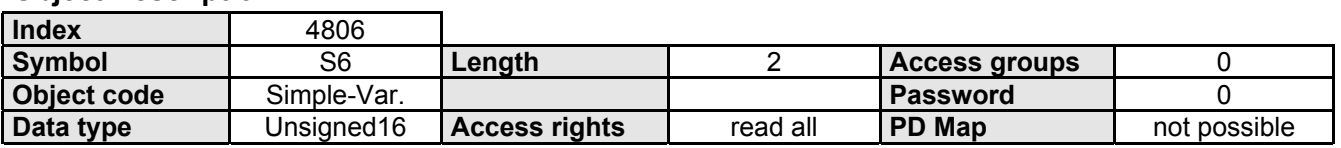

### **Data Description**

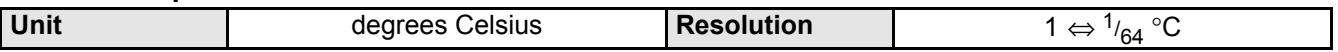

### **5.7.3 S7\_S8**

Control voltage and power or intermediate circuit voltage.

### **Object Description**

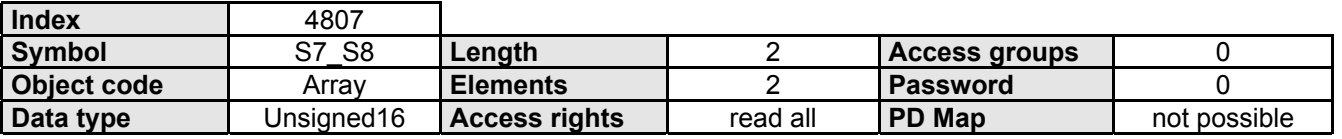

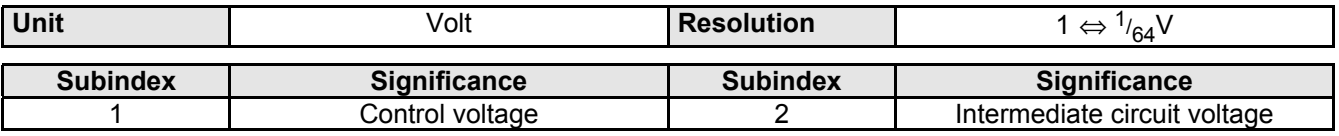

### <span id="page-69-0"></span>**5.7.4 S9**

Number of axis motion cycles.

### **Object Description**

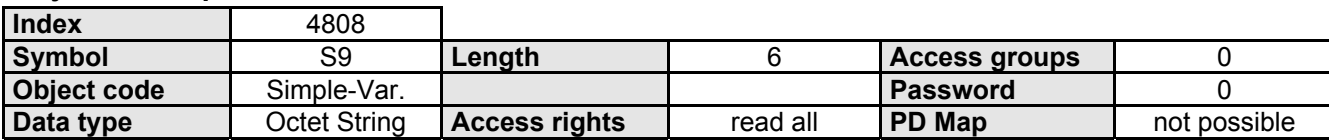

### **Data Description**

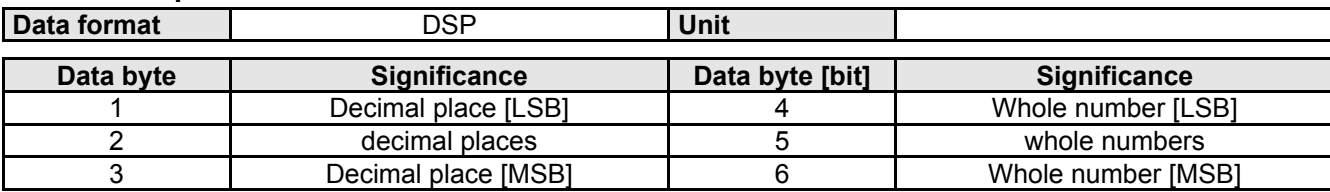

### **5.7.5 S10**

### COMPAX run hours

### **Object Description**

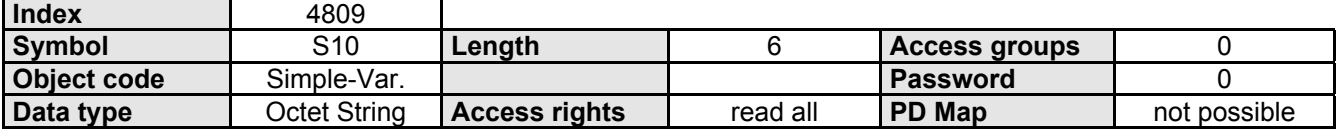

### **Data Description**

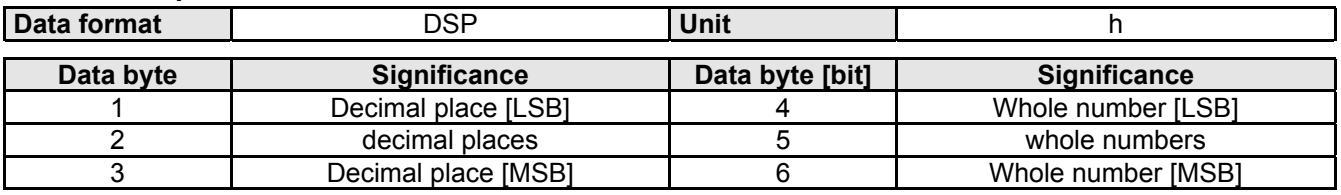

# **5.7.6 S11**

Loop counter of a running REPEAT loop.

### **Object Description**

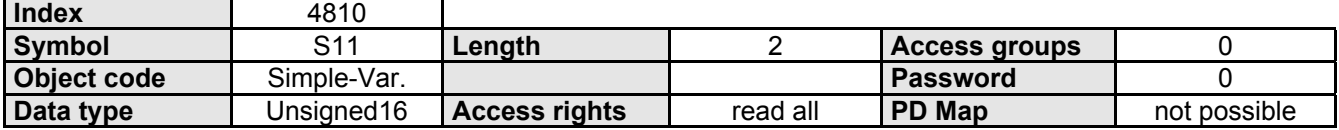

### <span id="page-70-0"></span>**5.7.7 S30**

Error message.

This object contains the error number of the current error and the last occuring error. If the error number of the current error = 0, there is no error.

### **Object Description**

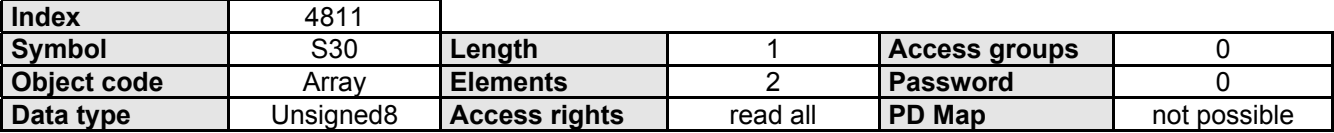

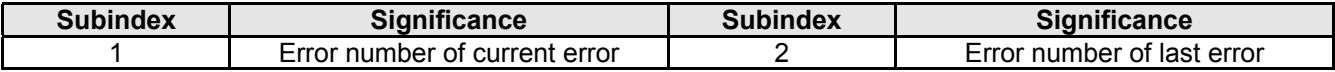

### <span id="page-71-0"></span>**5.8 Positioning**

### **5.8.1 POSA**

Absolute positioning: Reference point is real null (RN).

Positioning is done with the acceleration time (brake time) set by ACCELL-POS (ACCEL-NEG) and the velocity set by SPEED. If these values were not set, then valid are **substitute values:** SPEED: Parameter P002; ACCEL: Parameter P006

### **Object Description**

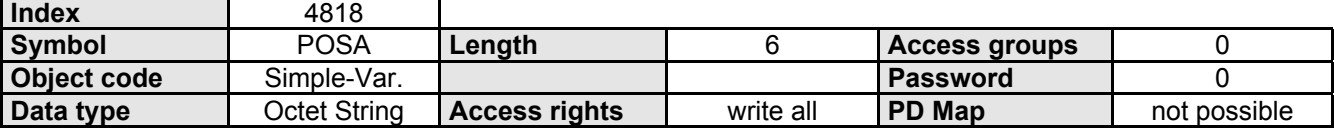

### **Data Description**

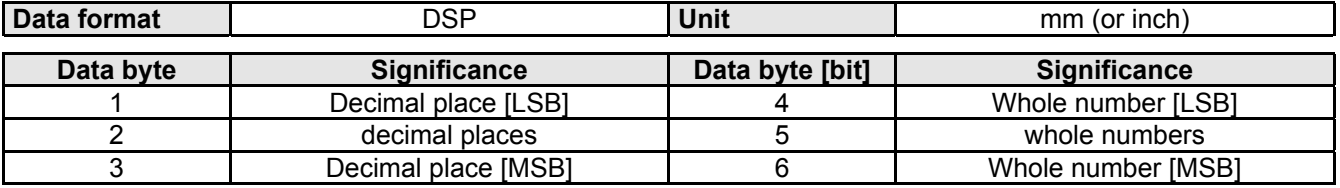

### **5.8.2 POSR**

Relative positioning: The reference point is the current position.

Positioning is done with the acceleration time (brake time) set by ACCELL-POS (ACCEL-NEG) and the velocity set by SPEED. If these values were not set, then valid are **substitute values:** SPEED: Parameter P002; ACCEL: Parameter P006

### **Object Description**

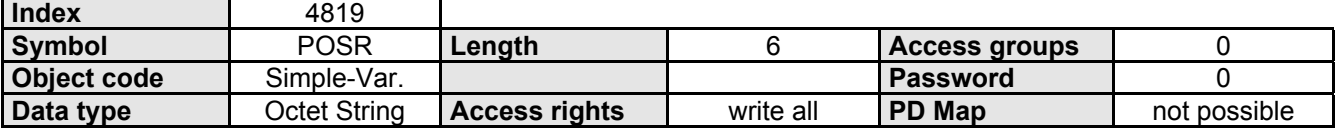

### **Data Description**

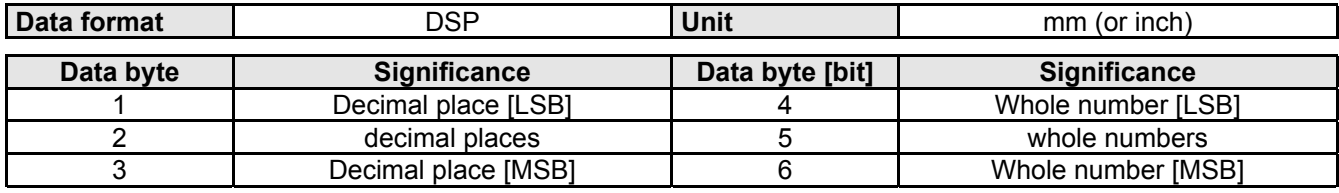

### **5.8.3 WAITPOSA**

Synchronisation: with automatic return travel (synchro-pulse command). Starting from the rest position of the drive, a complete synchronisation move is carried out. The value for this element is the processing status (when sawing, the length of the material).

Positioning is done with the acceleration time (brake time) set by ACCELL-POS (ACCEL-NEG) and the velocity set by SPEED. If these values were not set, then valid are **substitute values:** SPEED: Parameter P002; ACCEL: Parameter P006
#### **Object Description**

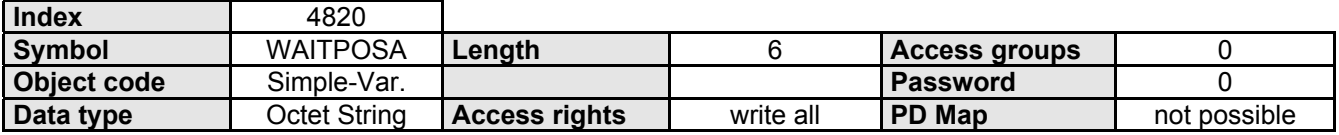

#### **Data Description**

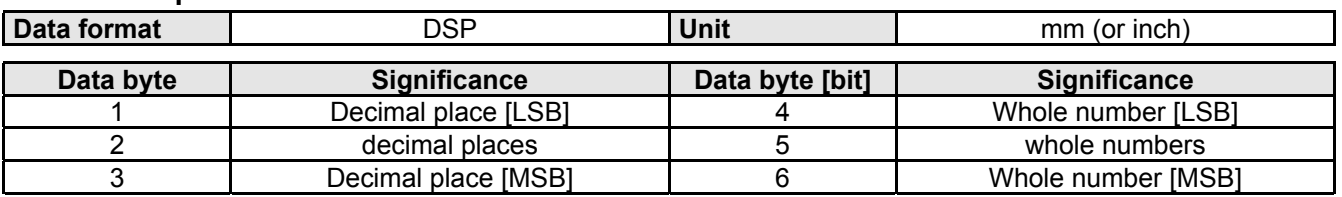

# **5.8.4 WAITPOSR**

Synchronization: without automatic return travel (synchro-pulse command). Starting from the rest position of the drive, a complete synchronization move is carried out. The value for this element is the processing status (when sawing, the length of the material).

Positioning is done with the acceleration time (brake time) set by ACCELL-POS (ACCEL-NEG) and the velocity set by SPEED. If these values were not set, then valid are **substitute values:** SPEED: Parameter P002; ACCEL: Parameter P006

#### **Object Description**

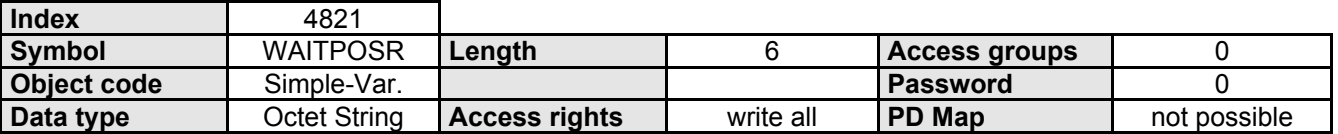

#### **Data Description**

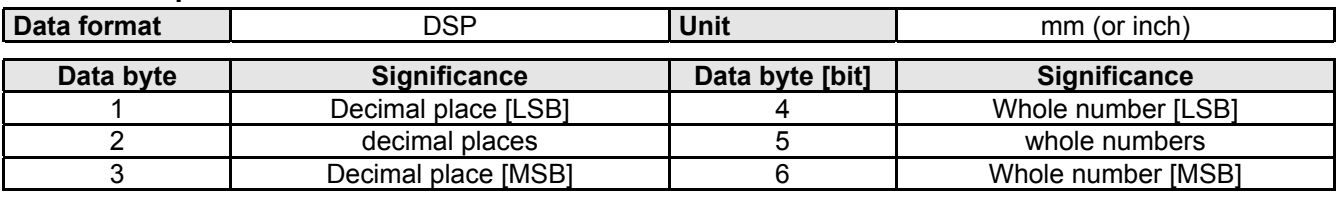

## **5.8.5 LAGE\_ZIEL**

Set Point Preset.

Absolute positioning (reference point is real null (RN)): settable with data byte 1 bit 4 in the control word )see page [54\)](#page-53-0).

Positioning is done with the acceleration time (brake time) set by ACCELL-POS (ACCEL-NEG) and the velocity set by SPEED. If these values were not set, then valid are **substitute values:** SPEED: Parameter P002; ACCEL: Parameter P006

#### **Object Description**

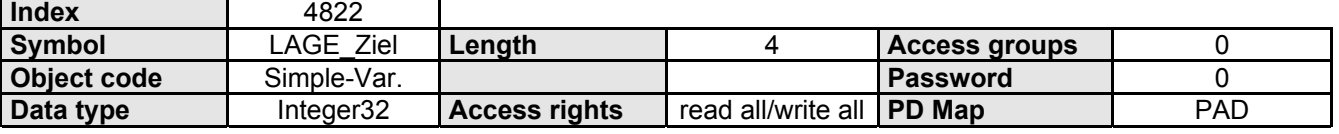

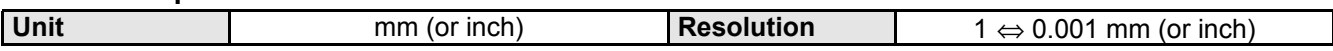

#### **Handshake for transferring PAD target position values**

You can place the "target position" object on the cyclic process output data channel of the DP mode. Then you can cyclically specify new set points. Note that in DP mode, the data can only be newly handed over if the BPO has changed. For relative positioning this has as a consequence that identical target positions coming right after each other are not accepted. In this case, a handshake must be implemented for transferring the positions. This is done using the following bits:

- ◆ Control word byte 1 bit 5 "new set point" and
- ! Status word byte 1 bit 5 "set point acknowledgement"

#### **Function:**

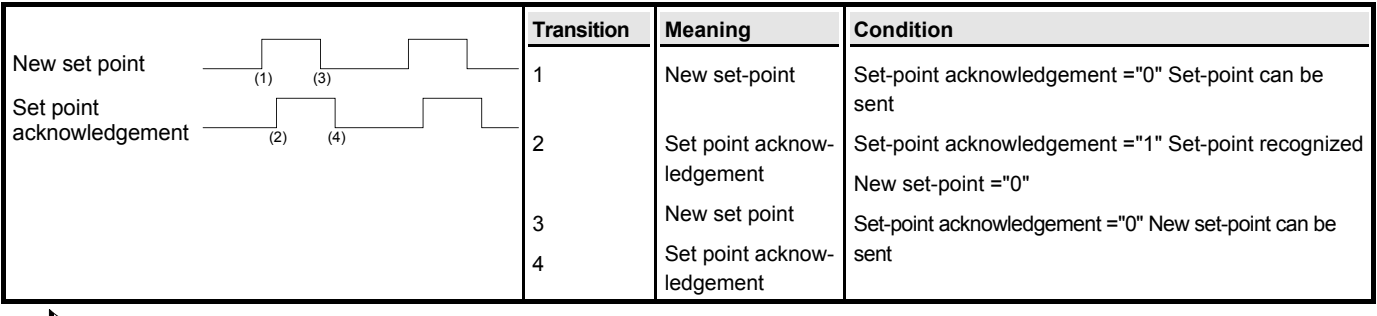

 $\Box$  To ensure reliable establishment of a handshake using the FMS object "P\_ ENABLE" bit 7, the automatic transfer of a changed LAGE\_ZIEL can be turned off (see page [90\)](#page-89-0).

## **5.8.6 S1\_S2\_S12**

Actual position: Current position referenced to real null. Target position: Final position of the running or last carried out positioning cycle. Absolute encoder: Position value of the absolute encoder (Option A1).

#### **Object Description**

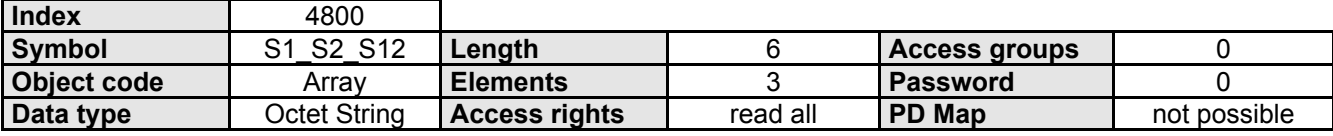

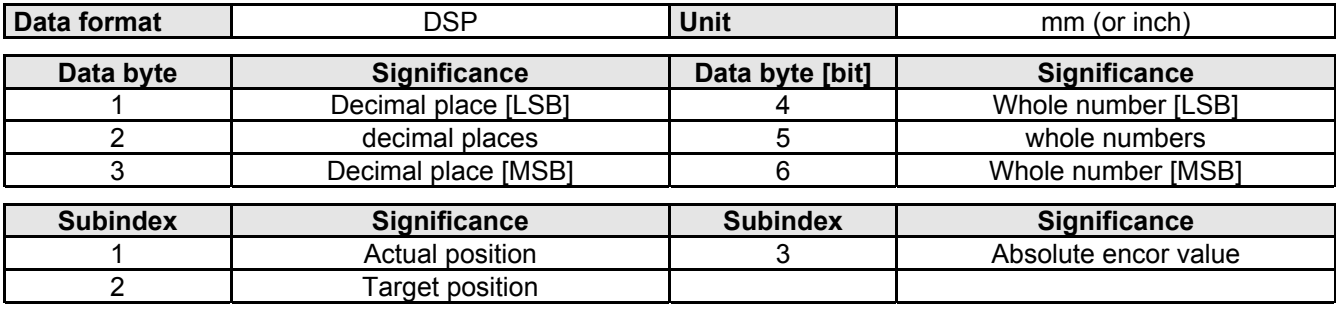

#### Position actual value. Current drive position.

#### **Object Description**

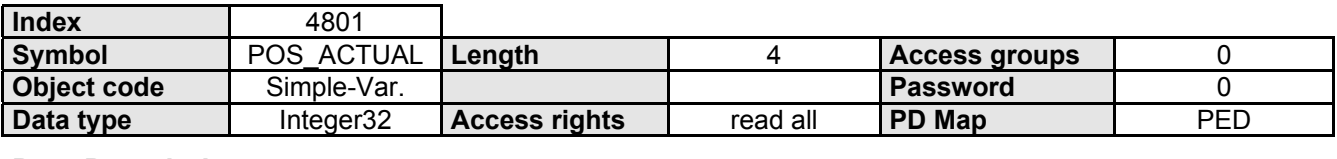

#### **Data Description**

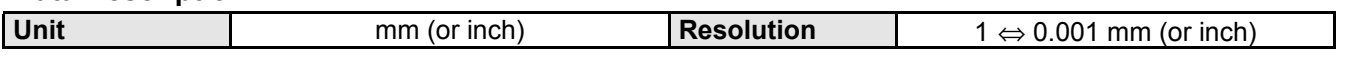

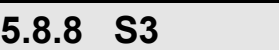

Contour Error.

Difference between set and actual position in a positioning cycle.

#### **Object Description**

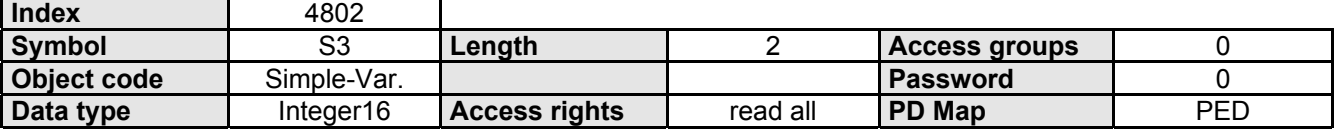

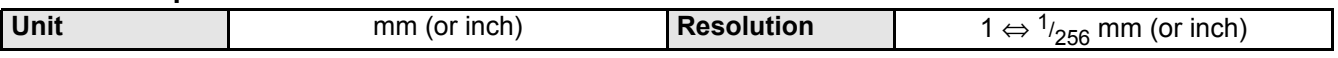

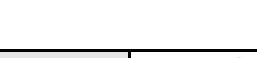

# **5.9 Speed**

# **5.9.1 SPEED**

Traverse speed in % of the nominal speed (nominal rpm \* travel per motor revolution).

The value is valid until a new value is programmed.

The set speed can be reduced by using the OVERRIDE object.

A speed change during the positioning cycle is possible by using the POSR0SPEED object.

#### **Object Description**

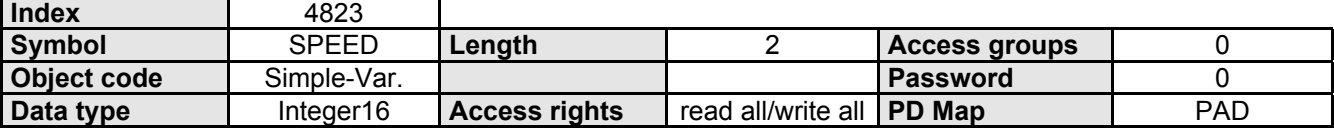

#### **Data Description**

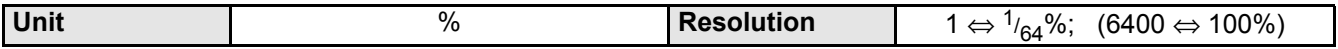

# **5.9.2 VERF\_GESCHW**

#### Traverse speed.

Given in % of the nominal speed (nominal rpm \* travel per motor revolution).

The value is valid until a new value is programmed.

The set speed can be reduced by using the OVERRIDE object.

#### **Object Description**

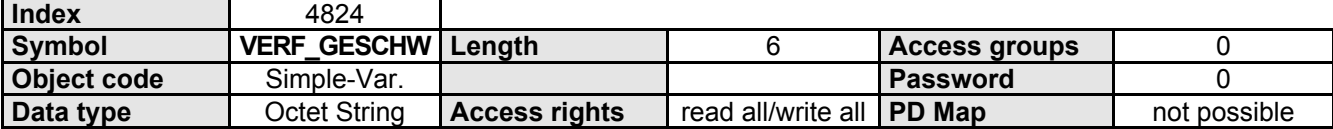

#### **Data Description**

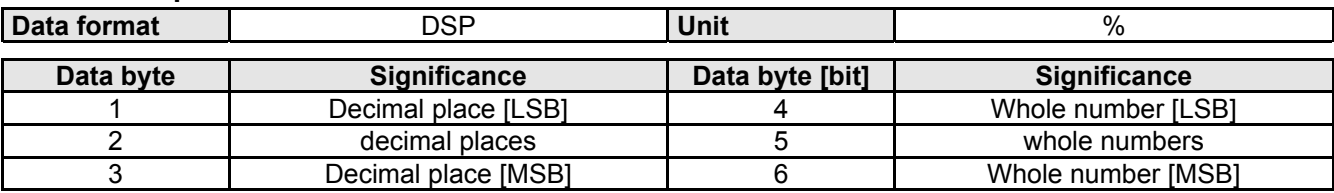

## **5.9.3 POSR0SPEED**

Changing traverse speed during a positioning cycle.

#### **Object Description**

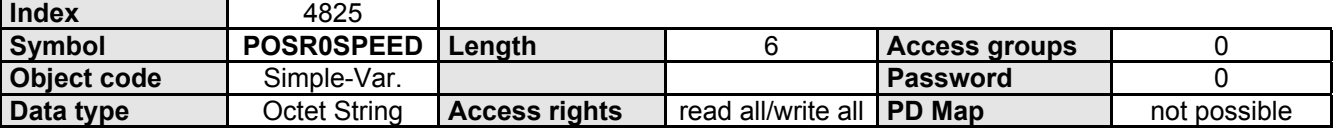

#### **Data Description**

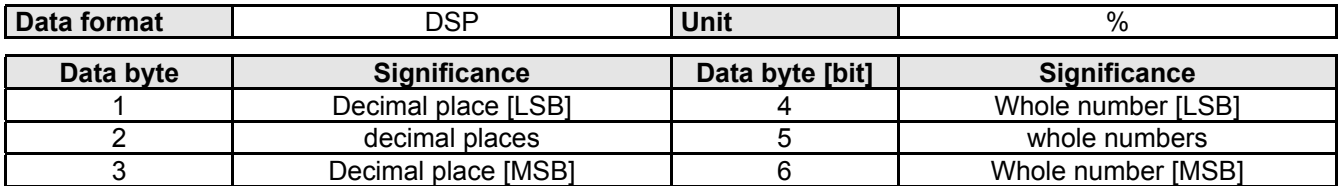

## **5.9.4 OVERRIDE**

Reduce traverse speed.

Software emulation of an external potentiometer on the override input (X11.6).

#### **Object Description**

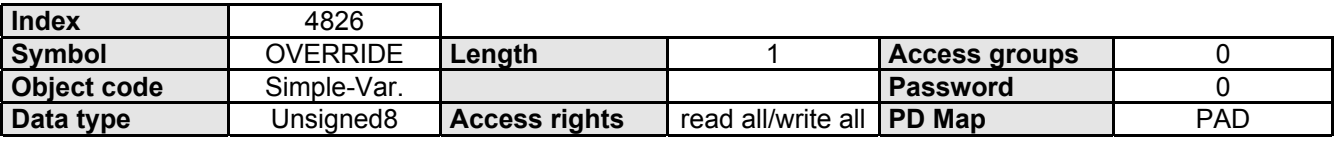

#### **Data Description**

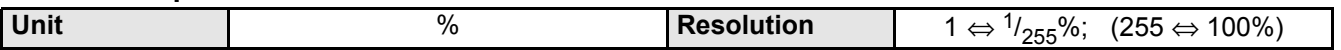

## **5.9.5 POSRXSPEEDY**

Speed Step Profile: Each speed (rpm) step profile can have a maximum of 8 speed steps. The position value is given as a relative measure. It is referenced to the positioning start point.

#### **Object Description**

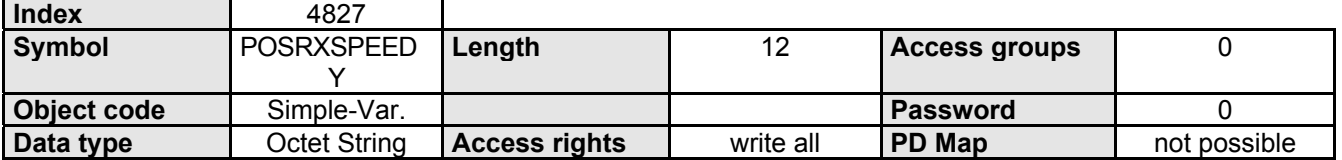

#### **Data Description**

**Position**

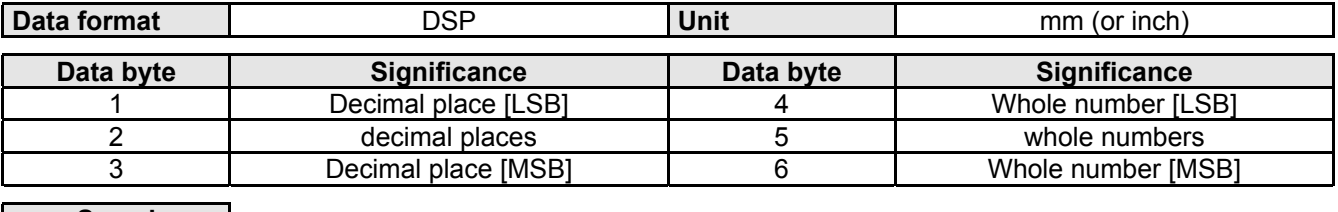

**Speed** 

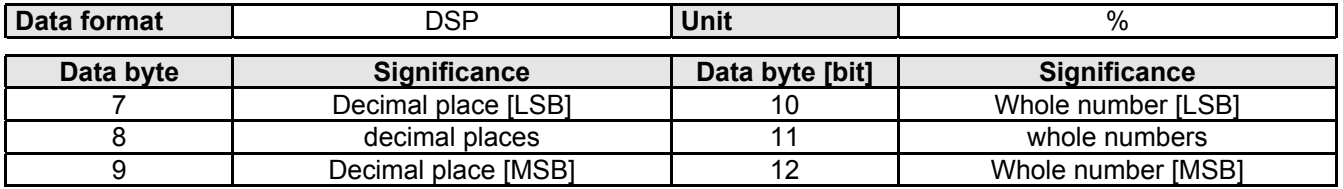

## **5.9.6 PRXSDYALZ**

Speed step profile: Each speed (rpm) step profile can have a maximum of 8 speed steps. The position value is given as a relative measure. It is referenced to the positioning start point.

#### **Object Description**

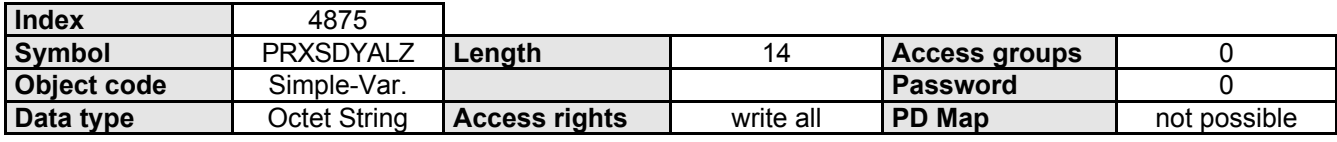

#### **Data Description**

**Position**

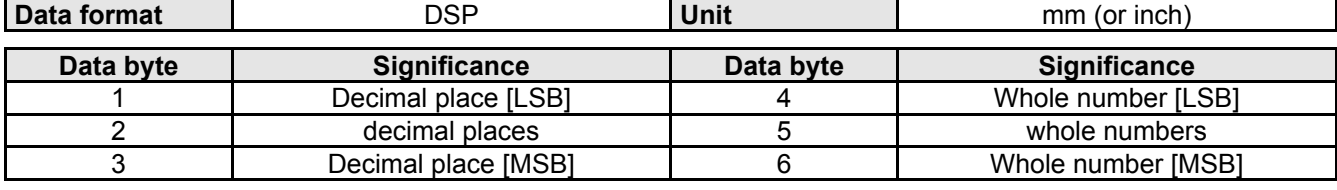

**Speed**

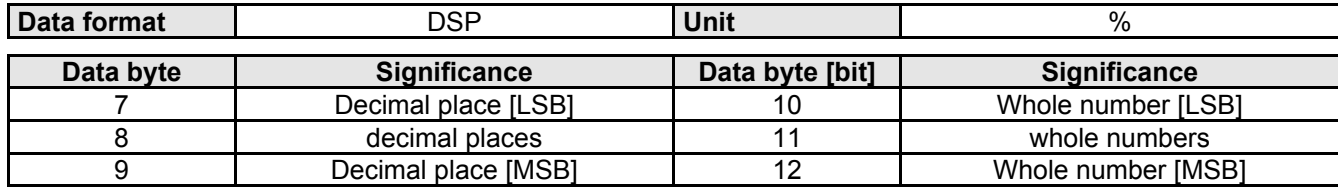

#### **Rampenzeit**

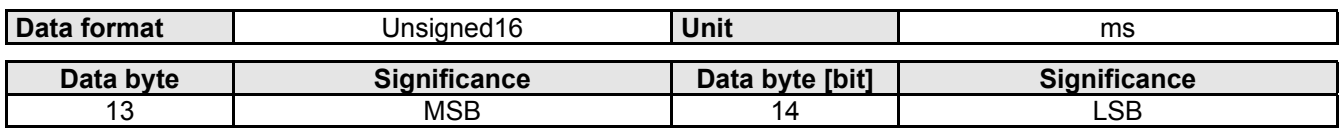

## **5.9.7 S4**

Current axis speed.

Value in % of the nominal speed (nominal rpm \* travel per motor revolution).

#### **Object Description**

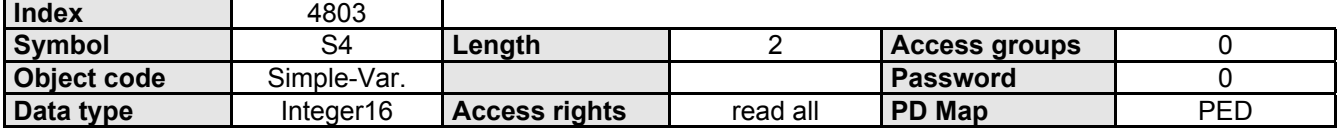

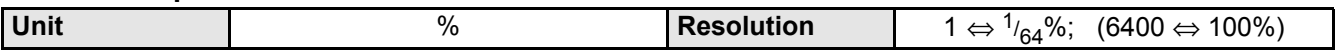

**5.9Speed**

# **5.9.8 GESCHW\_IST**

Traverse Speed Actual Value.

Value in % of the nominal speed (nominal rpm \* travel per motor revolution).

#### **Object Description**

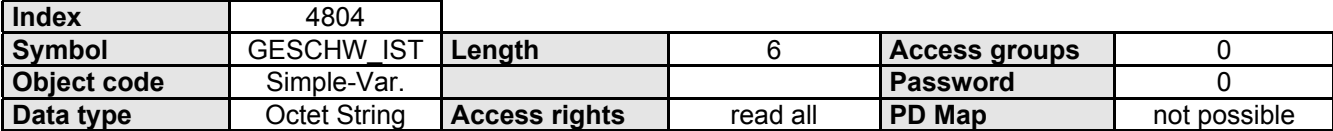

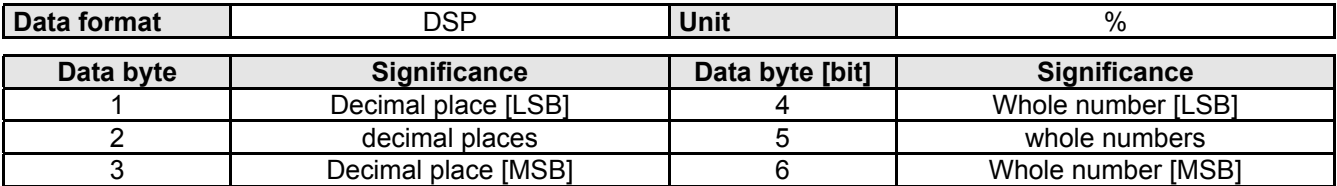

# **5.10 Acceleration**

# **5.10.1 ACCEL**

Acceleration Time: Time specification for the acceleration process Deceleration Time: Time specification for the deceleration process The time specification for the acceleration process is by default also the time for the deceleration process unless the decel time is explicitly specified.

The time specification applies to nominal speed (100%).

 $ta = \frac{\text{SPEED}}{100\%} * \text{ACCEL-POS}$ 

#### **Object Description**

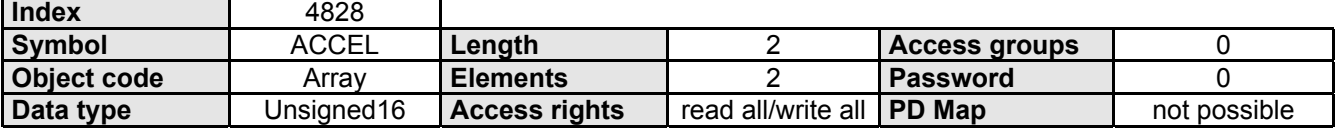

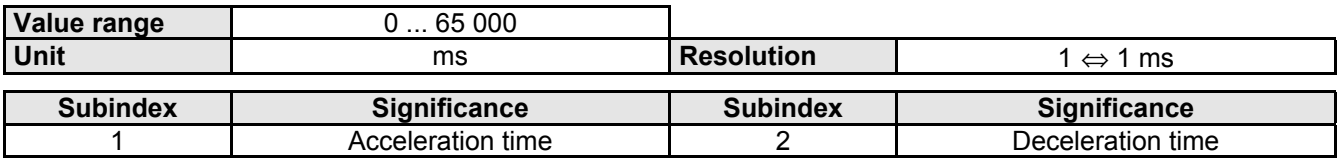

# <span id="page-80-0"></span>**5.11 Input/Outputs**

# **5.11.1 INPUT\_WORD**

#### Logic state of the 16 digital inputs.

Some inputs have a fixed control function assigned, unless this was turned off with INPUT\_MASK.

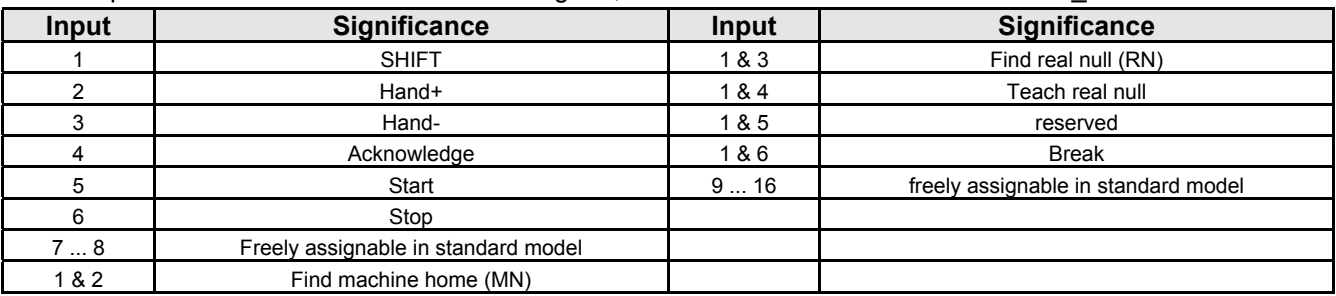

#### **Object Description**

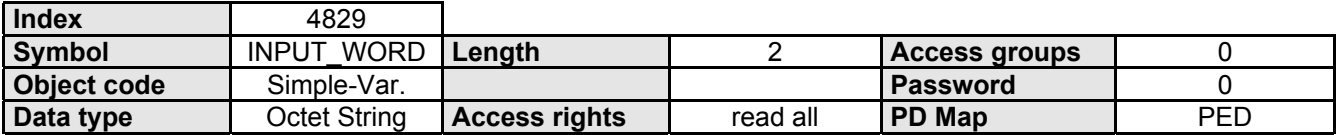

#### **Data Description**

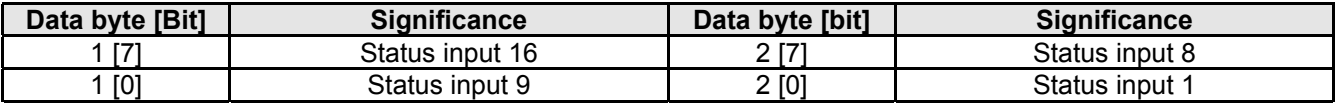

# **5.11.2 INPUT\_MASK**

Mask Inputs.

Standard configuration is for functions assigned to the COMPAX inputs.

If the corresponding mask bit is set, access to this COMPAX input function is enabled with the STEUERWORT, while the corresponding COMPAX input loses this function and is available for other uses.

After Power On INPUT\_MASK has a value of 0, i.e. all inputs have their standard functions and COMPAX cannot be controlled using the STEUERWORT.

#### **Object Description**

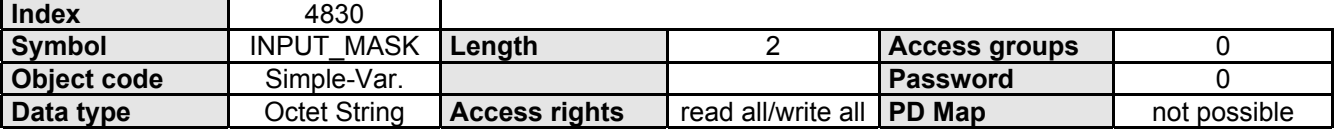

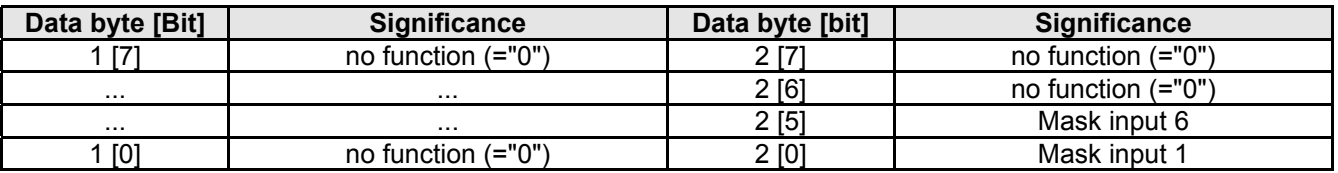

# **5.11.3 OUTPUT**

Setting or resetting a digital output.

The corresponding output is selected using the subindex (Subindex = output no.).

Some outputs have a fixed status information assigned (see OUTPUT-WORD).

Any output which shall be affected through the Profibus must be explicitely enabled for this using the OUTPUT-MASK object (for assigning see below under OUTPUT\_WORD). This causes the output to lose any assigned status information.

#### **Object Description**

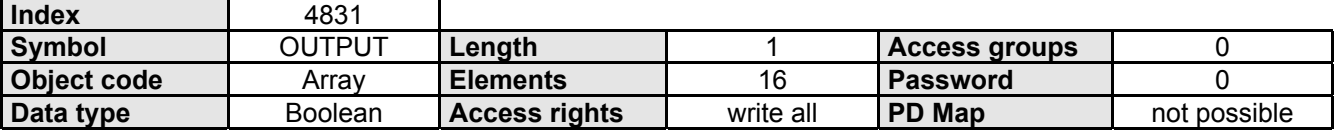

#### **Data Description**

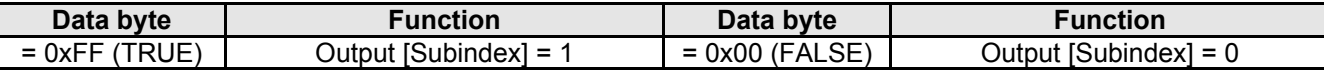

# **5.11.4 OUTPUT\_WORD**

Logic state of the 16 digital outputs.

Some outputs are assigned a fixed status information.

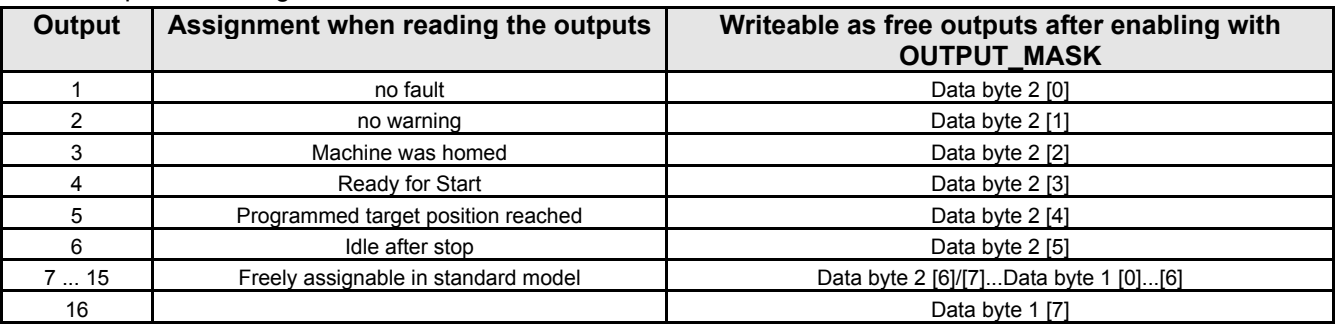

This object can be used to set and/or reset the outputs.

Each object to be activated over the Profibus must be enabled explicitely with the corresponding OUTPUT\_MASK object. This causes the output to lose any assigned status information.

#### **Object Description**

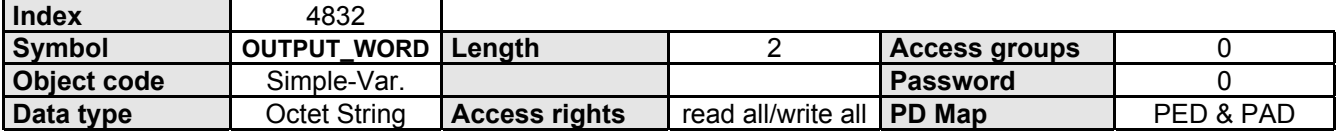

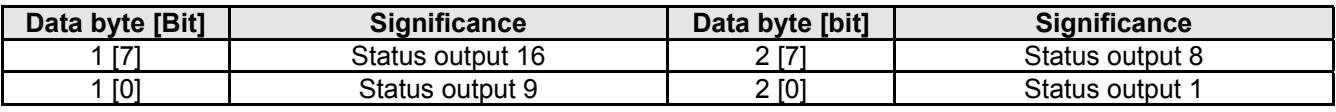

**5.11 Input/Outputs**

**5.11.6POSROUTPUT**

# **5.11.5 OUTPUT\_MASK**

Mask outputs.

Any output which shall be affected through the Profibus must be explicitly enabled (masked) for this using the OUTPUT-MASK object.

This causes the output to lose any assigned status information.

After Power On, OUTPUT-MASK has a value of 0, i.e. all outputs are disabled for Profibus (not masked).

#### **Object Description**

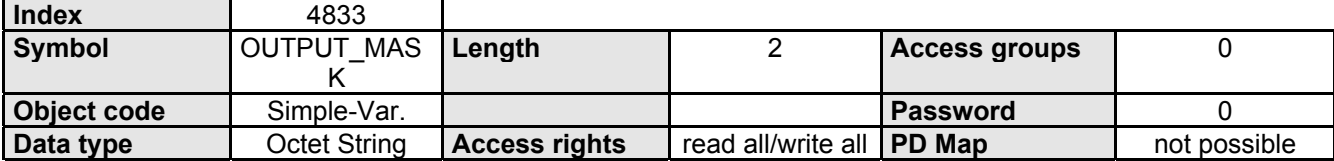

#### **Data Description**

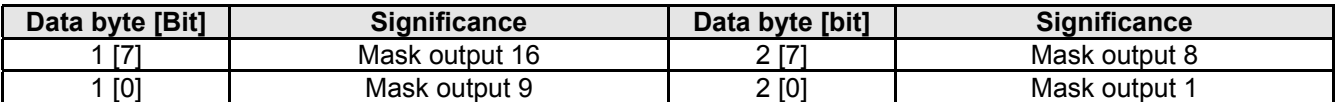

The fixed assignments of outputs A9...A16 in other COMPAX versions (COMPAX XX30, ...) cannot be placed on the OUTPUT\_WORD object.

## **5.11.6 POSROUTPUT**

Comparator function.

Setting/resetting a non-assigned output during a positioning process.

The position value is given as a relative measure. It is referenced to the positioning start point.

A maximum of 4 comparators can be set for a positioning process.

#### **Object Description**

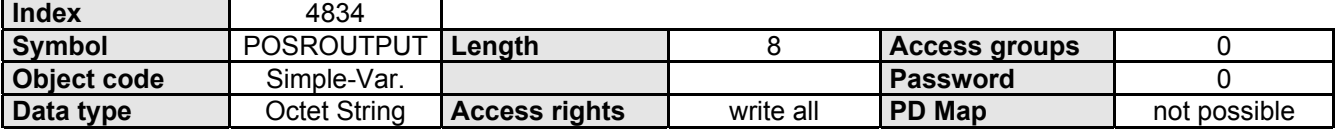

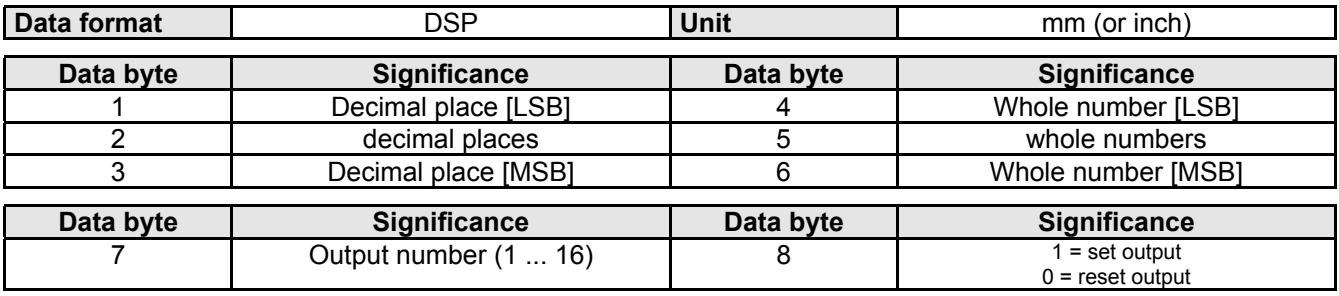

# **5.12 Programming**

# **5.12.1 GOTO**

Set and read record pointer.

#### **Object Description**

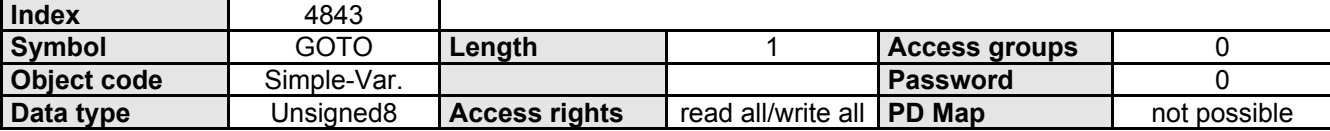

#### **Data Description**

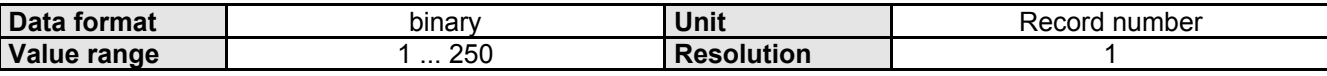

## **5.12.2 START\_N**

Run program record N.

Only this record is processed. The record pointer remains at this program record.

#### **Object Description**

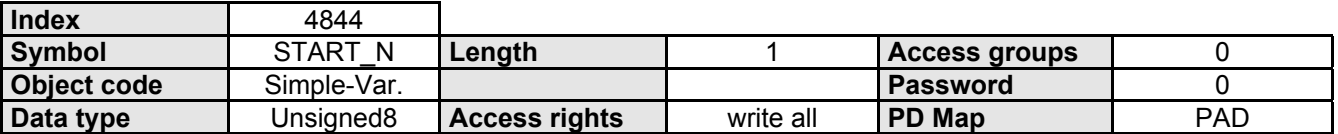

#### **Data Description**

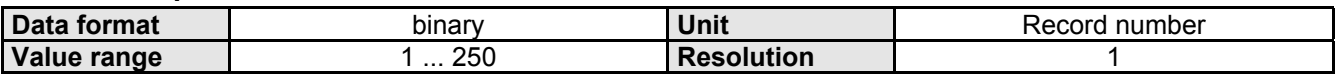

# **5.12.3 START\_N\_GO**

Start program at record N.

The record pointer is set to the corresponding program record and then the program is started.

#### **Object Description**

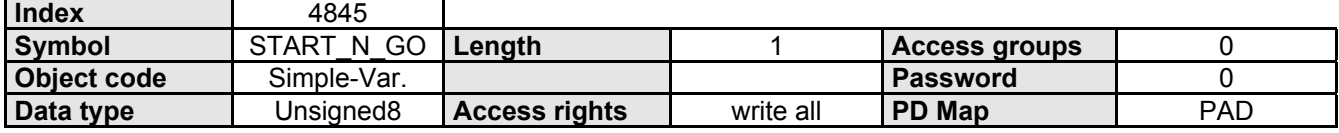

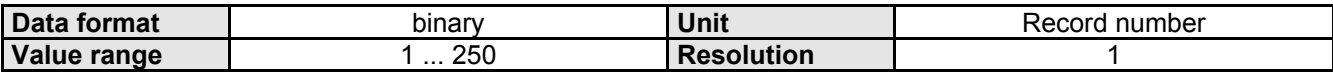

## **5.12.4 TEACH\_N**

Take over current position in record N.

The command "POSA *current position*" is stored in record N.

#### **Object Description**

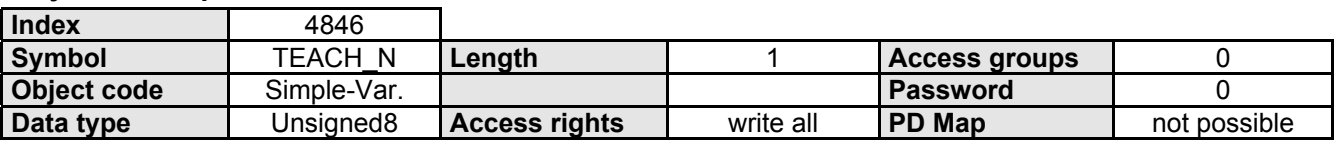

#### **Data Description**

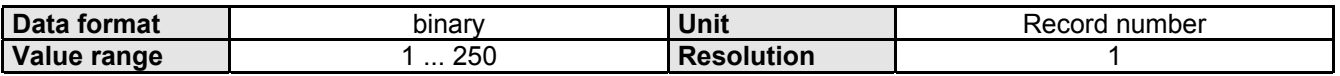

**5.12.5 NZ**

Read or set COMPAX record memory pointer. The record memory is changed using the object NX\_INC.

#### **Object Description**

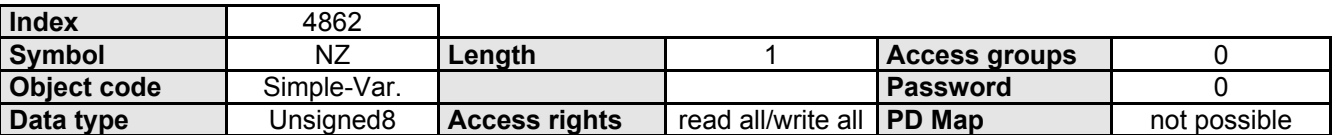

## **5.12.6 NX\_INC**

Read from or write to the COMPAX record memory in binary format.

The record memory number is defined by the current value of the record memory pointer (NZ). The record memory pointer is automatically incremented after this object is accessed. The object DISABLE INC can be used to disable/enable automatic incrementing.

#### **Object Description**

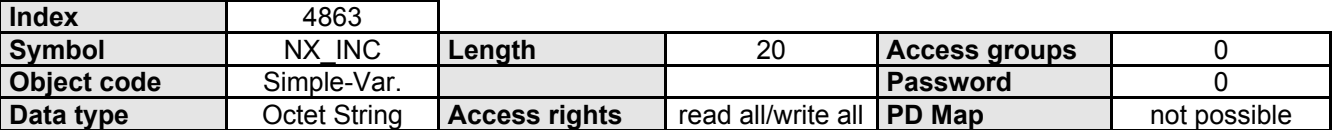

#### **Data Description**

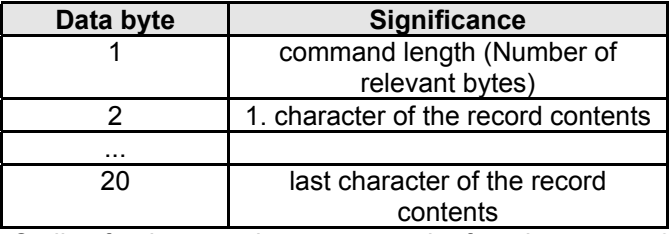

Coding for the record contents can be found on page [42.](#page-43-0)

# **5.13 COMPAX XX70 Commands**

## **5.13.1 CAM\_CMD**

Special commands for COMPAX XX70.

With the contents of the 1st data byte the corresponding command is selected (1st data byte = CAM command).

#### **Object Description**

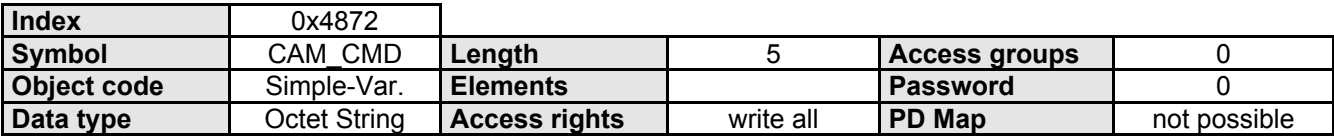

#### **Data Description**

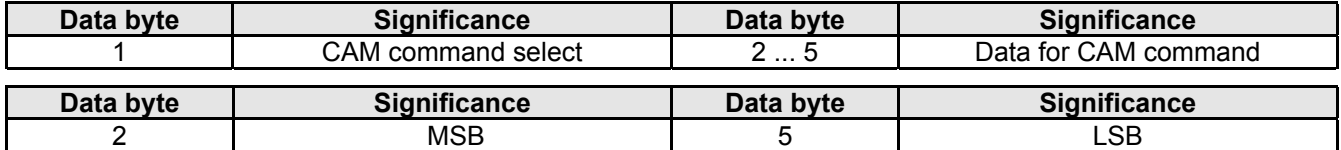

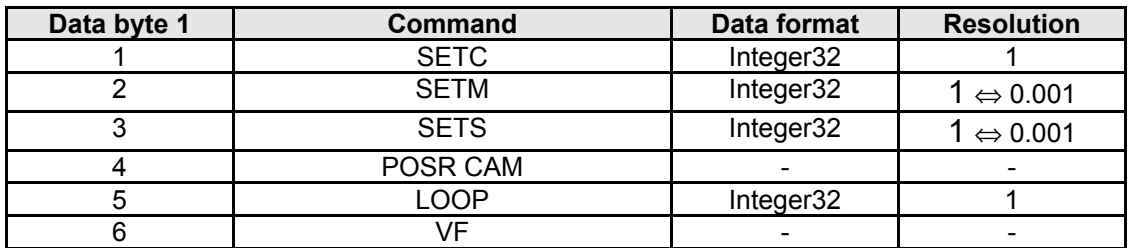

# **5.13.2 CAM\_MEM\_P**

Set and read curve memory pointer.

#### **Object Description**

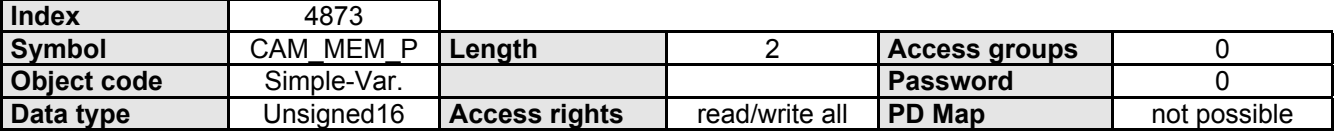

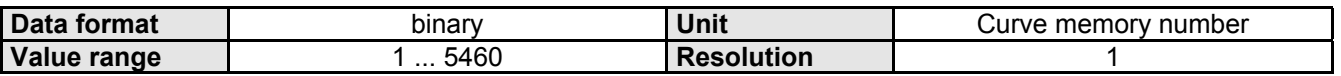

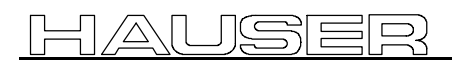

**5.13.3CAM\_MEM**

## **5.13.3 CAM\_MEM**

Reading and writing the curve memory.

The curve memory number is defined by the current value of the curve memory pointer (CAM\_MEM\_P). The curve memory pointer is automatically incremented after this object is accessed. The object DISABLE\_INC can be used to disable/enable automatic incrementing.

#### **Object Description**

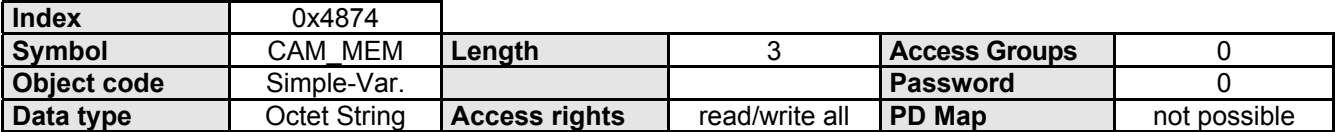

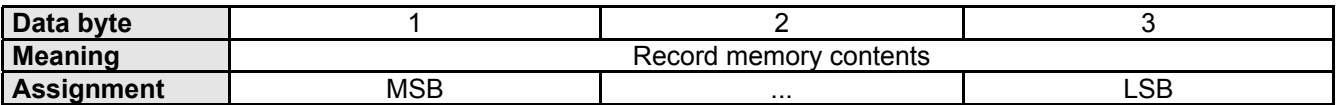

# **5.14 Process Data Control**

These functions can be used to define the process data (PAD and PED) for DP mode (BPO-Type 1 or 3). The process data channel of the COMPAX is 6 bytes wide and can be assigned objects which permit process data emulation.

Each byte can be read and written by COMPAX.

Through the emulation of COMPAX communication objects to the PE data, the latter are cyclically read on the process data channel. The PA data which are emulated to a COMPAX communication object cyclically describe this object.

• Process output data (PA data): The data which COMPAX reads from the process data channel.

• Process input data (PE data): The data which COMPAX writes to the process data channel.

The assignment of process data to certain communication objects is determined by the objects "PE\_SELECT" and "PA\_SELECT".

The two objects "PED INI" and "PAD INI" determine which assignment shall be valid after Power On. The PA data can be enabled and disabled with the "PA\_ENABLE" object. After Power On the PA data are enabled!

# **5.14.1 PE\_SELECT**

#### **Process Input Data - Description.**

This parameter contains the data that define which process input data are emulated on which communication objects. Communication objects which can be emulated on PED data are designated in the respective object descriptions.

#### **Object Description**

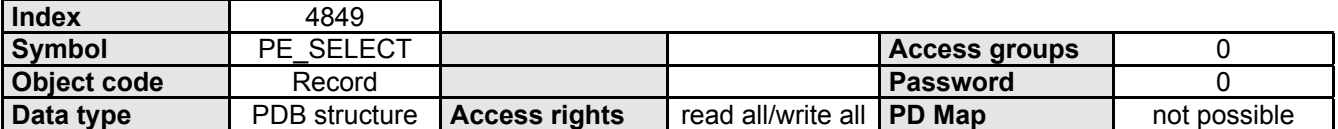

#### **Data Description**

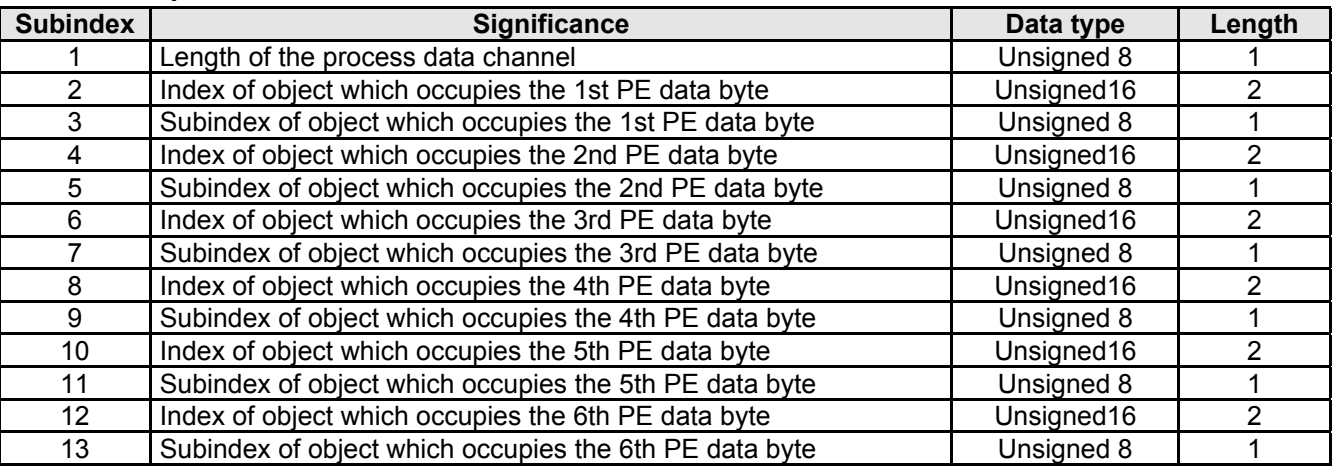

 $>$  Note the length of the object which you intend to place on the process input data.

The "INPUT WORD" object has a length of 2 bytes. If you use subindex 2 to place this object on the process input data, then the first two bytes are thereby occupied.

With subindex 6 you can then place an additional object on the process input data starting with the 3rd PE data byte.

Arrangement of bit sizes represented using the above example ("INPUT\_WORD" with subindex 2)

Data byte 1 = 1st PE-Data byte (Bit 7 = High-Bit: input 16)

Data byte  $2 = 2$ . PE-Data byte (Bit  $7 =$  High-Bit)

For 2- or 4- byte values the High-Byte is to the left.

**5.14 Process Data Control**

# **5.14.2 PA\_SELECT**

#### **Writing Process Output Data (Master** → **COMPAX ).**

This object is used to define which FMS objects are placed on the Process Output Data channel PAD. Communications objects which can be mapped on process output data are marked in the respective object descriptions (under the heading "PD mapping" or are listed on page [18.](#page-18-0) Defining the PAD using PA-SELECT is done as follows:

! Using the COMPAX parameters P139, P140, P141 and P142. These parameters are used to define the configuration of the PAD after "Power on". The parameters are automatically written to the "PAD INI" object and to the "PA-SELECT" objectS. COMPAX parameters P139, P140, P141 and P142 are handed over at "Power on".

- ! Directly by using the FMS object "PA-SELECT" (in FMS mode or over DP with the "Change COMPAX object" function) The FMS object "PA-SELECT" allows a change in the PAD configuration during operation.
	- After changing the PAD assignment using the FMS object "PA\_SELECT", PA\_ENABLE is set to "0" in order to avoid an undefined state. After a PAD change the PAD's must be manually enabled again using the PA\_ENABLE object.

#### **Object Description**

Г

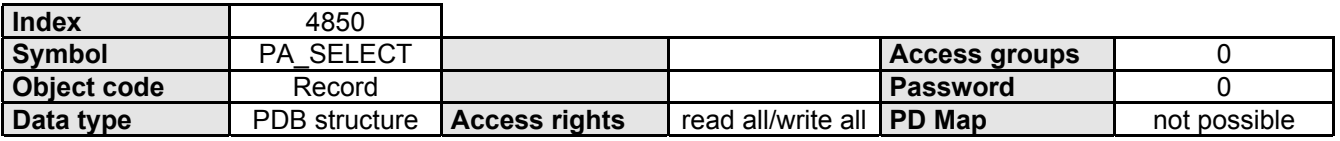

#### **Data Description**

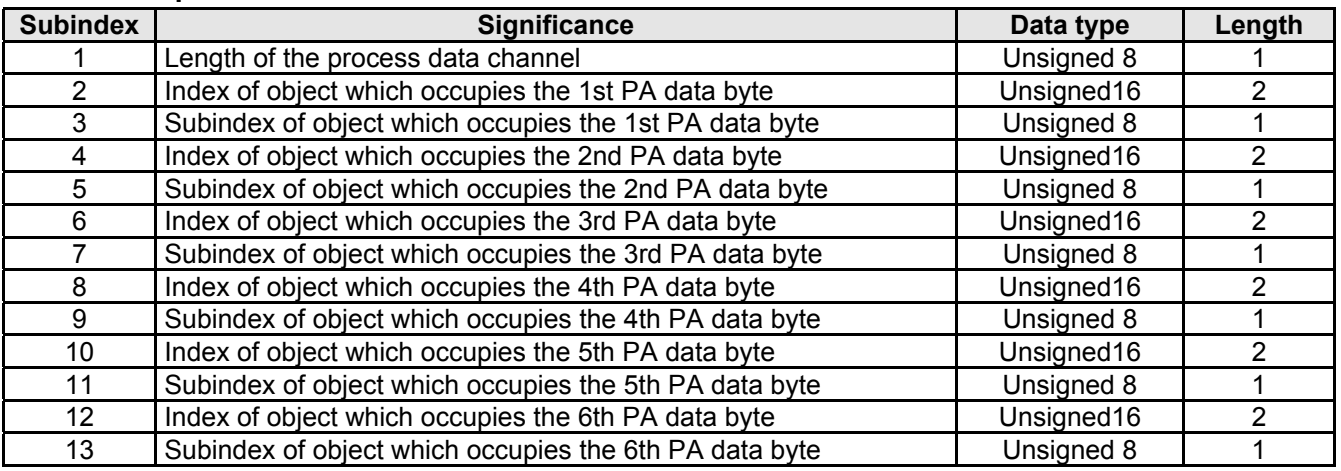

 $\geq$  Note the length of the object which you intend to place on the process output data.

The "OUTPUT WORD" object, for example, is 2 bytes long. If you place this object on the process output data using subindex 2, then the first two bytes are thereby occupied.

Subindex 6 can be used to then place an additional object on the process output data using the 3rd Place PI data bytes; Subindex 4 must then be set to "0".

Assignment of the bit sizes represented by the above example ("OUTPUT\_WORD" with subindex 2)

Data byte 1 = 1st PI-Data byte (Bit 7 = High-Bit: output 16)

Data byte  $2 = 2$ . PI-Data byte (Bit  $7 =$  High-Bit)

For 2- or 4- byte values the High-Byte is to the left.

# <span id="page-89-0"></span>**5.14.3 PA\_ENABLE**

Enable process output data.

Each bit of this parameter is associated with a byte of the process output data channel.

Meaning: Bit =  $\theta$  the corresponding process data value is disabled

Bit = 1 the corresponding process data value is enabled

If an object takes up several bytes on the PA data channel, the logic state of the bit which is associated with the first byte of this object is the one used, and the other associated bits are not relevant.

#### **Object Description**

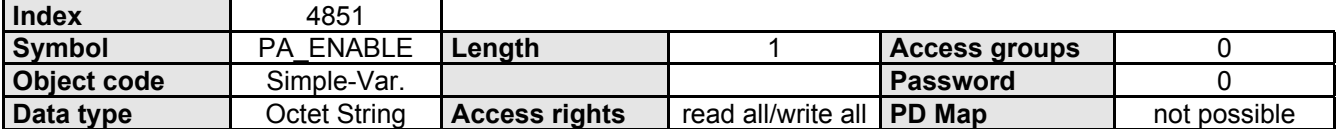

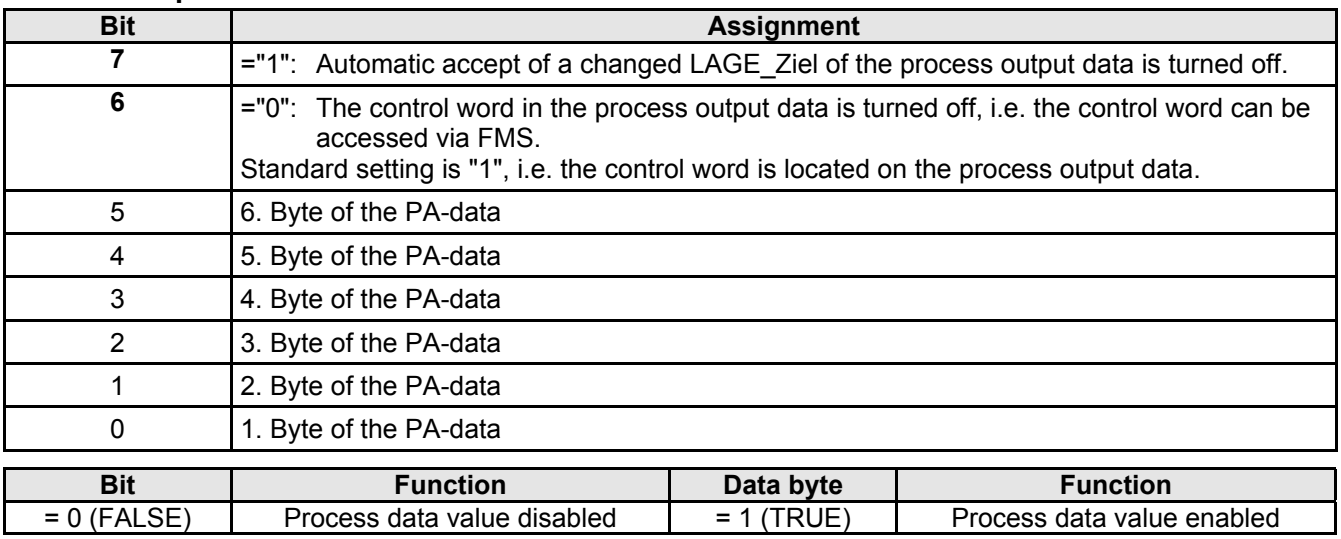

## **5.14.4 PED\_INI**

#### **Initializing the Process Input Data - Description.**

This object contains the data which define which process input data are emulated on which communication objects after Power On of the COMPAX.

#### **Communication objects which can be emulated on PE data are designated in the respective object descriptions.**

#### **Object description**

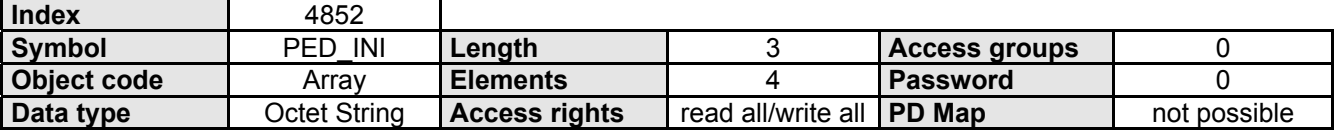

#### **Data Description**

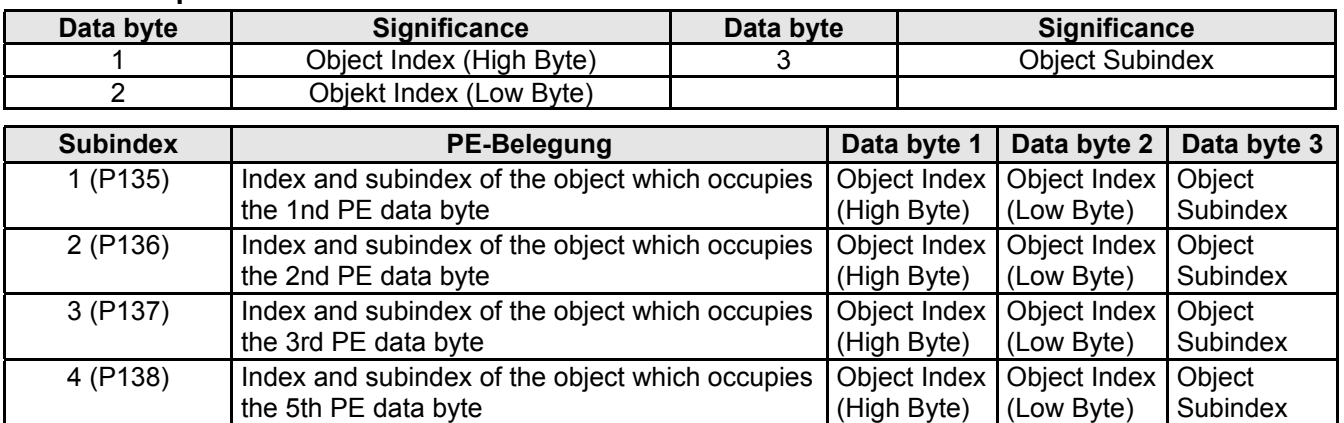

The setting is stored in the COMPAX parameter (as indicated in the parentheses).

# **5.14.5 PAD\_INI**

#### **Initializing the Process Output Data - Description.**

This object contains the data which define which process output data are emulated on which communication objects after Power On of the COMPAX.

#### **Communication objects which can be emulated on PA data are designated in the respective object descriptions.**

#### **Object description**

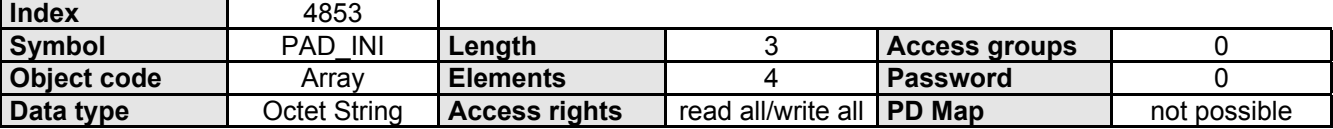

#### **Data Description**

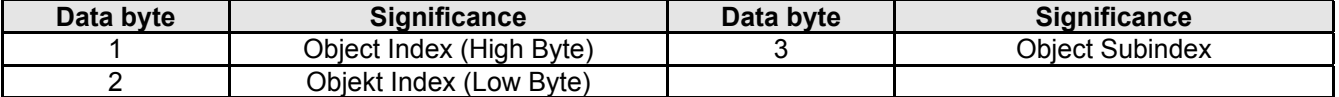

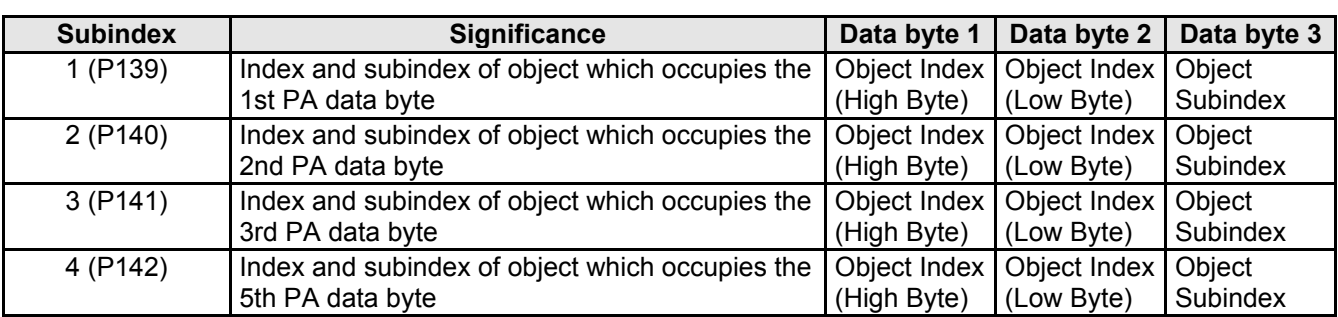

The setting is stored in the COMPAX parameter (as indicated in the parentheses).

# **6. Profibus Parameters**

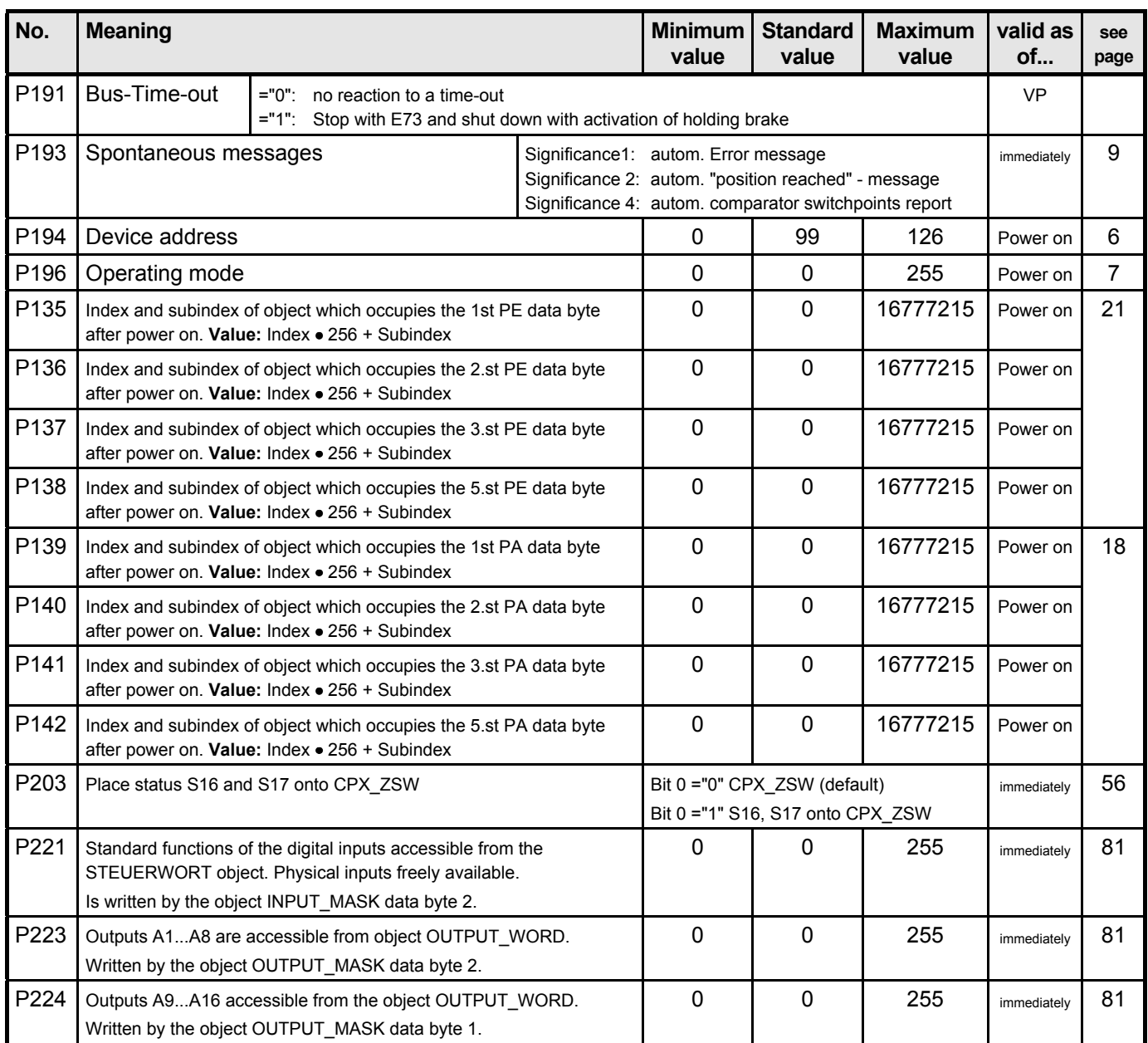

# **7. Special Error Messages error messages**

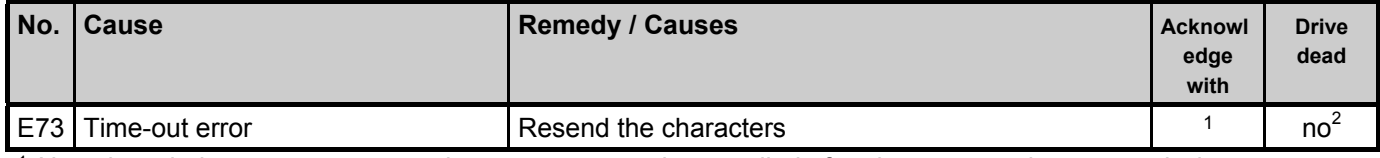

 $^1$  No acknowledgement necessary; the error message is cancelled after the next errorless transmission.<br><sup>2</sup> Depends on P191.

# **8. Appendix**

# **8.1 The Communications List - KBL**

The KBL of the Slave follows the suggestion of the SA profile with the addition of Phys-Read and Phys-Write to acyclic connections. For FMS the SAPs 20-27 and 63 are used, so that there is no overlapping with the SAPs 55- 62 and NIL (no SAP) which DP requires. The KBL headers:  $KR=0$ No. of KBL entries:9 Poll lists - SAP: 255(No); has meaning only in the Master, not relevant here ASS\ABT-CI: 3000 (30sec); control interval for establishing the connection Symbol length: 0; i.e. KBL entries have no symbolic names

The KBL entries:

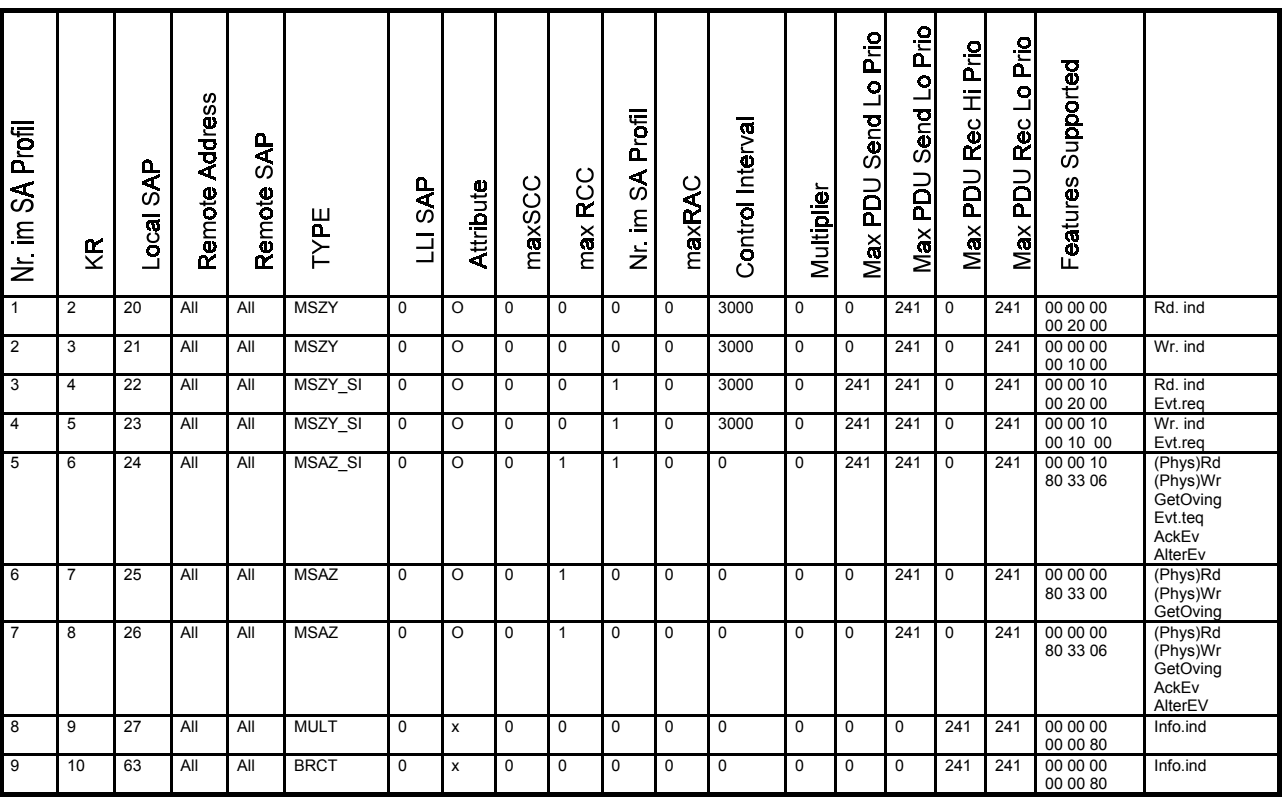

The figure for maximum PDU lengths is referenced to an FMS-PDU. The maximum user data length of Layer 2 is 246 bytes according to the Standard. When using source and target SAPs as well as segment addresses, the length is reduced to 242 bytes. Assuming a 1 byte LLI header, the remaining maximum FMS-PDU length specified in the KBL is therefore 241 bytes.

The VFD pointer of the KBL entries is always FFFF FFFF h, i.e. without meaning.

# **8.2 Default Values for Bus Parameters**

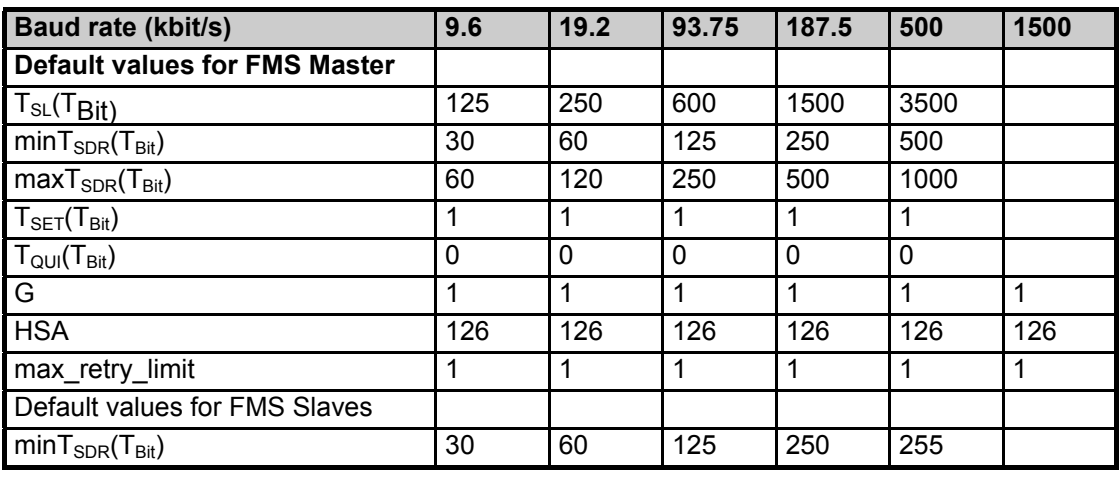

Default values for mixed networds or dedicated FMS networks: (as of: 05.17.93)

Each master must be capable of a ready time of  $T_{RDY} \le 570 \,\mu s$  (at 1.5 MBaud).

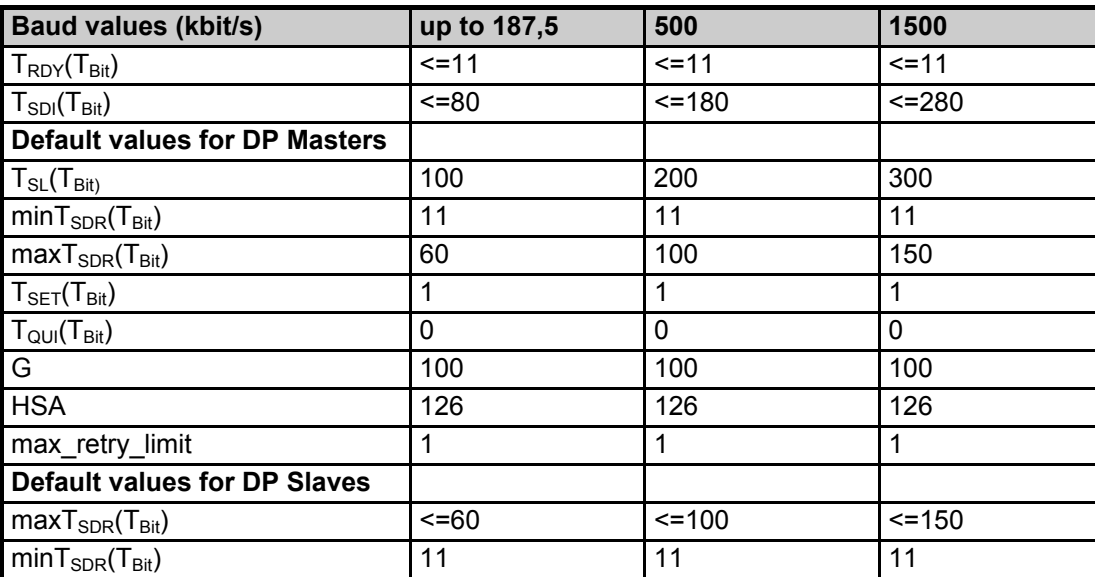

Default values for DP networks: (as of:17.5.1993)

A DP Master must maintain the times  $T_{RDY}$  and  $T_{SDI}$  shown in the table.

A DP Slave must maintain the time max  $T<sub>SDR</sub>$  shown in the table.

The maxT<sub>SDR</sub> as well as the T<sub>RDY</sub> and T<sub>SDI</sub> are characteristic properties of an implementation.

# **9. Index**

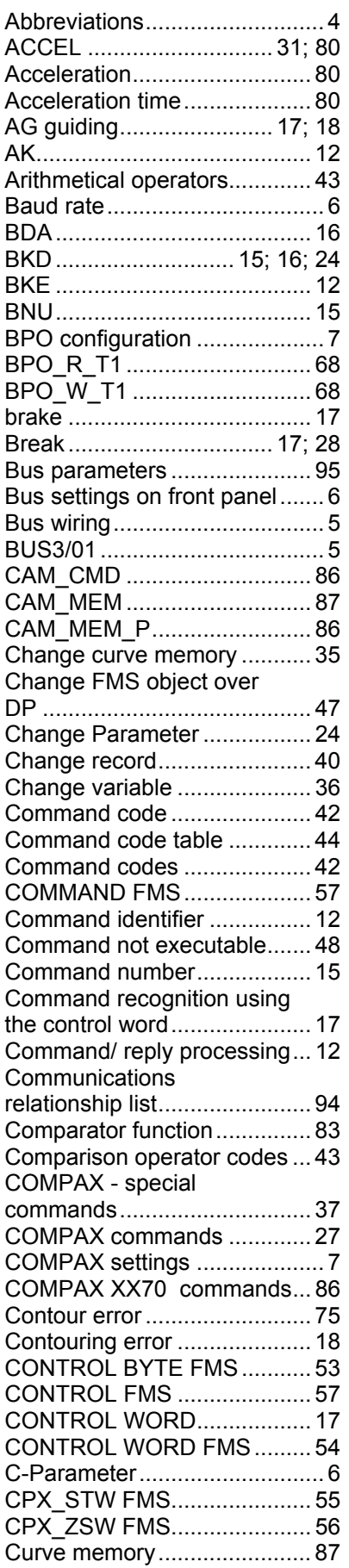

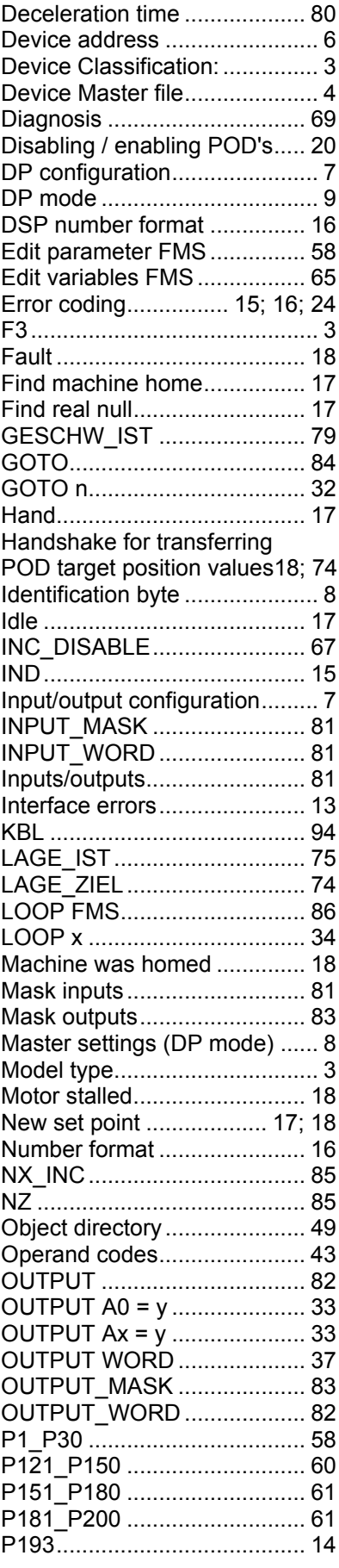

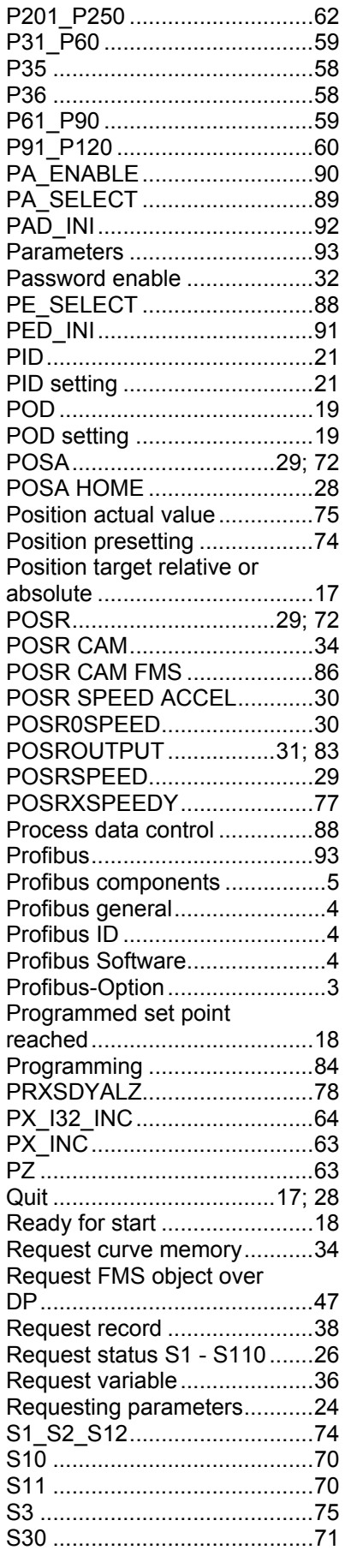

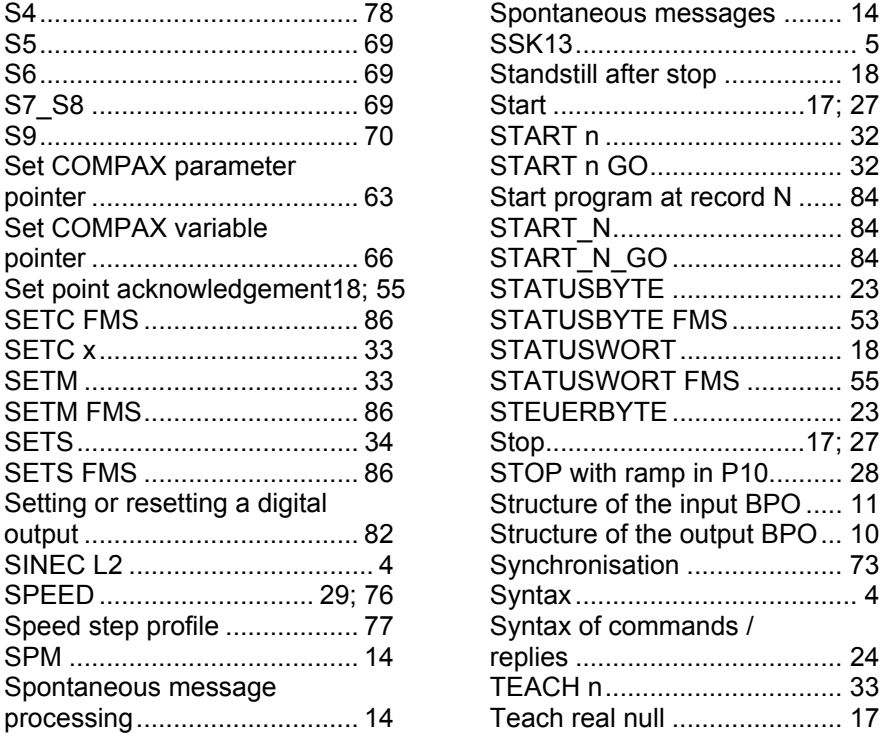

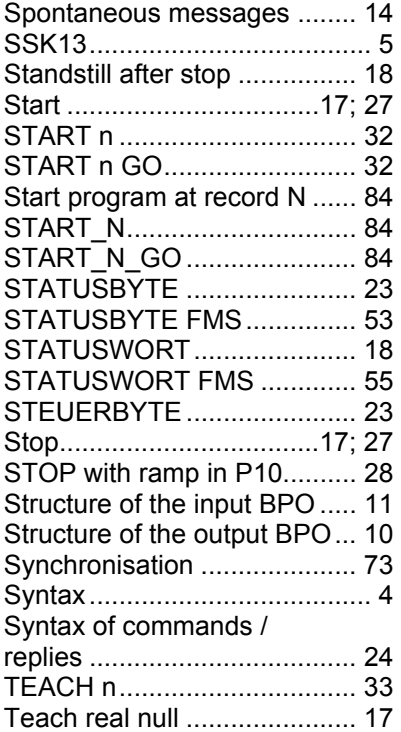

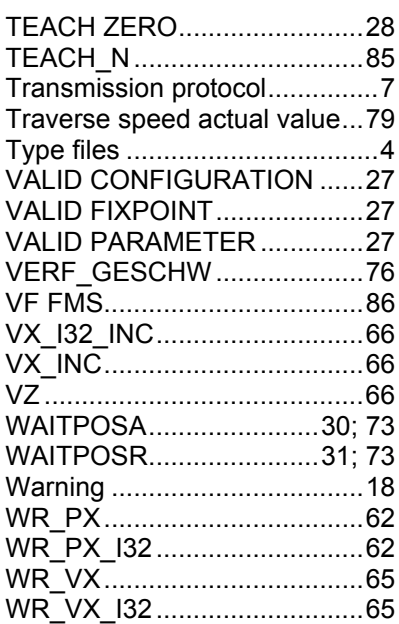